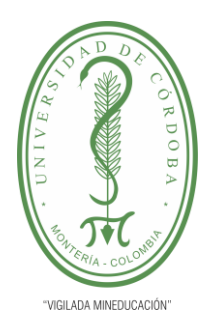

**PLANTILLA 11. INFORME FINAL PRÁCTICA EMPRESARIAL Comité de Acreditación y Currículo Facultad de Ingenierías**

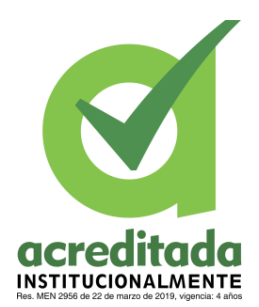

### **DESARROLLO DE UNA APLICACIÓN WEB DE INFORMACIÓN, AUTOGESTIÓN DEL PARQUE NACIONAL NATURAL CHINGAZA**

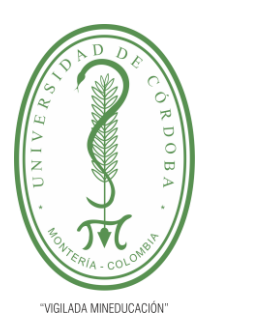

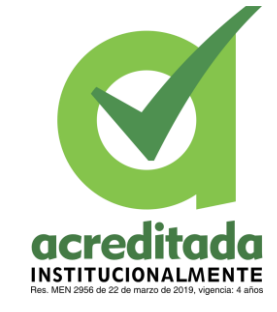

### **PARQUE NACIONAL NATURAL CHINGAZA**

#### **JHORMAN LUIS CONTRERAS FUENTES**

**UNIVERSIDAD DE CÓRDOBA FACULTAD DE INGENIERÍAS DEPARTAMENTO DE INGENIERÍA DE SISTEMAS MONTERÍA, CÓRDOBA AÑO 2023**

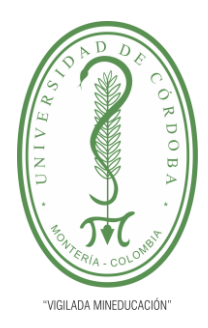

**PLANTILLA 11. INFORME FINAL PRÁCTICA EMPRESARIAL Comité de Acreditación y Currículo Facultad de Ingenierías**

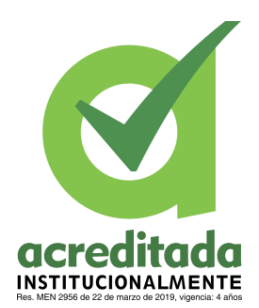

### **DESARROLLO DE UNA APLICACIÓN WEB DE INFORMACIÓN, AUTOGESTIÓN DEL PARQUE NACIONAL NATURAL CHINGAZA**

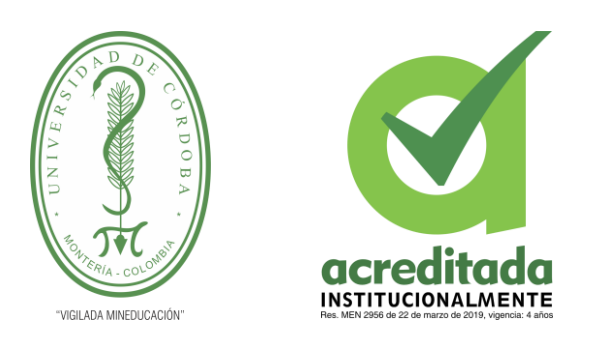

#### **PARQUE NACIONAL NATURAL CHINGAZA**

#### **JHORMAN LUIS CONTRERAS FUENTES**

**Trabajo de grado presentado, en la modalidad de Práctica Empresarial para optar al Título de Ingeniería De Sistemas.**

> **Director (es): HAROLD DIONISIO BULA HERAZO,** M.Sc**. WILLIAM ALEXANDER GOYENECHE ROMERO,** Ing**.**

**UNIVERSIDAD DE CÓRDOBA FACULTAD DE INGENIERÍAS DEPARTAMENTO DE INGENIERÍA DE SISTEMAS MONTERÍA, CÓRDOBA AÑO 2023**

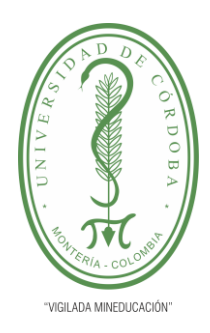

**PLANTILLA 11. INFORME FINAL PRÁCTICA EMPRESARIAL Comité de Acreditación y Currículo Facultad de Ingenierías**

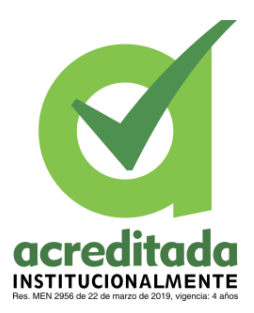

**La responsabilidad ética, legal y científica, de las ideas, conceptos, y resultados del proyecto de investigación, serán responsabilidad de los autores. Artículo 59, Acuerdo N° 022 del 21 de febrero de 2018 del Consejo Superior.**

**Tener en cuenta los Artículos y directrices establecidos la Resolución 1775, del 21 de agosto de 2019. En donde se establecen las directrices y las políticas de funcionamiento del repositorio institucional de la Universidad de Córdoba (Artículos tercero, octavo, once, entre otros).**

**"11 – BUENA FE: La universidad considera que la producción intelectual que, los profesores, funcionarios administrativos y estudiantes le presenten, es realizada por éstos, y que no han transgredido los derechos de otras personas. En consecuencia, la aceptará, protegerá, publicará y explotará, según corresponda y lo considere pertinente". Artículo 1, Acuerdo N° 045 del 25 de mayo de 2018 del Consejo Superior.**

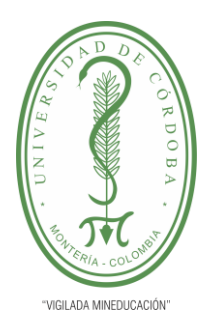

**PLANTILLA 11. INFORME FINAL PRÁCTICA EMPRESARIAL Comité de Acreditación y Currículo Facultad de Ingenierías**

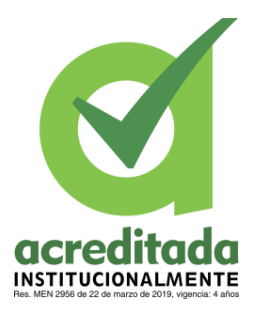

**Nota de aceptación**

**\_\_\_\_\_\_\_\_\_\_\_\_\_\_\_\_\_\_\_\_\_\_\_\_\_\_\_\_\_\_\_**

**\_\_\_\_\_\_\_\_\_\_\_\_\_\_\_\_\_\_\_\_\_\_\_\_\_\_\_\_\_\_\_**

**\_\_\_\_\_\_\_\_\_\_\_\_\_\_\_\_\_\_\_\_\_\_\_\_\_\_\_\_\_\_\_**

**\_\_\_\_\_\_\_\_\_\_\_\_\_\_\_\_\_\_\_\_\_\_\_\_\_\_\_\_\_\_\_**

**\_\_\_\_\_\_\_\_\_\_\_\_\_\_\_\_\_\_\_\_\_\_\_\_\_\_\_\_\_\_\_\_**

**\_\_\_\_\_\_\_\_\_\_\_\_\_\_\_\_\_\_\_\_\_\_\_\_\_\_\_\_\_\_\_\_**

**Firma del jurado**

**Firma del jurado**

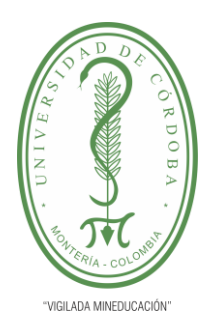

**PLANTILLA 11. INFORME FINAL PRÁCTICA EMPRESARIAL Comité de Acreditación y Currículo Facultad de Ingenierías**

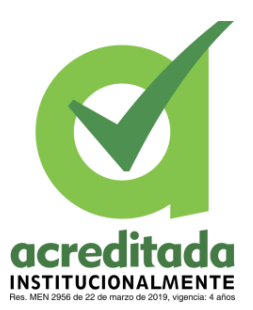

**A mis padres, dales las gracias por darme la oportunidad de ser un profesional. Darle también gracias a Dios por permitir tenerlos aquí de apoyo y contar con su respaldo para salir adelante.**

**A mis amistades y demás familiares darles las gracias ya que cada uno aporto su granito de arena para poder ser lo que soy hoy en día.**

**A todos los que estuvieron conmigo en este proceso, siempre estaré agradecido con ustedes.**

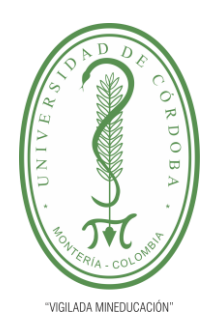

**PLANTILLA 11. INFORME FINAL PRÁCTICA EMPRESARIAL Comité de Acreditación y Currículo Facultad de Ingenierías**

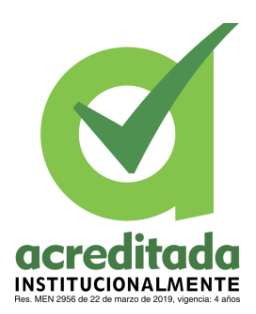

#### **Agradecimientos especiales a:**

Mi tutor y educador Harold Bula Herazo, quien desde un principio de mi estudio como ingeniero de sistema me brindo todo sus conocimientos, apoyo, consejos y experiencias para dar ese gran paso en la vida de ser un gran profesional. Gracias por ser esa persona que todo joven practicante y principiante necesita para salir adelante y superar todas las metas y tropezones que hay en la vida

#### **Agradecimientos:**

A la universidad y a todo el campo de ingeniera de sistemas de la universidad de Córdoba por darme la oportunidad de hacer parte del alma mater. Muchas gracias por permitirme ser un gran profesional, por permitir que cada uno de los docentes contribuyan en la educación de cada uno de los que hacemos parte de la universidad.

A los Parques Nacional Natural Chingaza (PNN Chingaza) que me dieron la oportunidad de poner en práctica todos mis conocimientos y de confiar en mi para hacer parte de un gran y excelente equipo de desarrollo como lo es Corpochingaza. Muy agradecido estoy con la directora Jenny Alexandra Romero quien me dio la oportunidad de hacer parte de este gran proyecto el cual es un gran apoyo para mí como practicante y pronto profesional. Quien a pesar de conocerme poco me dio la oportunidad de presentar mis pasantías en esta bonita entidad como lo es Corpochingaza.

A mis dos compañeros de apoyo William Romero y Juan Camilo Rivera quienes compartieron conmigo dúrate estos meses de mi pasantía en Corpochingaza a ellos les doy unas gracias infinitas y que Dios les brinde muchas bendiciones por estar siempre de apoyo en todo el proceso por tener el tiempo, paciencia y un gran profesionalismo el cual me sirvió para lograr todo este proceso.

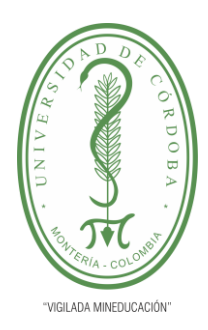

**PLANTILLA 11. INFORME FINAL PRÁCTICA EMPRESARIAL** Comité de Acreditación y Currículo Facultad de Ingenierías

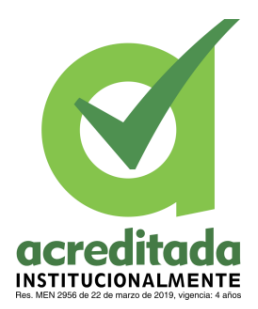

### **TABLA DE CONTENIDO**

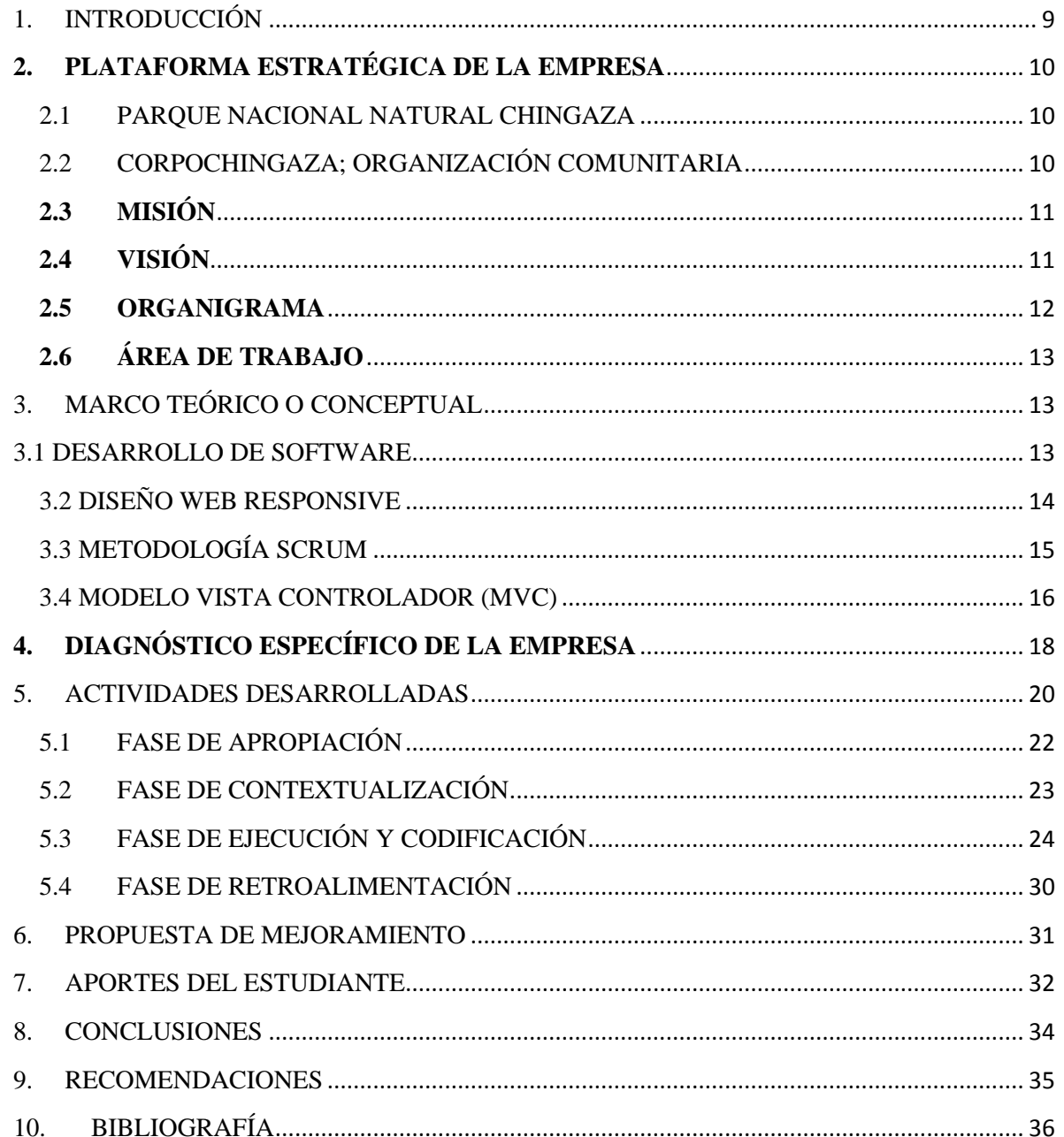

#### Por una universidad con calidad, moderna e incluyente

Carrera 6ª. No. 76-103 Montería NIT. 891080031-3 - Teléfono: 7860300 - 7860920 www.unicordoba.edu.co

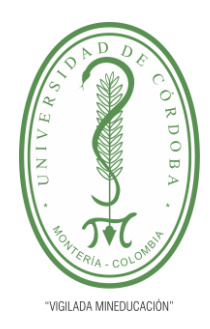

**PLANTILLA 11. INFORME FINAL PRÁCTICA EMPRESARIAL Comité de Acreditación y Currículo Facultad de Ingenierías**

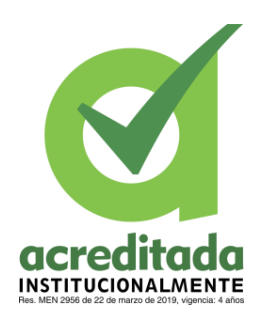

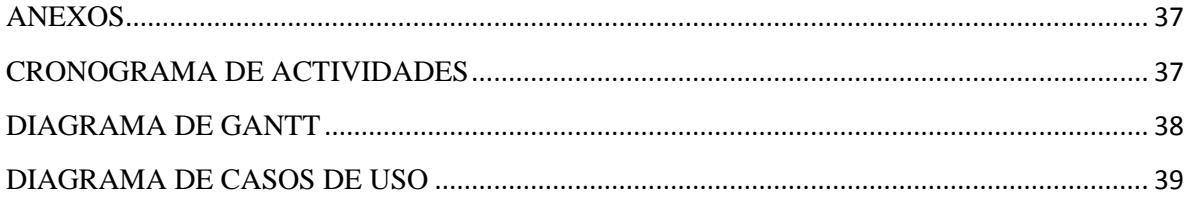

#### **LISTADO DE TABLAS**

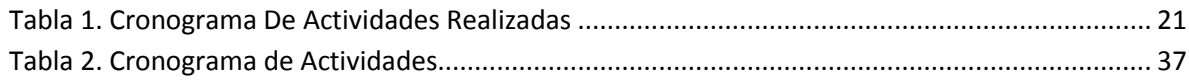

### **LISTADO DE FIGURAS**

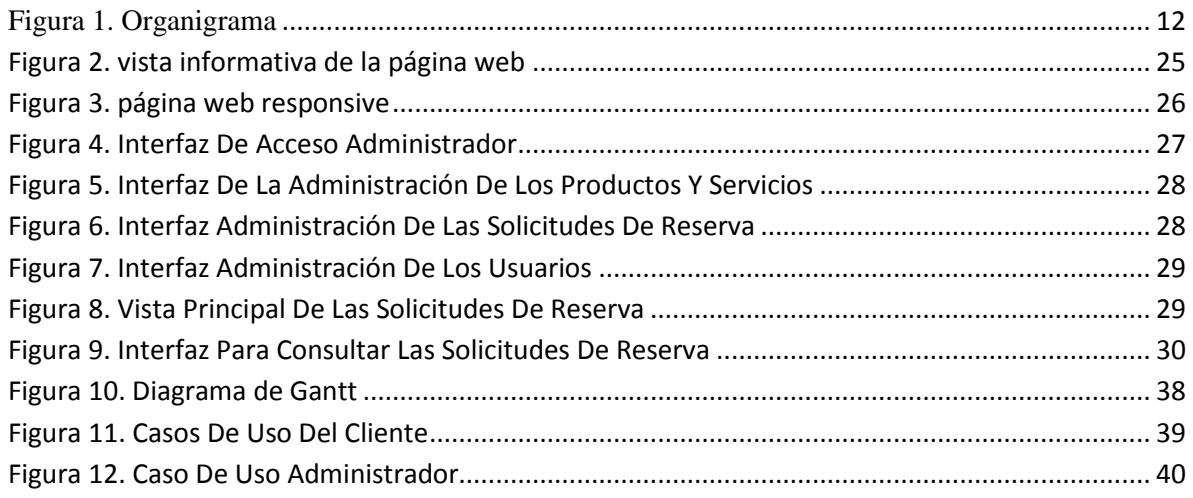

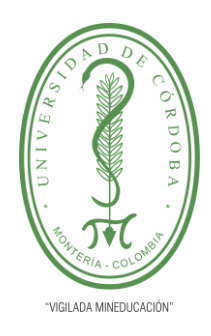

**PLANTILLA 11. INFORME FINAL PRÁCTICA EMPRESARIAL Comité de Acreditación y Currículo Facultad de Ingenierías**

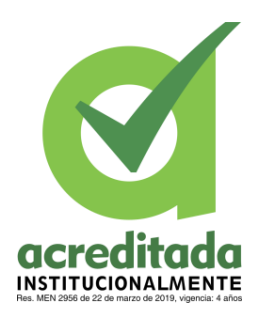

### <span id="page-8-0"></span>**1. INTRODUCCIÓN**

El PNN Chingaza es un territorio natural y cultural de toda Colombia, el cual se encuentra ubicado en la cordillera oriental de los Andes al noreste de Bogotá. A través de un contrato de prestación de servicios Ecoturísticos Comunitarios con Parques Nacionales Naturales de Colombia ofrece los servicios de alojamiento, camping, restaurante, Ecotienda e interpretación ambiental para el recorrido de los senderos dentro del PNN Chingaza.

Es muy importante para cada estudiante poner en práctica todo lo aprendido durante el proceso de formación profesional de Ingeniería de sistemas. Para cualquier estudiante, el inicio en el mundo laboral se transforma en una situación incierta y desconcertante, por este motivo el desempeño de las prácticas en una empresa es una gran oportunidad para familiarizarse con el entorno para así poder aplicar los conocimientos adquiridos durante la carrera universitaria e incluso llegar a formar parte de la plantilla de una compañía.

La presente propuesta de práctica empresarial busca aplicar los conocimientos obtenidos en la carrera de Ingeniería de Sistemas para contribuir en el desarrollo de proyectos de aplicaciones web y a la gestión de base de datos, así como el análisis y la administración de la información. En esta oportunidad laboral se busca la mejorar la visualización de la página web de Corpochingaza, así como los procesos de reserva para la visita al PNN Chingaza de manera más rápida y sencilla. De igual se estará implementando el proceso administrativo de dichas solicitudes de reservas, además la gestión de información de los servicios que brindan a las personas que deseen visitar el parque.

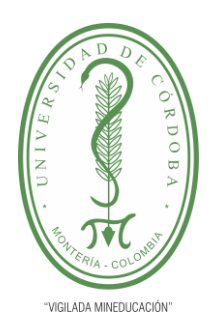

**PLANTILLA 11. INFORME FINAL PRÁCTICA EMPRESARIAL Comité de Acreditación y Currículo Facultad de Ingenierías**

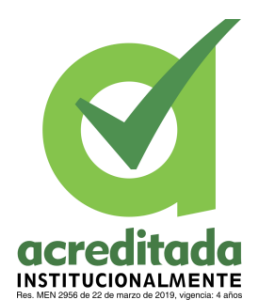

### <span id="page-9-0"></span>**2. PLATAFORMA ESTRATÉGICA DE LA EMPRESA**

La información que se expondrá a continuación fue obtenida y adaptada de la empresa (PNN Chingaza) Parque Nacional Natural Chingaza.

### <span id="page-9-1"></span>**2.1 PARQUE NACIONAL NATURAL CHINGAZA**

El Parque Nacional Natural Chingaza, es un tesoro natural y cultural del centro de Colombia, la magia de sus montañas guarda secretos y pensamientos heredados de los Muiscas y los Guayupes, pueblos indígenas que resguardaban este territorio, así como de comunidades campesinas que habitaron la región hace menos de 40 años. En la actualidad es refugio de fauna y flora de los Andes que revelan al visitante el secreto de la vida.

Está ubicado en la cordillera oriental de los Andes, al noreste de Bogotá; conformado por 11 municipios, 7 de Cundinamarca: Fómeque, Choachí, La Calera, Guasca, Junín, Gachalá y Medina, y 4 municipios del Meta: San Juanito, El Calvario, Restrepo y Cumaral.

Sus ecosistemas predominantes, bosques alto andinos, sub\_andinos y páramos, son refugio de relictos majestuosos de fauna y flora.

### <span id="page-9-2"></span>**2.2 CORPOCHINGAZA; ORGANIZACIÓN COMUNITARIA**

Corpochingaza es una Organización comunitaria conformada por personas que pertenecen a los municipios de la zona de influencia del PNN Chingaza, a través de un contrato de prestación de servicios Ecoturísticos Comunitarios con Parques Nacionales Naturales de Colombia ofrece los servicios de alojamiento, camping, restaurante, Ecotienda e interpretación ambiental dentro del PNN Chingaza.

¡Siempre que compras alguno de nuestros productos turísticos contribuyes a la Conservación del PNN Chingaza y apoyas el Ecoturismo Comunitario ¡

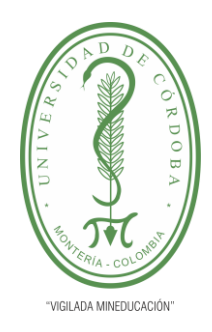

**PLANTILLA 11. INFORME FINAL PRÁCTICA EMPRESARIAL Comité de Acreditación y Currículo Facultad de Ingenierías**

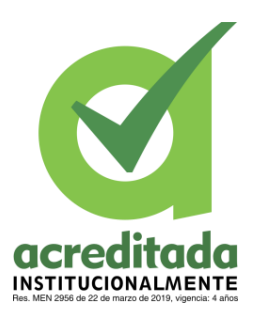

### <span id="page-10-0"></span>**2.3 MISIÓN**

Corpochingaza es una Organización de Ecoturismo Comunitario que busca promover la articulación de la cadena de valor turística, ambiental y cultural de la zona de influencia del PNN Chingaza a través de los pilares del desarrollo sostenible.

### <span id="page-10-1"></span>**2.4 VISIÓN**

Para el año 2025 Corpochingaza será una organización líder en ecoturismo comunitario a nivel regional, promoviendo la cadena de valor turística, ambiental y cultural, permitiendo mejorar la calidad de vida de la comunidad del área de influencia del Parque Nacional Natural Chingaza, aplicando los pilares del desarrollo sostenible.

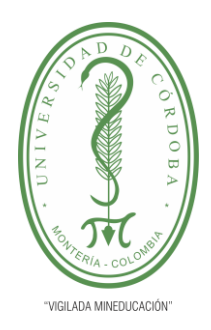

**PLANTILLA 11. INFORME FINAL PRÁCTICA EMPRESARIAL Comité de Acreditación y Currículo Facultad de Ingenierías**

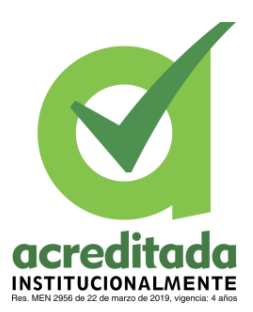

### <span id="page-11-0"></span>**2.5 ORGANIGRAMA**

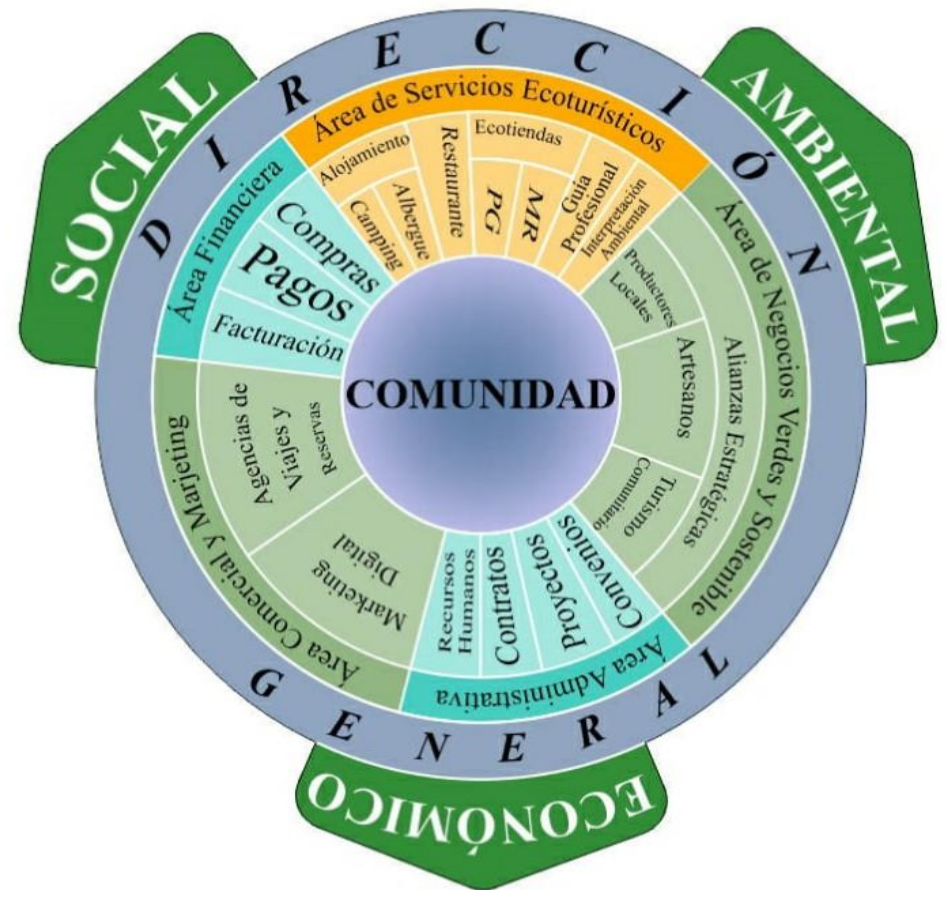

<span id="page-11-1"></span>*Figura 1. Organigrama*

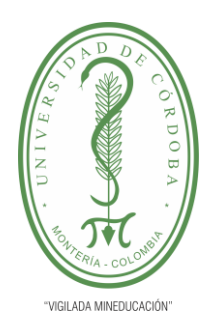

**PLANTILLA 11. INFORME FINAL PRÁCTICA EMPRESARIAL Comité de Acreditación y Currículo Facultad de Ingenierías**

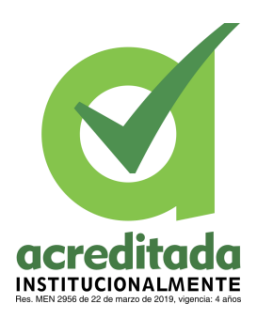

### <span id="page-12-0"></span>**2.6 ÁREA DE TRABAJO**

Esta pasantía que se realizará en Corpochingaza se realizando en la modalidad virtual, en la que se hará seguimiento mediante reuniones con el equipo de trabajo asignado por la entidad empresarial semanalmente. Este grupo de trabajos va a estar encargado de todas las actividades que voy a estar realizando y de brindarme la información que se necesite para el proceso de cada actividad. Adicional a las revisiones y monitoreo se asignaron actividades las cuales se realizaron en un límite de tiempo establecido por el tutor de la Practica.

#### <span id="page-12-1"></span>**3. MARCO TEÓRICO O CONCEPTUAL**

El marco conceptual se encarga de definir y caracterizar los elementos conceptuales que se emplean en un determinado contexto de trabajo, es necesario desarrollar una recopilación de los distintos conceptos relacionados con el desarrollo de la práctica empresarial, para una mayor comprensión de los resultados y conclusiones alcanzadas.

#### <span id="page-12-2"></span>**3.1 DESARROLLO DE SOFTWARE**

El desarrollo de software se refiere a un conjunto de actividades informáticas dedicadas al proceso de creación, diseño, despliegue y compatibilidad de software. El software en sí es el conjunto de instrucciones o programas que le dicen a una computadora qué hacer. Es independiente del hardware y hace que las computadoras sean programables. Hay tres tipos básicos: Software del sistema para proporcionar funciones básicas como sistemas operativos, administración de discos, servicios, administración de hardware y otras necesidades operacionales. Software de programación para brindar a los programadores herramientas como editores de texto, compiladores, enlazadores, depuradores y otras herramientas para crear código. Software de aplicación (aplicaciones o apps) para ayudar a los usuarios a

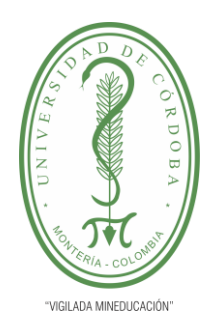

#### **PLANTILLA 11. INFORME FINAL PRÁCTICA EMPRESARIAL Comité de Acreditación y Currículo Facultad de Ingenierías**

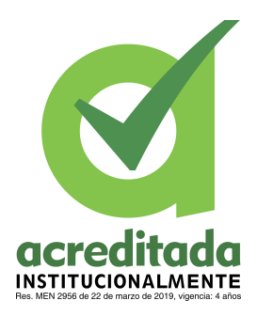

realizar tareas. Las suites de productividad de Office, el software de gestión de datos, los reproductores multimedia y los programas de seguridad son algunos ejemplos. Aplicaciones también se refiere a aplicaciones web y móviles como las que se utilizan para comprar en Amazon.com, socializar en Facebook o publicar imágenes en Instagram. Un posible cuarto tipo es el software integrado. El software de sistemas integrado se utiliza para controlar máquinas y dispositivos que normalmente no se consideran computadoras, como redes de telecomunicaciones, automóviles, robots industriales y más. Estos dispositivos, y su software, se pueden conectar como parte del Internet de las Cosas (Research, 2017).

#### <span id="page-13-0"></span>**3.2 DISEÑO WEB RESPONSIVE**

Un diseño web responsive es el que es capaz de adaptarse a pantallas de diferentes tamaños con un solo sitio web. El sistema detecta automáticamente el ancho de la pantalla y a partir de ahí adapta todos los elementos de la página, desde el tamaño de letra hasta las imágenes y los menús, para ofrecer al usuario la mejor experiencia posible. ¡Parece magia!

En ocasiones, se confunde el responsive con las webs para móviles, pero no se trata de lo mismo. En el caso del diseño responsive, tenemos un solo sitio web que puede adaptarse para dispositivos de todo tipo, desde ordenadores de escritorio con grandes monitores hasta móviles, pasando por tabletas y otros. En cambio, crear un sitio móvil implica diseñar desde cero una web independiente, cuyos contenidos y formato están especialmente adaptados para funcionar mejor en dispositivos móviles.

En mi opinión, la opción más recomendable es sin duda el diseño responsive, ya que crear una web para móviles implica tener dos sitios diferentes y duplicar las tareas de mantenimiento y actualización. Además, el responsive se adapta automáticamente a todo tipo de tamaños. Dicho esto, podemos usar algún plugin para crear sitios para móviles (como los de WordPress) como solución temporal mientras diseñamos un sitio realmente adaptable. (Gonzalez, 2019)

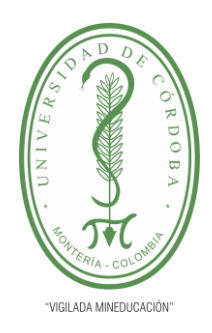

**PLANTILLA 11. INFORME FINAL PRÁCTICA EMPRESARIAL Comité de Acreditación y Currículo Facultad de Ingenierías**

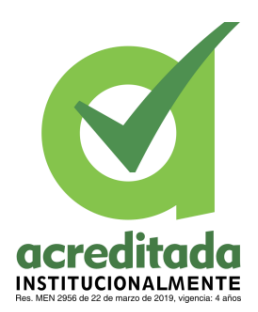

El diseño web responsive es un enfoque que se centra en el entorno del usuario dentro de un sitio web. El entorno del usuario dependerá del dispositivo que tenga conectado a internet. Existen múltiples características de un dispositivo que brindan oportunidades para hacer un enfoque centrado en el usuario. Algunas de estas incluyen:

- ➢ Conexión de red
- ➢ Tamaño de la pantalla
- ➢ Tipos de interacción (pantallas táctiles, track pads)
- ➢ Resolución gráfica.

Antes que el diseño web responsive fuese popular, muchas compañías manejaban un sitio web completamente separado, el cual recibía tráfico reenviado basándose en el agente de usuario (user-agent).

Pero en el diseño web responsive, el servidor siempre manda el mismo código HTML a todos los dispositivos y se hace uso de CSS para alterar la renderización de la página en el dispositivo. (Boneu, 2020)

### <span id="page-14-0"></span>**3.3 METODOLOGÍA SCRUM**

Scrum es un framework que se utiliza dentro de equipos que manejan proyectos de alta incertidumbre. Se trata de un marco de trabajo por el cual las personas pueden abordar problemas complejos adaptativos, a la vez que entregar productos del máximo valor posible productiva y creativamente. Scrum es liviano y fácil de entender, pero, a la vez, difícil de dominar del todo. Este framework favorece el time to market y la entrega rápida de MVP (mínimos productos viables).

En el año 2001, en Salt Lake City, un grupo de desarrolladores capitaneados por el ingeniero de software Kent Beck se reunieron para compartir sus frustraciones sobre las metodologías de entrega de software y los marcos de trabajo que existían hasta entonces (PMI, CMMI o

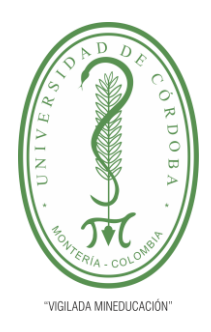

**PLANTILLA 11. INFORME FINAL PRÁCTICA EMPRESARIAL Comité de Acreditación y Currículo Facultad de Ingenierías**

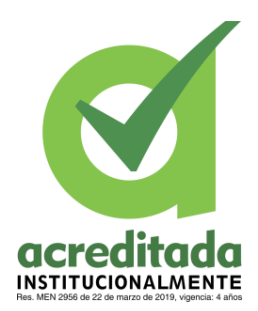

SPICE). De este encuentro salió el Manifiesto Ágil, que resume sus intenciones en los siguientes 4 valores:

- ➢ Valorar a los individuos y su interacción por encima de los procesos y herramientas.
- ➢ Valorar el software que funciona por encima de la documentación exhaustiva.
- ➢ Valorar la colaboración con el cliente por encima de la negociación contractual
- ➢ Valorar la respuesta al cambio por encima del seguimiento de un plan.

Con Scrum se cambió el modo en el que el cliente percibía el trabajo, pues siendo parte del equipo, entendió el trabajo que se desarrollaba; acompañaba el proceso y realizaba revisiones tempranas, notando una mejora en las entregas en la medida que llegaban con muy buena calidad y justo lo que él quería. Lo anterior, por el simple hecho de cambiar el rol, en donde dejó de ser un cliente que espera un producto de un proveedor, para pasar a ser un cliente que, junto con el proveedor, crean un equipo para entregar a la organización lo que necesita. Se debe reconocer que en ocasiones se dieron sobrecostos para el cliente por mejoras que se incluían en el proceso de desarrollo, pero la evaluación final siempre mostró que valió la pena por el producto recibido. (César Rodríguez, 2015)

#### <span id="page-15-0"></span>**3.4 MODELO VISTA CONTROLADOR (MVC)**

MVC es una propuesta de arquitectura del software utilizada para separar el código por sus distintas responsabilidades, manteniendo distintas capas que se encargan de hacer una tarea muy concreta, lo que ofrece beneficios diversos.

Se usa inicialmente en sistemas donde se requiere el uso de interfaces de usuario, aunque en la práctica el mismo patrón de arquitectura se puede utilizar para distintos tipos de aplicaciones. Surge de la necesidad de crear software más robusto con un ciclo de vida más adecuado, donde se potencie la facilidad de mantenimiento, reutilización del código y la separación de conceptos.

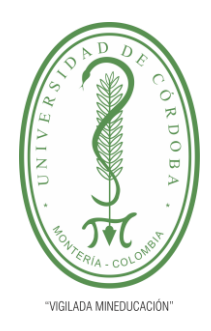

#### **PLANTILLA 11. INFORME FINAL PRÁCTICA EMPRESARIAL Comité de Acreditación y Currículo Facultad de Ingenierías**

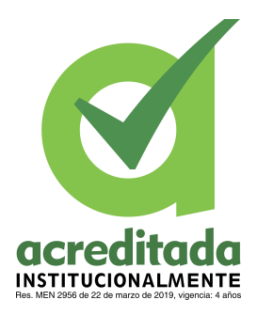

Su fundamento es la separación del código en tres capas diferentes, acotadas por su responsabilidad, en lo que se llaman Modelos, Vistas y Controladores, o lo que es lo mismo, Model, Views & Controllers, si lo prefieres en inglés. En este artículo estudiaremos con detalle estos conceptos, así como las ventajas de ponerlos en marcha cuando desarrollamos.

El patrón Modelo-Vista-Controlador (MVC) surge con el objetivo de reducir el esfuerzo de programación, necesario en la implementación de múltiples sistemas y sincronizados de los mismos datos, a partir de estandarizar el diseño de las aplicaciones. El patrón MVC es un paradigma que divide las partes que conforman una aplicación en el Modelo, las Vistas y los Controladores, permitiendo la implementación por separado de cada elemento, garantizando así la actualización y mantenimiento del software de forma sencilla y en un espacio reducido de tiempo. A partir del uso de frameworks basado en el patrón MVC se puede lograr una mejor organización del trabajo y mayor especialización de los desarrolladores y diseñadores. (Diaz Gonzalez Yanette, 2012)

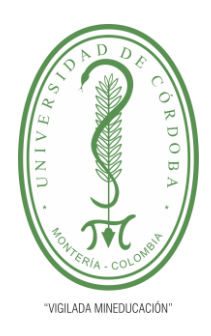

**PLANTILLA 11. INFORME FINAL PRÁCTICA EMPRESARIAL Comité de Acreditación y Currículo Facultad de Ingenierías**

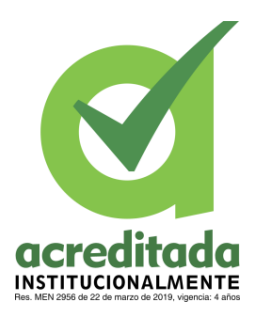

#### **4. DIAGNÓSTICO ESPECÍFICO DE LA EMPRESA**

<span id="page-17-0"></span>Corpochingaza es una corporación privada, no gubernamental, sin ánimo de lucro que busca promover la articulación de la cadena de valor turístico, ambiental y cultural de la zona de influencia de PNN Chingaza a través del desarrollo sostenible.

Actualmente el PNN Chingaza se encuentra actualizando su protocolo de operación ecoturística con el fin de brindarle una mejor experiencia de visita al área protegida y acercarnos a la comunidad de la zona de influencia.

En el marco del proceso de mejoras en la infraestructura del área protegida para brindar un mejor servicio, la inducción para los visitantes que ingresan por el municipio de La Calera se brindará en la Sede Principal del PNN Chingaza ubicado en el kilómetro 13 vía Bogotá – La Calera sobre el costado derecho a 500 metros de la entrada de la planta de tratamiento de agua – Francisco Wesner de la EAAB. Para visitar el Parque Nacional Natural Chingaza debe hacerse la respectiva reserva con un mínimo de tres (3) días de anticipación, a través del siguiente formulario.

Los PNN Chingaza actualmente utiliza una página web hecha en una plataforma de creación de páginas web online que brinda pocos servicios los cuales no son los pretendidos por Corpochingaza por lo que no cuenta con un sitio web publico oficial el cual represente toda la información y todos los servicios que los parques Chingaza le brinda a los visitantes, además el proceso para la solicitud de reservas no el apropiado y además de ser un poco más demorado la forma de comunicarse directamente con el cliente en caso de alguna novedad o una notificación que se le quiera hacer.

Enterado de esta problemática el practicante debe realizar un sitio web oficial el cual le permita a Corpochingaza dar a conocer todos sus sitios turísticos y servicios ofrecidos a los clientes de manera más fácil y cansilla en la que el cliente pueda ver cada detalle de los productos y servicios ofrecidos por la entidad, además también se requería una

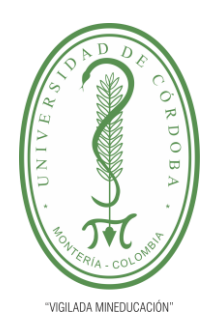

**PLANTILLA 11. INFORME FINAL PRÁCTICA EMPRESARIAL Comité de Acreditación y Currículo Facultad de Ingenierías**

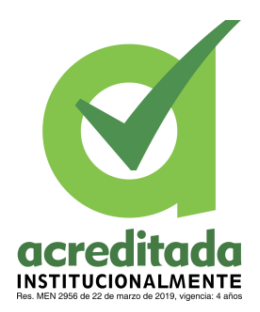

administración directa con la información de todos los servicios de PNN Chingaza que se estarán mostrando en el sitio web.

Por otra parte, se solicitaba hacer un proceso de solicitud de reserva el cual los clientes deben hacer antes de visitar los parques, esa solicitud estaría dividida por dos solicitudes de momento como lo son pasadía y alojamiento en Corpochingaza, además se requiere una opción en la que el cliente pueda consultar la reserva y en qué estado se encuentra. Se requiere una administración de las solicitudes re reservas enviadas por el cliente el cual se deben administrar por un funcionario de la entidad y gestionar el proceso para que la reserva sea cumplida o rechazada.

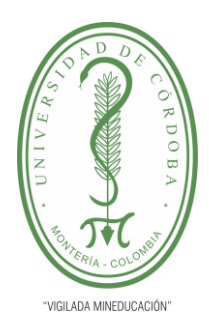

**PLANTILLA 11. INFORME FINAL PRÁCTICA EMPRESARIAL Comité de Acreditación y Currículo Facultad de Ingenierías**

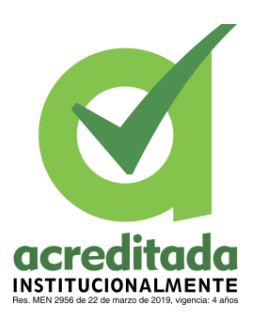

### **5. ACTIVIDADES DESARROLLADAS**

<span id="page-19-0"></span>En el proceso de la practica empresarial se desarrollaron las siguientes actividades bajo supervisión de la entidad.

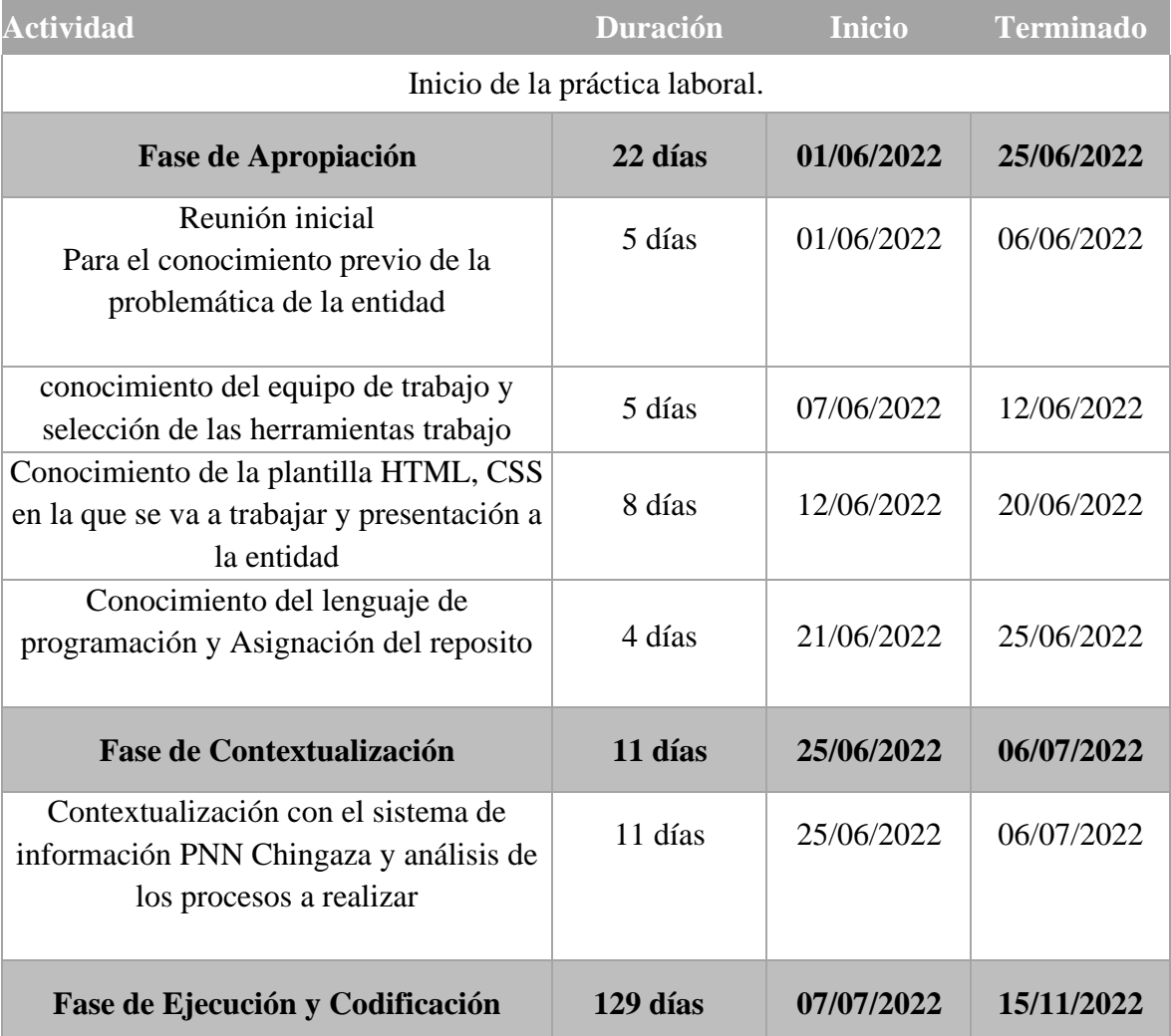

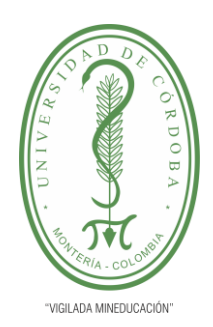

#### **PLANTILLA 11. INFORME FINAL PRÁCTICA EMPRESARIAL Comité de Acreditación y Currículo Facultad de Ingenierías**

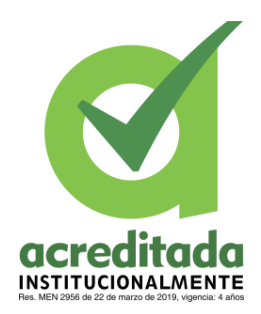

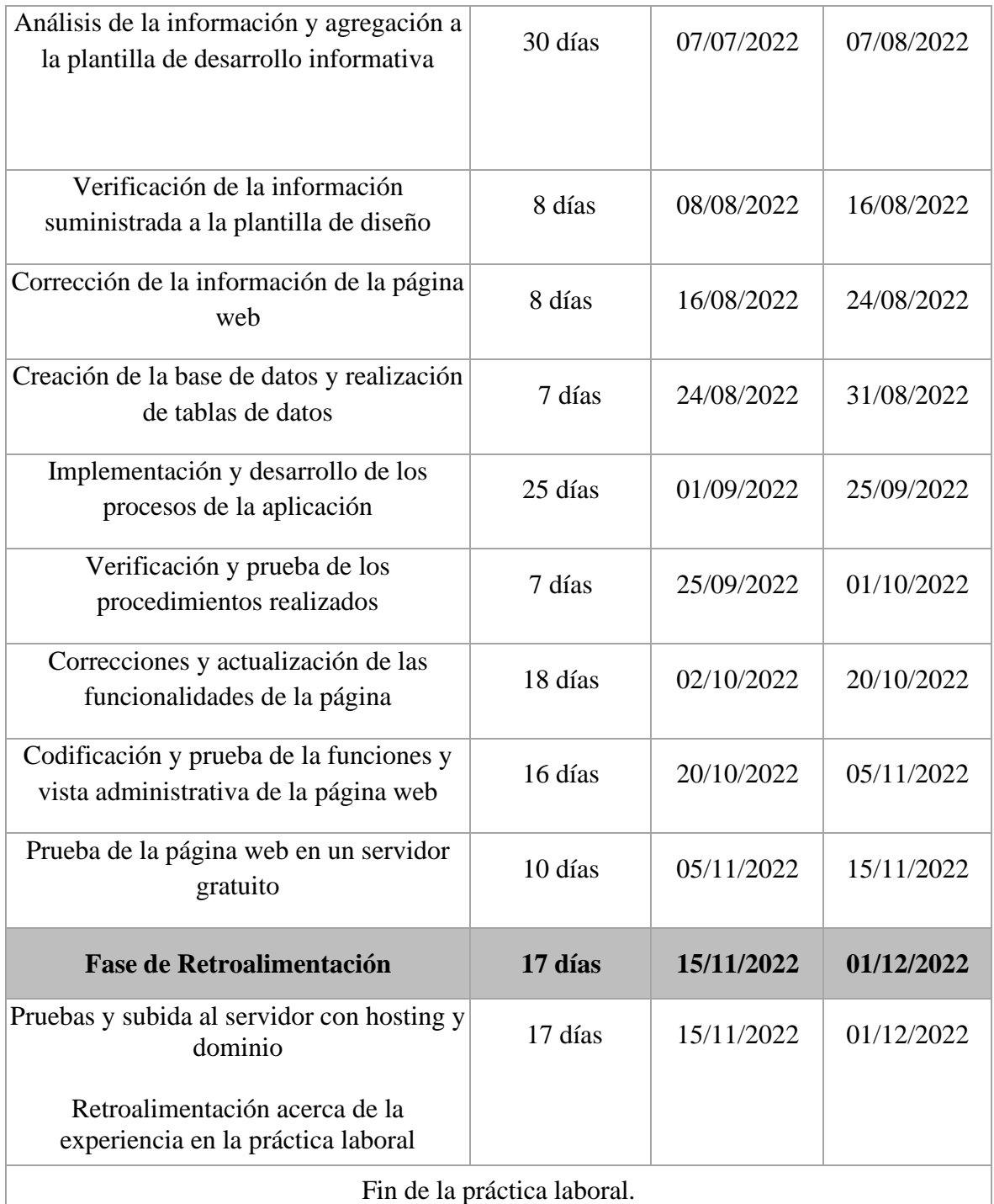

*Tabla 1. Cronograma De Actividades Realizadas*

### *Por una universidad con calidad, moderna e incluyente*

<span id="page-20-0"></span>Carrera 6ª. No. 76-103 Montería NIT. 891080031-3 - Teléfono: 7860300 - 7860920 **www.unicordoba.edu.co**

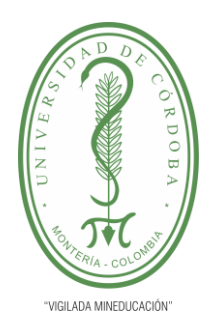

**PLANTILLA 11. INFORME FINAL PRÁCTICA EMPRESARIAL Comité de Acreditación y Currículo Facultad de Ingenierías**

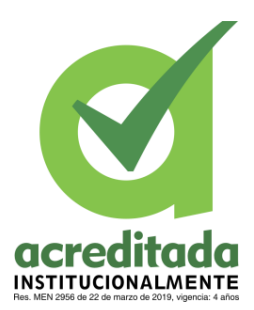

### **5.1 FASE DE APROPIACIÓN**

<span id="page-21-0"></span>Al inicio de la práctica se realizó una reunión la cual nos presentan la problemática de la empresa y las distintas necesidades que se están presentando en la entidad. Posterior a presentar la necesidad en una siguiente reunión se selecciona el grupo de trabajo en cual va a estar junto con el pasante indagando sobre la problemática para así presentar una propuesta sobre la solución del problema.

Primero que todo se diseñó y se presentó una plantilla HTML CSS adecuada para todo el desarrollo de la página web de PNN Chingaza y se crea el repositorio donde se ira almacenando el proyecto, ya contando con el abal de la entidad se procede a ir estructurando la parte informativa adicional ir creando pequeñas funciones con el lenguaje de desarrollo como lo es C#.

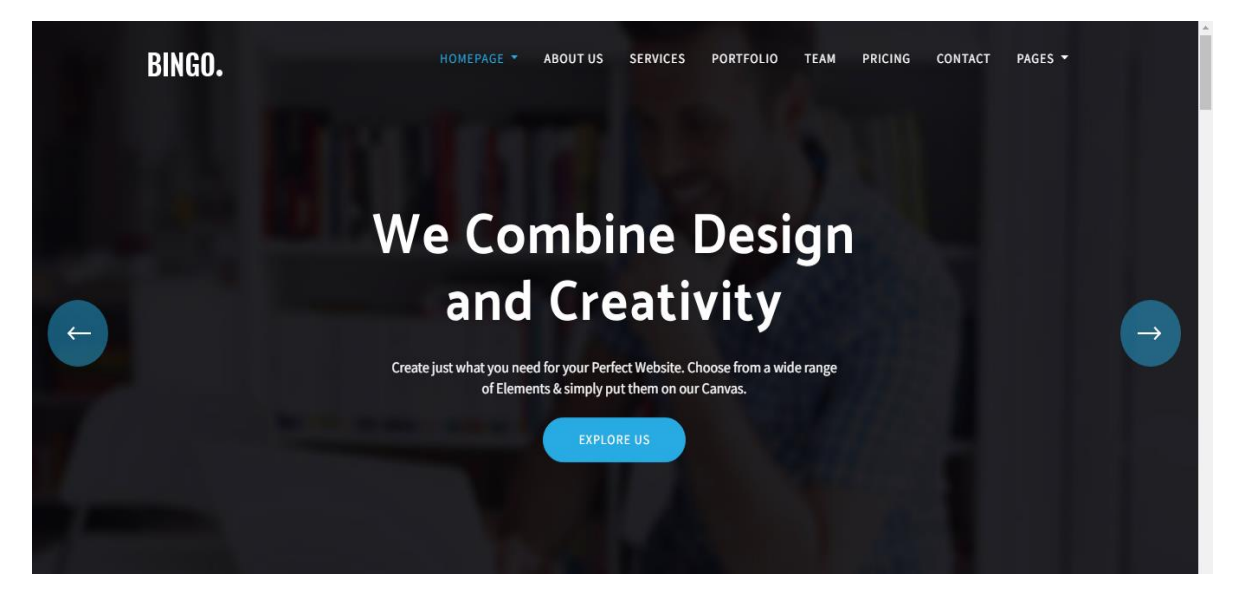

[V2/tree/master/Corpochingaza%20V2](https://github.com/juancrivera98/Corpochingaza-V2/tree/master/Corpochingaza%20V2)

Link de repositorio: [https://github.com/juancrivera98/Corpochingaza-](https://github.com/juancrivera98/Corpochingaza-V2/tree/master/Corpochingaza%20V2)

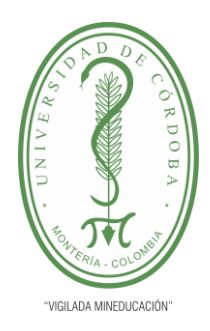

**PLANTILLA 11. INFORME FINAL PRÁCTICA EMPRESARIAL Comité de Acreditación y Currículo Facultad de Ingenierías**

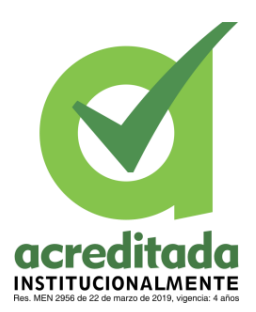

### **5.2 FASE DE CONTEXTUALIZACIÓN**

<span id="page-22-0"></span>En esta fase se realizó el análisis de los procesos los cuales la aplicación debe realizar y la información que va a estar suministrada en la misma la cual fue tomada de una pagina gratis de muestra que fue desarrollada por una funcionaria de la entidad PNN Chingaza.

Link página web gratuita: <https://ecoturismocorpochi.wixsite.com/corpochingaza>

El proceso para la solicitud de reserva en pasadía es el siguiente:

- ➢ Seleccionar un sendero el cual desea recorrer el día de su visita
- ➢ Mostrar el valor del interprete por el sendero seleccionado
- ➢ Escoger las tarifas de ingreso a Corpochingaza según la edad de una o las personas las cuales estarán de visita en el parque
- ➢ Mostrar el valor del seguro por el número de personas que ingresaran al parque
- ➢ Seleccionar la tarifa de ingreso para el tipo de vehículo con el cual va a ingresar el cual sería de manera opcional
- ➢ Escoger de manera opcional un tipo de menú el cual desee consumir durante la visita
- ➢ Por último, ingresar unos datos requeridos para completar la solicitud de reserva y poder ver los productos y servicios seleccionados para pasadía en Corpochingaza para así enviar la solicitud la cual le debe llegar al correo que el cliente y a lista de solicitudes del administrador.

El proceso para la solicitud de reserva de alojamiento consiste en:

- ➢ Escoger los días los cuales desea estar en PNN Chingaza
- ➢ Seleccionar las tarifas de ingresos de las personas que van a ingresar
- ➢ Mostrar el seguro por persona por los días a estar en Chingaza
- ➢ Seleccionar la tarifa de ingreso para el tipo de vehículo con el cual va a ingresar el cual sería de manera opcional

#### *Por una universidad con calidad, moderna e incluyente*

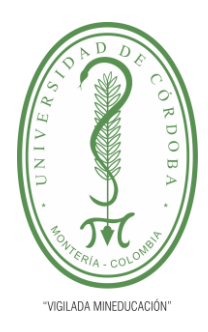

#### **PLANTILLA 11. INFORME FINAL PRÁCTICA EMPRESARIAL Comité de Acreditación y Currículo Facultad de Ingenierías**

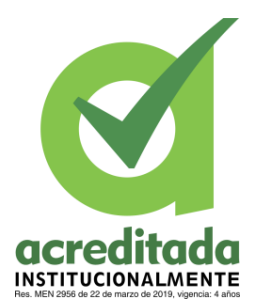

- ➢ Escoger el tipo de hospedaje en el que desean estar alojados en los días de visita
- ➢ Seleccionar de manera opcional los senderos que desea recorrer en los días de visita
- ➢ Mostrar el valor del intérprete del sendero seleccionado el cual los va a guiar en el recorrido
- $\triangleright$  Escoger de manera opcional un tipo de menú el cual desee consumir durante la visita
- $\triangleright$  Por último, ingresar unos datos requeridos para completar la solicitud de reserva y poder ver los productos y servicios seleccionados para alojamiento en Corpochingaza para así enviar la solicitud la cual le debe llegar al correo que el cliente y a lista de solicitudes del administrador.

Por parte administrativa se realizarán las siguientes funciones:

- ➢ Implementar un login de acceso con su respectiva validación de usuario y contraseña
- ➢ Administrar los productos y servicios que se mostraran posteriormente en la parte informativa de la pagina
- ➢ Mostrar en una vista las solicitudes de reserva enviadas por parte del cliente
- ➢ Realizar el proceso de administración de las reservas enviadas para que el cliente saber si son cumplidas o rechazadas.

### **5.3 FASE DE EJECUCIÓN Y CODIFICACIÓN**

<span id="page-23-0"></span>En esta fase se realiza todo el proceso de creación de la aplicación tanto informativa como funcional. Primero se trabajó en la parte informativa de la página para eso se implementó una plantilla en la cual se iba a crear y organizar la información de todos los servicios de Corpochingaza.

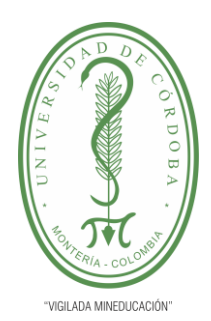

**PLANTILLA 11. INFORME FINAL PRÁCTICA EMPRESARIAL Comité de Acreditación y Currículo Facultad de Ingenierías**

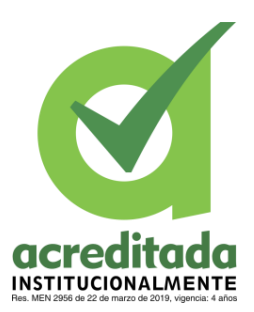

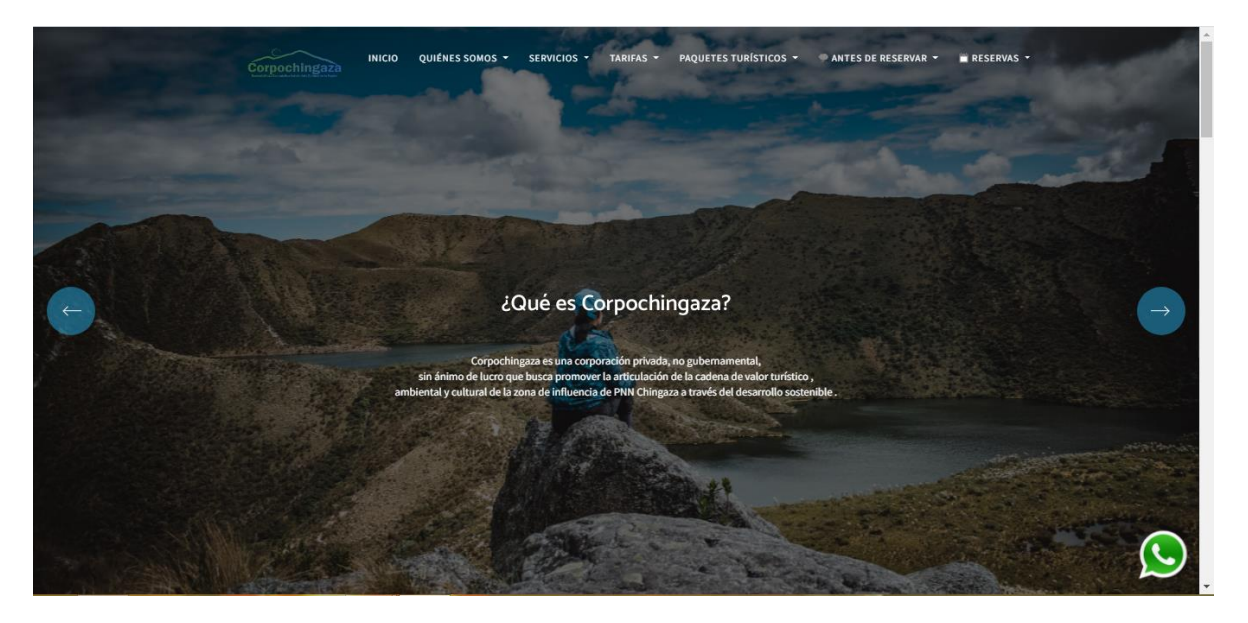

*Figura 2. vista informativa de la página web*

<span id="page-24-0"></span>Link de la página web:<https://corpochingaza.co/>

Durante este proceso de organizo toda la información y la estructura informativa de la aplicación así mismo se realizaron las pruebas de forma responsive para que pueda ser utilizada en dispositivos móviles.

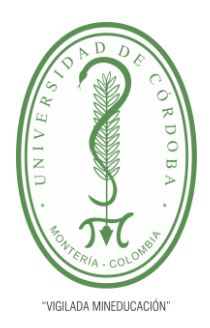

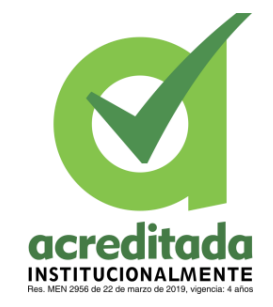

**PLANTILLA 11. INFORME FINAL PRÁCTICA EMPRESARIAL Comité de Acreditación y Currículo Facultad de Ingenierías**

2:36 PM  $\approx$ 

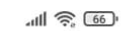

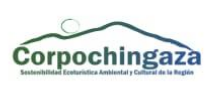

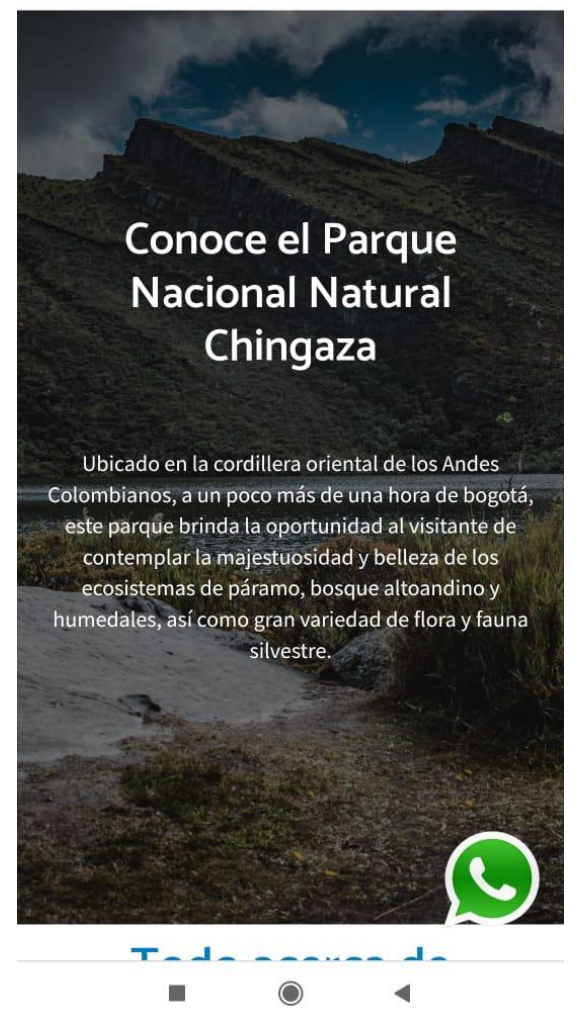

*Figura 3. página web responsive*

<span id="page-25-0"></span>Ya con toda la parte informativa lista se procede a la creación de la base de datos para el almacenar la información para así realizar procesos de manejo de datos para la aplicación web. Continuando con el desarrollo el proceso de las solicitudes de reserva la cual consistió en brindarle al cliente la opción de realizar una solicitud de un tipo de reserva ya sea

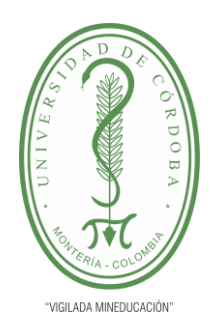

**PLANTILLA 11. INFORME FINAL PRÁCTICA EMPRESARIAL Comité de Acreditación y Currículo Facultad de Ingenierías**

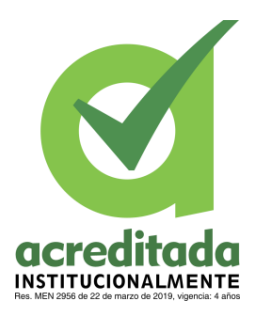

alojamiento o de pasadía. Una vez realizada y enviada la solicitud de reserva se implementó un proceso para él envió de E-mail al cliente que ha ingresado los datos en la solicitud.

Todo el proceso de la solicitud de reserva se desarrolló un proceso de administración del sitio web para suministrar información de los servicios de la entidad los cuales puedes ser gestionados y actualizados directamente. Además, se podrán recibir y responder las solicitudes de las reservas a los clientes.

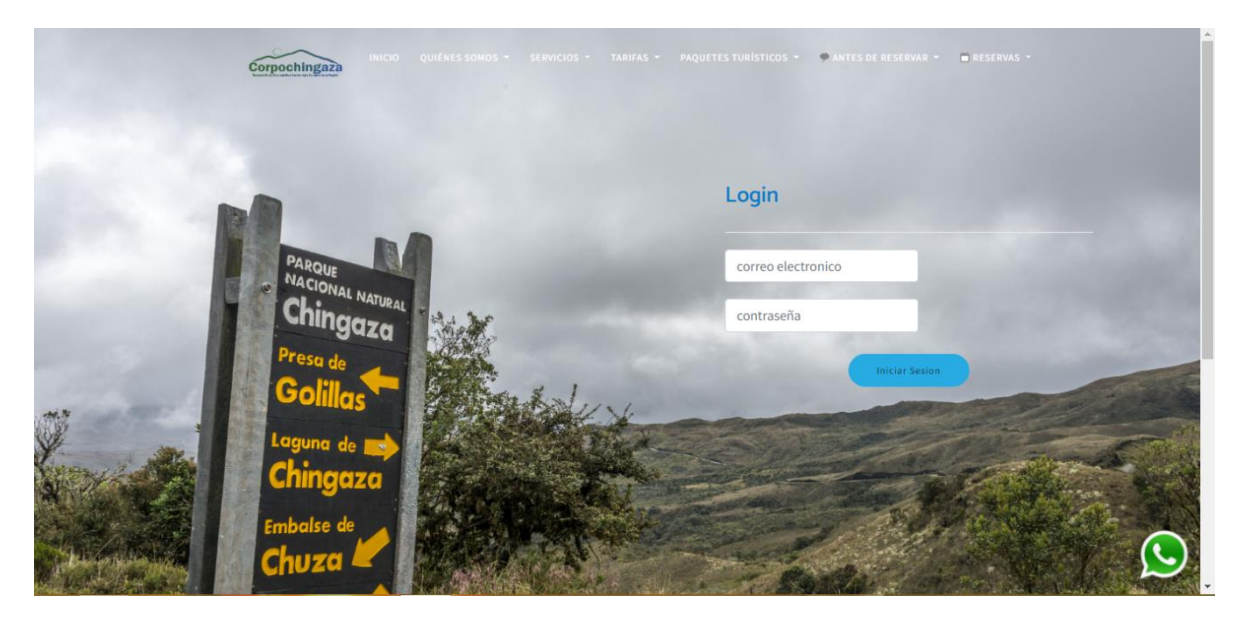

<span id="page-26-0"></span>*Figura 4. Interfaz De Acceso Administrador*

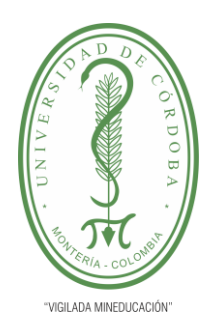

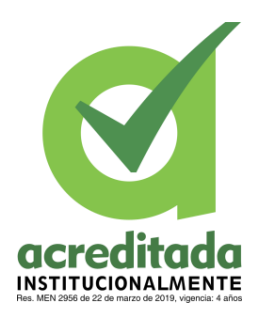

| 7<br><b>ADMINISTRADOR</b>                     |               | Buscar                  |                                    | $\alpha$     |                             |                       |                       |                |
|-----------------------------------------------|---------------|-------------------------|------------------------------------|--------------|-----------------------------|-----------------------|-----------------------|----------------|
| 备 Inicio                                      |               |                         | Producto                           |              |                             |                       |                       |                |
| <b>ADMINISTRACIÓN</b><br><b>Configuración</b> | $\checkmark$  | Agregar                 |                                    |              |                             |                       |                       |                |
| <b>PARAMETROS:</b>                            |               |                         | Mostrar $10 \times$ Entradas       |              |                             |                       | Buscar:               |                |
| Productos - Servicios<br>Slider               |               | ID :                    | Producto                           | Valor        | Tipo                        | <b>Fecha Creación</b> | Fecha Modificación    |                |
|                                               |               |                         | Menores o iguales a 5 años         | $\mathbf{O}$ | <b>TARIFAS INGRESOS</b>     | 7/30/2022 11:39:31 AM | 10/7/2022 12:41:39 PM | $\mathbf{z}$   |
| <b>La Usuarios</b>                            |               | $\overline{2}$          | Zona de Camping - Noche / persona  | 40,000       | <b>CAMPING</b>              | 7/30/2022 11:41:24 AM | 10/28/2022 2:08:33 PM | $\blacksquare$ |
| <b>RESERVA</b><br><b>Gestión reserva</b>      | $\rightarrow$ | $\overline{\mathbf{3}}$ | Albergue cama sencilla - 1 persona | 70,000       | <b>HOSPEDAJE</b>            | 8/3/2022 3:51:33 PM   | 10/21/2022 1:53:27 PM | $\mathbf{z}$   |
| <b>FACTUACIÓN</b>                             |               | $\boldsymbol{\Lambda}$  | <b>LAGUNA SECA</b>                 | 120,000      | <b>SENDERISMO</b>           | 8/4/2022 5:04:47 PM   | 10/24/2022 5:54:19 PM | $\blacksquare$ |
| <b>B</b> Gestión factura                      | $\rightarrow$ | 5                       | <b>COMIDA ESPECIAL</b>             | 100,000      | <b>RESTAURANTE</b>          | 8/10/2022 4:54:33 PM  | 9/22/2022 12:45:13 PM | $\mathbf{z}$   |
| <b>E</b> Pagos                                |               | 6                       | <b>SEGURIDAD POR PERSONA</b>       | 18,000       | POLIZAS SEGURIDAD           | 8/10/2022 4:56:19 PM  | 9/21/2022 1:22:52 PM  | ∝              |
|                                               |               | $\overline{7}$          | <b>SENDERO SUASIE</b>              | 120,000      | <b>SENDERISMO</b>           | 8/20/2022 9:26:27 AM  | 10/24/2022 5:56:47 PM | $\mathbf{z}$   |
|                                               |               | 8                       | Menores o iguales a 25 años        | 18,000       | <b>TARIFAS INGRESOS</b>     | 8/20/2022 9:39:54 AM  | 10/7/2022 12:40:27 PM | $\mathbf{z}$   |
|                                               |               | $\overline{9}$          | Automóvil                          | 16,000       | <b>INGRESO DE VEHICULOS</b> | 8/27/2022 8:27:54 AM  | 10/18/2022 6:27:03 PM | 冒              |

*Figura 5. Interfaz De La Administración De Los Productos Y Servicios*

<span id="page-27-1"></span><span id="page-27-0"></span>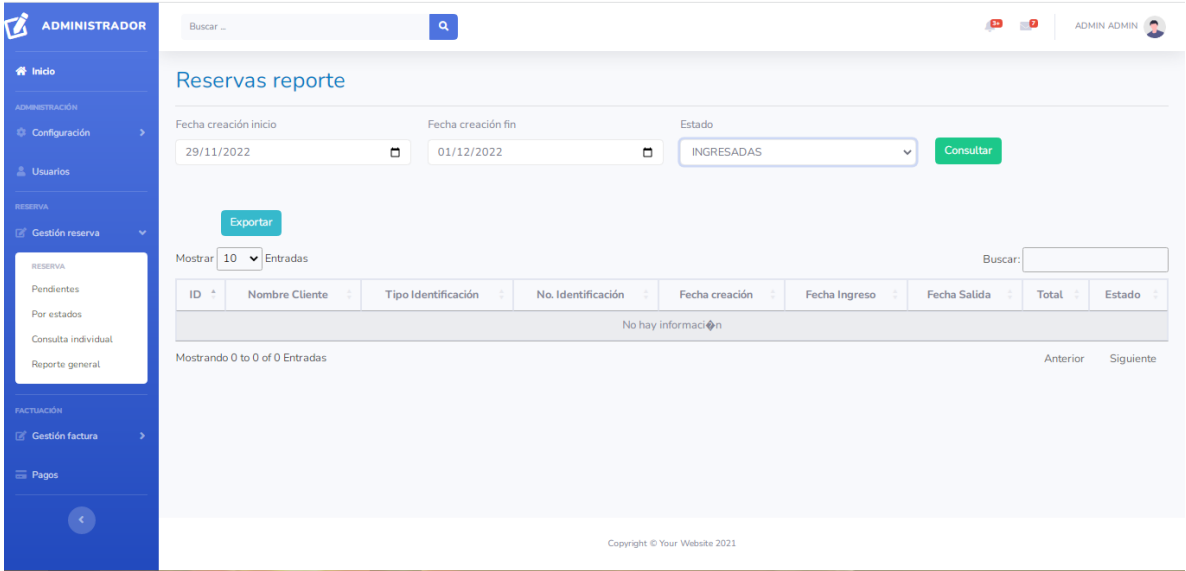

*Figura 6. Interfaz Administración De Las Solicitudes De Reserva*

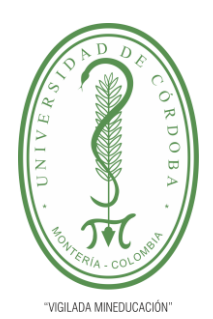

### **PLANTILLA 11. INFORME FINAL PRÁCTICA EMPRESARIAL**

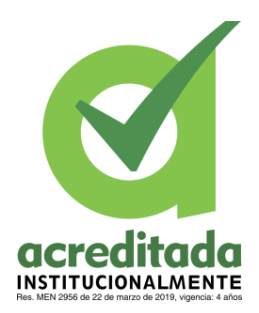

**Comité de Acreditación y Currículo Facultad de Ingenierías**

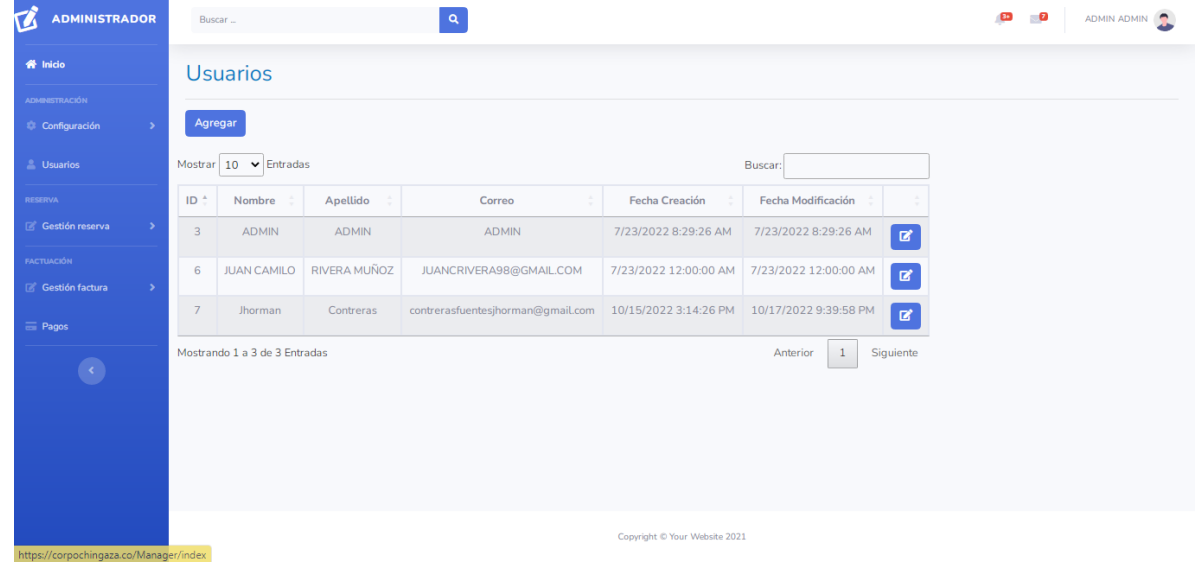

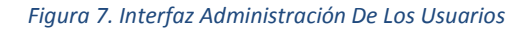

<span id="page-28-0"></span>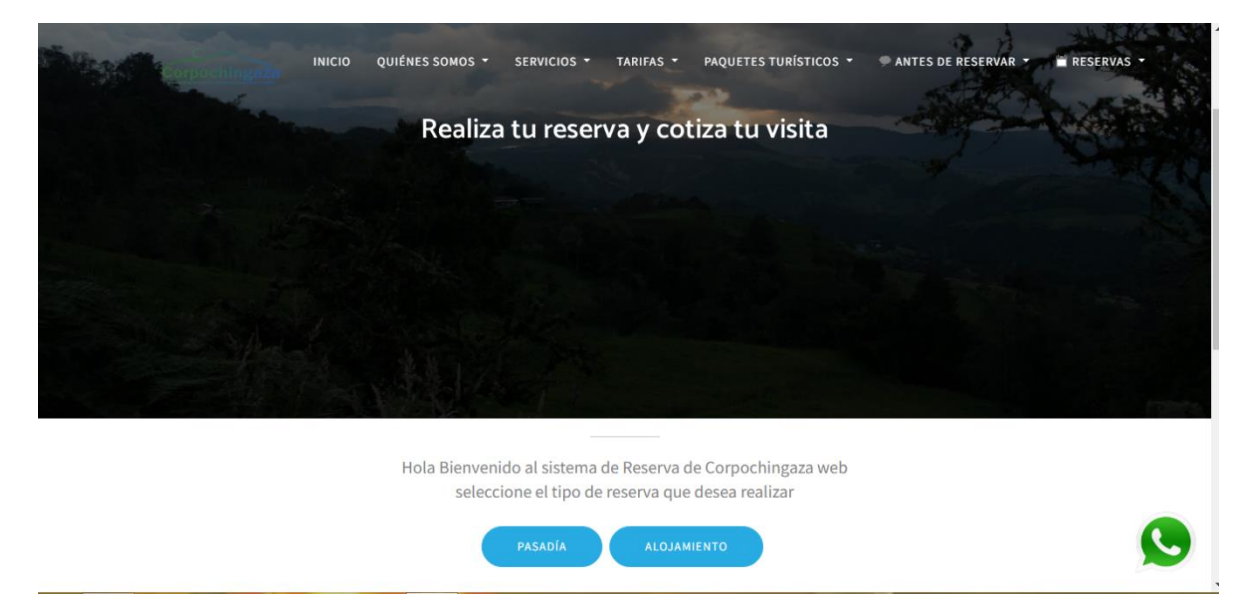

<span id="page-28-1"></span>*Figura 8. Vista Principal De Las Solicitudes De Reserva*

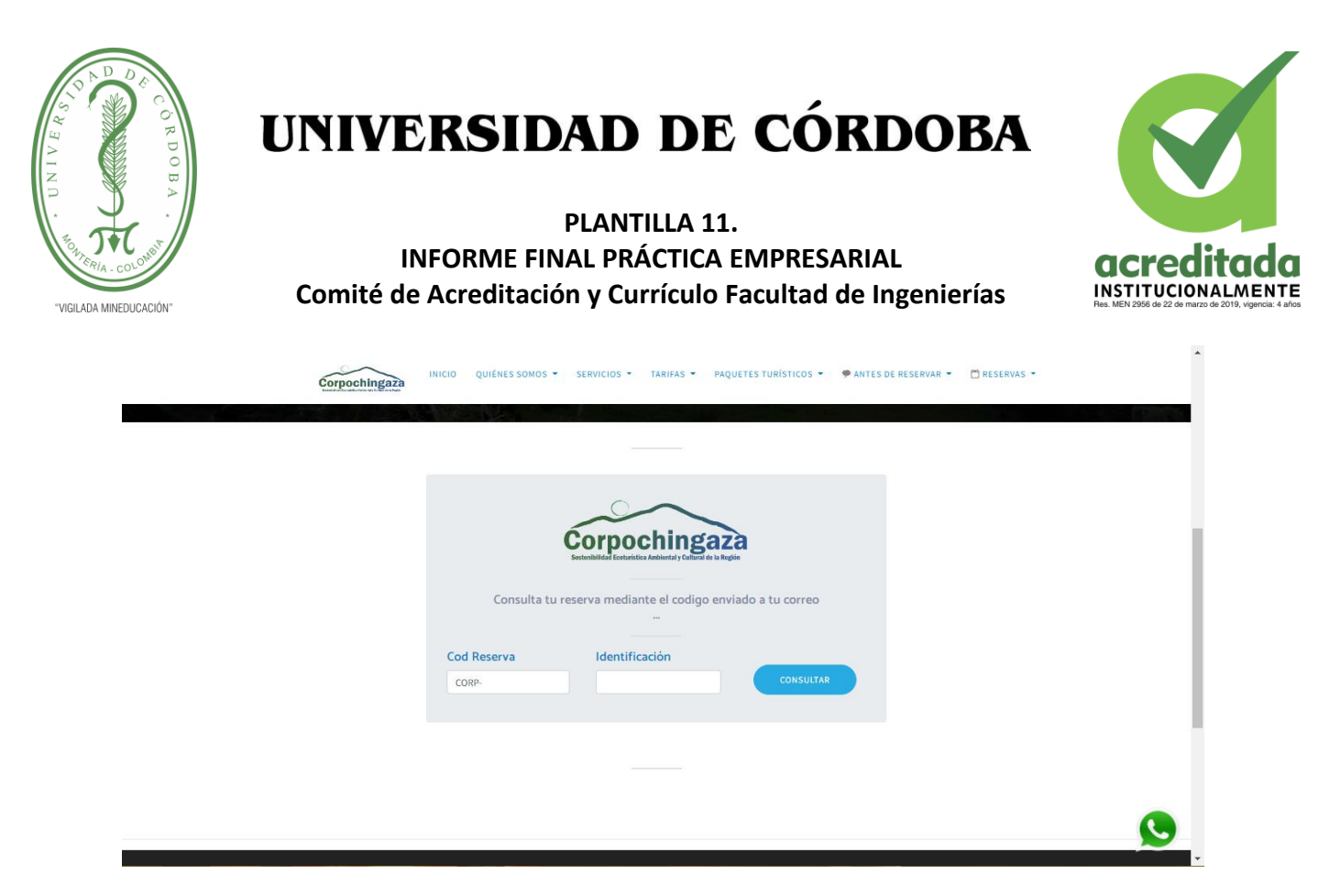

*Figura 9. Interfaz Para Consultar Las Solicitudes De Reserva*

#### <span id="page-29-1"></span>**5.4 FASE DE RETROALIMENTACIÓN**

<span id="page-29-0"></span>En esta etapa final de la práctica se hicieron las ultimas revisiones del software para después subirlo al servidor con su dominio y hosting propio. Para después para concluir la práctica se realizó una retroalimentación de todo lo trabajado y hecho durante la practica las actividades que se plantearon y el cumplimiento de cada una de ellas.

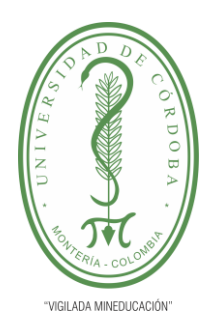

**PLANTILLA 11. INFORME FINAL PRÁCTICA EMPRESARIAL Comité de Acreditación y Currículo Facultad de Ingenierías**

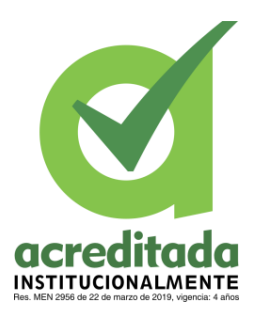

#### **6. PROPUESTA DE MEJORAMIENTO**

<span id="page-30-0"></span>La creación de la página web de corpochingaza surgió a partir de la necesidad de representación web por parte de la entidad, ya que no contaban con un sitio web oficial el cual los representara y pudieran hacer saber a los clientes los servicios e información de los parques. Debido a esto surgió la propuesta de realizar un sitio web oficial para poder mostrar y manejar la información de la entidad, así como ofrecer los servicios de una manera más fácil y visible para los clientes ya que las redes sociales eran de apoyo, pero había funciones limitadas las cuales son importantes para la entidad. Esta idea se desarrolló en el área de tecnología de los PNN Chingaza el cual se hizo mediante un grupo de trabajo conformado por dos tutores de la entidad y mi persona que ejercía como practicante en dicha entidad.

Para lograr el desarrollo de la práctica mi labor como practicante fue primero familiarizarme con la empresa y con todo los servicios y negocios que esta brinda a los clientes además de todos los lineamientos de desarrollo del software necesarias para que fuera un desarrollo bien hecho, además ya realizados todo este proceso de apropiación del conocimiento se procede con la implementación del software teniendo en cuenta todo lo aprendido en la universidad para poner en práctica y que se realizara un buen desarrollo a través de la metodología scrum y el patrón de diseño MVC. Ya una vez terminado todo el desarrollo de pasa a una etapa de pruebas en las cuales se evalúa todo el aplicativo, para después pasar a la etapa de mantenimiento y actualización donde se hacen los debidos ajustes y revisión de información, una vez terminado estas faces se continua con la subida al servidor en la web con su hosting y dominio propio. Finalmente se hace una retroalimentación de todo el trabajo realizado por el practicante y todo el grupo de trabajo del área de tecnología de Corpochingaza.

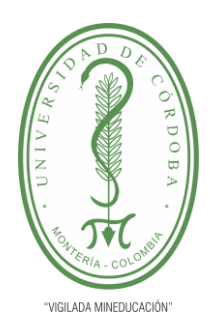

**PLANTILLA 11. INFORME FINAL PRÁCTICA EMPRESARIAL Comité de Acreditación y Currículo Facultad de Ingenierías**

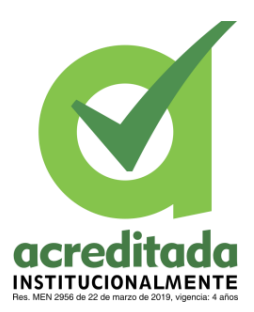

#### **7. APORTES DEL ESTUDIANTE**

<span id="page-31-0"></span>Como practicante del Parque Nacional Natural Chingaza (PNN Chingaza), los aportes que realice en el desarrollo del software fueron en la parte de la codificación de las funciones y procesos que dicha página realiza. Además de digitar y organizar la información de la página, así como hacer las vistas necesarias para toda la organización.

Al inicio de la práctica recibí unas instrucciones de parte de los tutores de la empresa acerca de la problemática y la propuesta sobre la cual se iba a realizar y que aportes tendría que realizar durante el proceso de la práctica, asimismo se realizó la especificación de los requisitos y requerimientos necesarios para dar inicio, al mismo tiempo de realizar una introducción a los lenguajes de desarrollo los cuales se iban a utilizar para la realización del programa. Ya una vez teniendo claro todo pase a ingresar la información de la entidad a la plantilla ya establecida, de esta realice las vistas necesarias para la distribución de todos los datos en la interfaz la plantilla.

Continuando con mis aportes ya una vez terminado esa parte continue con la creación de las tablas en la base de datos las cuales se iba a almacenar y organizar cierta información de los productos y servicios de la entidad, así como también realizando recomendaciones y correcciones de parte de los tutores acerca de la información ya montada en la página. Después procedí al desarrollo de las funcionalidades para los procesos de reserva tanto para pasadía como para alojamiento, primero en la solicitud de una reserva para pasadía cree vistas parciales de todos los pasos necesarios para completar la solicitud creado y teniendo en cuenta restricciones que fueron muy importantes para lograr todo el proceso para que el cliente cumpla y haga la solicitud completa con todos sus datos, así mismo para alojamiento implemente otro procedimiento con vistas parciales para realizar todo el proceso con las restricciones adecuadas para completar el proceso de solicitud. Una vez finalizado esa parte realice un proceso de consultas en la base de datos para crear una vista al usuario y al administrador, por la parte del cliente hice una vista donde el cliente puede ver su estado de

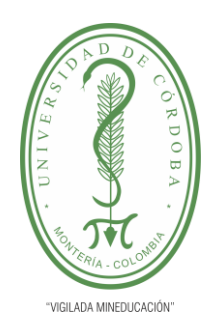

### **PLANTILLA 11. INFORME FINAL PRÁCTICA EMPRESARIAL Comité de Acreditación y Currículo Facultad de Ingenierías**

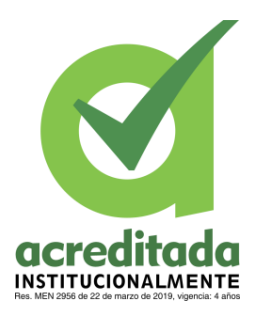

la solicitud de su reserva y para el administrador realice unas vistas adecuadas para la administración y respuestas a las solicitudes de la reserva. Con esa parte lista se implementó él envió de un correo electrónico a la persona que realizo la solicitud, agregando además una plantilla del diseño del correo electrónico en la que le llega todos los servicios que el cliente selecciono y todos sus datos y el estado de su reserva, así como un adjunto pdf. Continuando realice la parte administrativa del sitio web donde hay varias vistas que son necesarias para la administración una vista para manejar productos y servicio, otra para administrar los usuarios y una para gestionar las solicitudes de reserva. Anterior a la parte administrativa realice un login de acceso al administrador con su restricción de acceso.

Terminando ya esa parte se pasó a la etapa de pruebas de funcionalidades en las que estuve al tanto de todo ese proceso y posteriormente apoyar en las correcciones y recomendaciones de parte de los tutores y la entidad, para así que el software fuera subido al servidor con su hosting y dominio; para terminar, realizamos una retroalimentación de todos mis aportes y todo el trabajo realizado en corpochingaza.

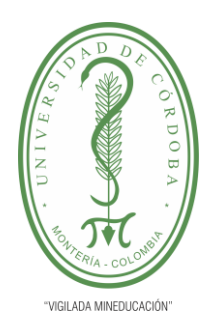

**PLANTILLA 11. INFORME FINAL PRÁCTICA EMPRESARIAL Comité de Acreditación y Currículo Facultad de Ingenierías**

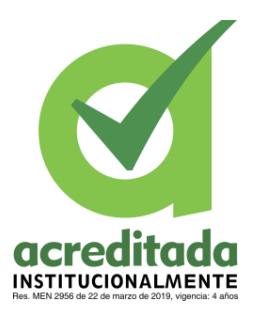

#### **8. CONCLUSIONES**

<span id="page-33-0"></span>Como practicante del área de tecnología de parques nacionales natural Chingaza, y estudiante de ingeniería de sistemas de la universidad de Córdoba el haber realizado esta labor ha sido de buen provecho ya que nos ayuda a poner en práctica todo lo que aprendemos durante toda la carrera además nos ayuda a tener entrada en el ámbito laboral. Así mismo esta es una gran oportunidad para obtener más conocimientos y nuevas experiencias de desarrollo, además de aprender a desempeñarme como un buen trabajador con un grupo de trabajo el cual me sirvió de mucho apoyo al igual que yo hacia ellos.

Cabe destacar que durante el proceso de la practica el modelo de desarrollo scrum fue muy importante para las entregas y presentaciones del trabajo que se iba realizando así como las labores que estaban pendientes o que faltaba alguna modificación, además el patrón de diseño MVC fue muy importante ya que ayuda a una buena programación organizada y más entendible al momento de realizar cualquier cambio o actualización; de igual tuve la experiencia de utilizar servidores gratuitos para las distintas pruebas del software las cuales fueron muy buenas para mí ya que tenía poco conocimiento del uso de un servidor gratuito. Como profesional me gusta este ámbito de desarrollo el cual me desempeño muy bien y es de mi agrado aprender y demostrar cada día mis capacidades e ir creciendo como profesional y como persona.

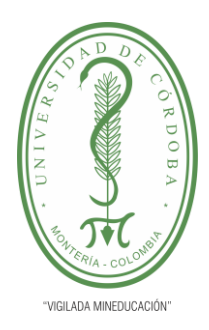

**PLANTILLA 11. INFORME FINAL PRÁCTICA EMPRESARIAL Comité de Acreditación y Currículo Facultad de Ingenierías**

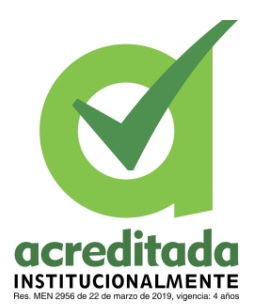

#### **9. RECOMENDACIONES**

<span id="page-34-0"></span>Para futuras prácticas empresariales es muy importante tener en cuenta muchas recomendaciones a nivel laboral y profesional.

- ➢ Como primero es conseguir un buen lugar de trabajo en el cual crees como ingeniero te puedas desempeñar y aprovechar al máximo demostrando tus capacidades de ingeniero.
- ➢ Establecer un plan de prácticas en donde tengan mayor acompañamiento por parte de un tutor designado para tal fin, desempeñar las labores necesarias y puntuales que la empresa solicita al pasante.
- $\triangleright$  implementar un plan estratégico para la Dirección de Gestión de Información en la cual se establezcan plazos y contratación de personal de acuerdo a la importancia de las labores que la dependencia aporta a la empresa, con tiempos razonables y personal enteramente capacitado en la materia.
- ➢ La práctica de modalidad remota estuvo muy completa y con un aprendizaje bastante considerable, sin embargo, se recomienda mayor acompañamiento por parte de los demás empleados cuando se habla de esta modalidad, debido a que no se establece el mismo lazo a nivel de relaciones interpersonales y laborales que cuando se trata de una modalidad presencial.
- $\triangleright$  Como ultima recomendación, es muy importante aprovechar estas oportunidades ya que nos ayuda a incluirnos en el ámbito laboral que hoy en día es muy difícil conseguir este tipo de oportunidades donde podemos demostrar nuestras capacidades como profesionales.

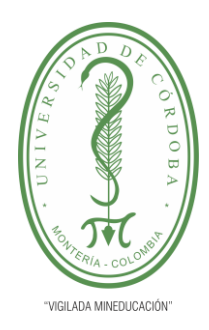

**PLANTILLA 11. INFORME FINAL PRÁCTICA EMPRESARIAL Comité de Acreditación y Currículo Facultad de Ingenierías**

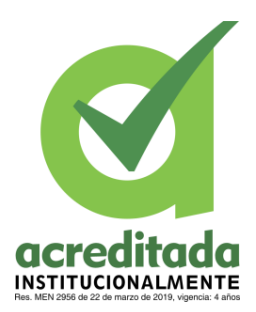

### **10. BIBLIOGRAFÍA**

<span id="page-35-0"></span>John R. Rymer, Forrester Research, Inc. 23 de octubre de 2017. ¿Qué es el desarrollo de software?, IBM sitio web.<https://www.ibm.com/co-es/topics/software-development>

Sol González Publicado el 22 de octubre de 2019; diseño web responsive. Cyberclick sitio web de publicación.<https://www.cyberclick.es/que-es/diseno-web-responsive>

Maryori S. Boneu realizado el 15 de diciembre de 2020. Diseño Web Responsive — Cómo hacer que un sitio Web se vea bien en Teléfonos y Tabletas[.https://www.freecodecamp.org/espanol/news/diseno-web-responsive-como-hacer](https://www.freecodecamp.org/espanol/news/diseno-web-responsive-como-hacer-que-un-sitio-web-se-vea-bien-en-telefonos-y-tabletas/)[que-un-sitio-web-se-vea-bien-en-telefonos-y-tabletas/](https://www.freecodecamp.org/espanol/news/diseno-web-responsive-como-hacer-que-un-sitio-web-se-vea-bien-en-telefonos-y-tabletas/)

Teoría de la Programación Orientada a Objetos. Última actualización: 28 de julio de 2020. Desarrolloweb.com, Te explicamos de manera general el patrón de arquitectura del software MVC (Model - View - Controller o Modelo - Vista - Controlador). Cómo se separan las distintas capas atendiendo a sus responsabilidades. [https://desarrolloweb.com/articulos/que](https://desarrolloweb.com/articulos/que-es-mvc.html)[es-mvc.html](https://desarrolloweb.com/articulos/que-es-mvc.html)

Díaz González, Y., & Fernández Romero, Y. (2012). Patrón Modelo-Vista-Controlador. Telemática,  $11$  (1),  $47-57$ . <https://revistatelematica.cujae.edu.cu/index.php/tele/article/view/15>

César Rodríguez, Rubén Dorado Vicente, (10 de junio de 2015). Por qué implementar Scrum; Revista ONTARE, ISSN-e 2745-2220, ISSN 2382-3399, Vol. 3, Nº. 1, 2015 (Ejemplar dedicado a: Aplicaciones en Ingeniería), págs. 125-144. <https://dialnet.unirioja.es/servlet/articulo?codigo=8705520>

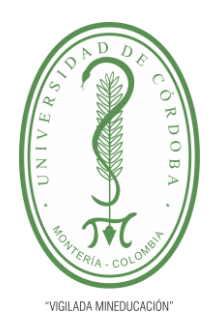

**PLANTILLA 11. INFORME FINAL PRÁCTICA EMPRESARIAL Comité de Acreditación y Currículo Facultad de Ingenierías**

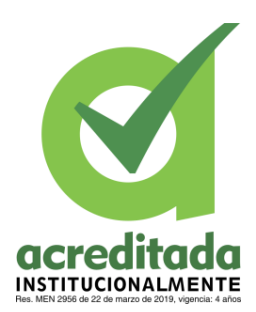

<span id="page-36-0"></span>**ANEXOS** 

### <span id="page-36-1"></span>**CRONOGRAMA DE ACTIVIDADES**

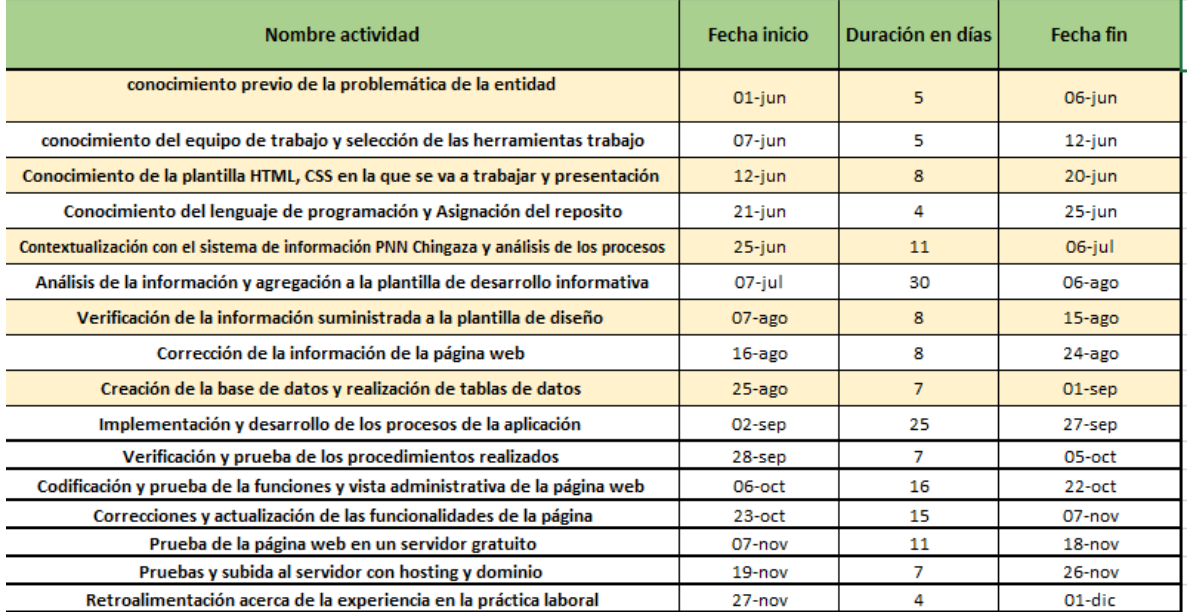

<span id="page-36-2"></span>*Tabla 2. Cronograma de Actividades*

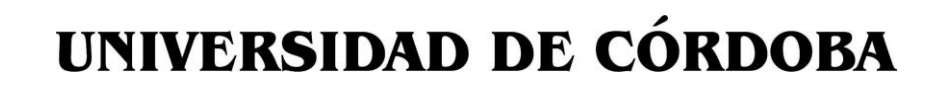

**PLANTILLA 11. INFORME FINAL PRÁCTICA EMPRESARIAL Comité de Acreditación y Currículo Facultad de Ingenierías**

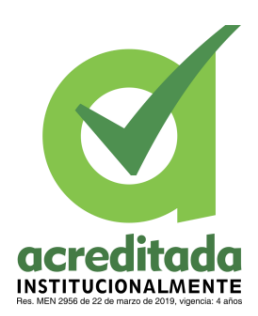

### <span id="page-37-0"></span>**DIAGRAMA DE GANTT**

VIGILADA MINEDUCACIÓN

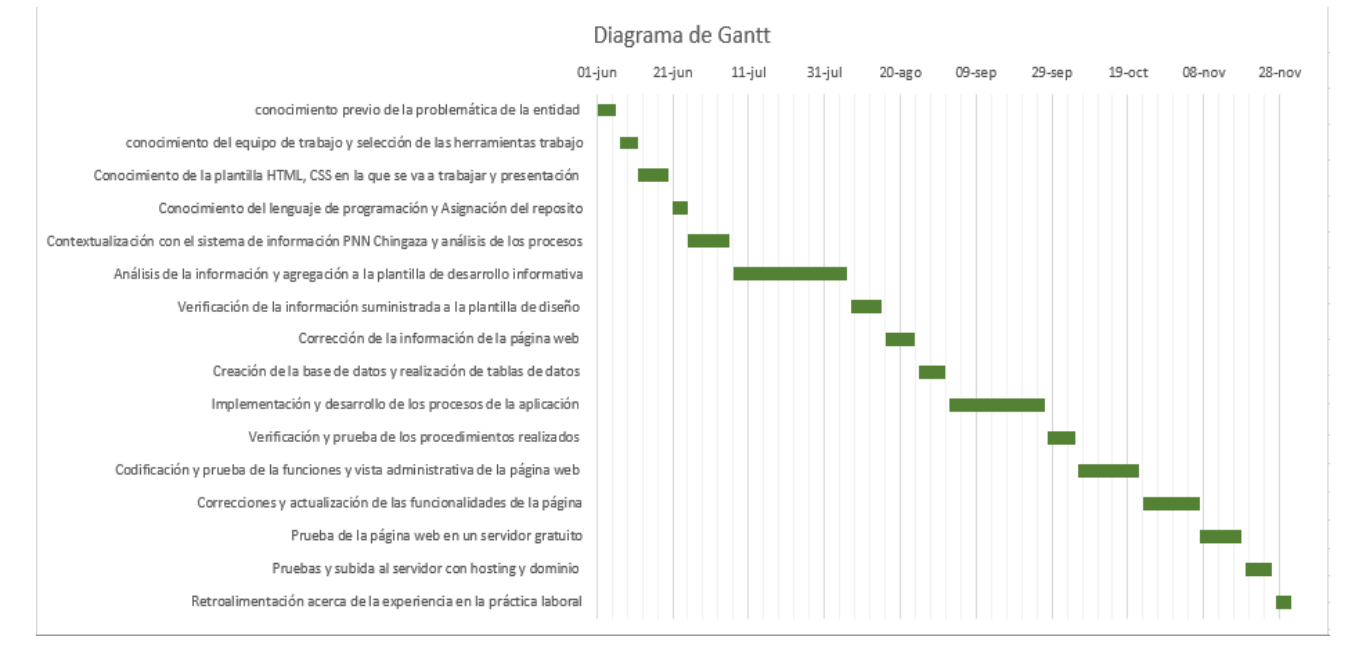

<span id="page-37-1"></span>*Figura 10. Diagrama de Gantt*

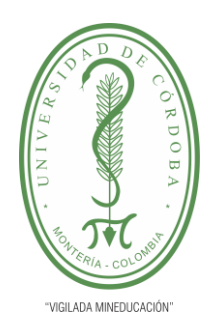

**PLANTILLA 11. INFORME FINAL PRÁCTICA EMPRESARIAL Comité de Acreditación y Currículo Facultad de Ingenierías**

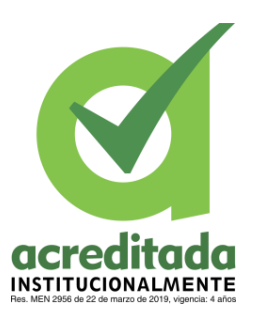

### <span id="page-38-0"></span>**DIAGRAMA DE CASOS DE USO**

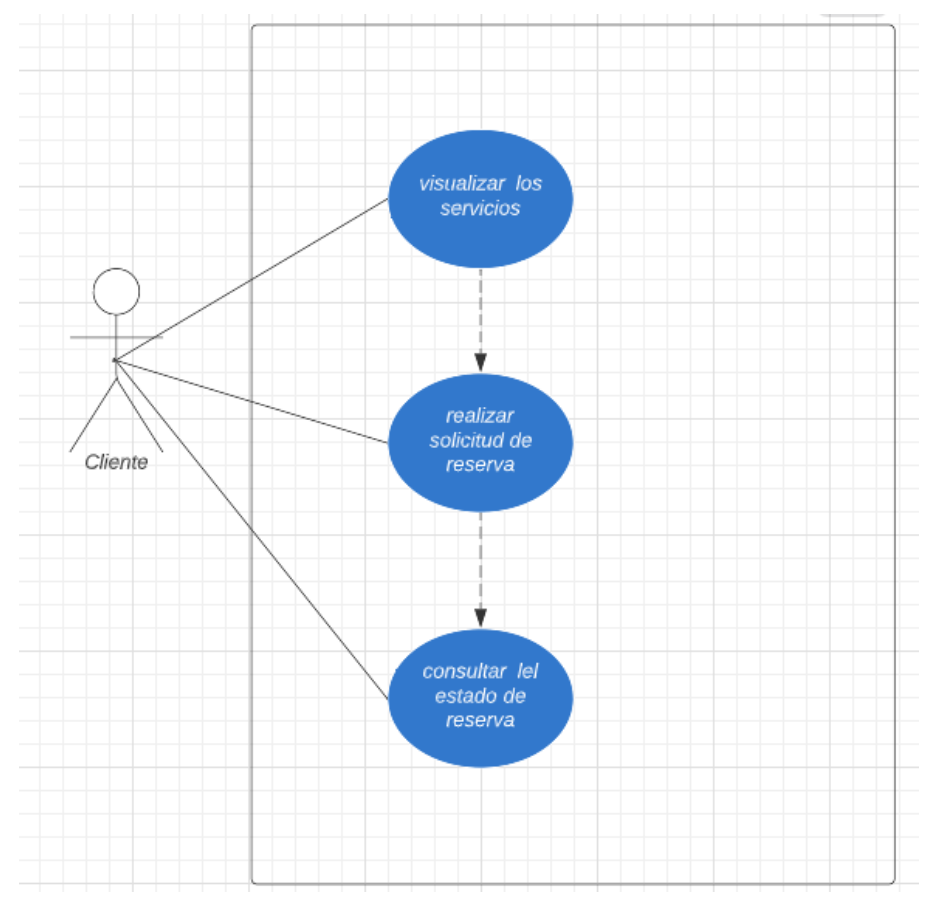

<span id="page-38-1"></span>*Figura 11. Casos De Uso Del Cliente*

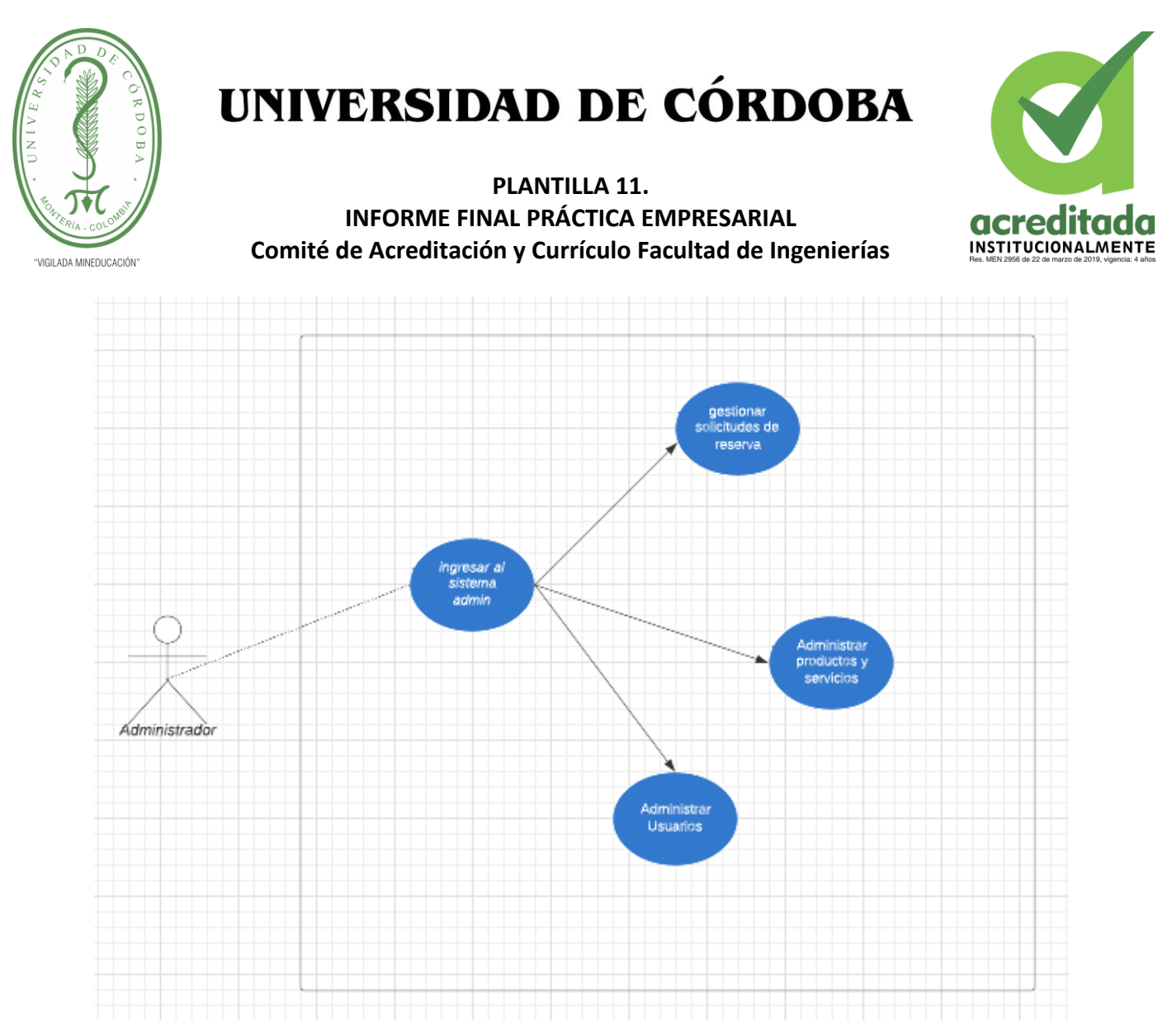

<span id="page-39-0"></span>*Figura 12. Caso De Uso Administrador*

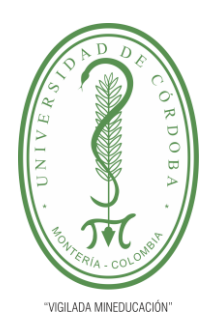

**PLANTILLA 11. INFORME FINAL PRÁCTICA EMPRESARIAL Comité de Acreditación y Currículo Facultad de Ingenierías**

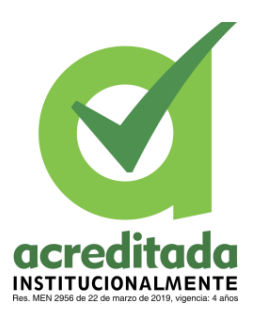

### **DOCUMENTACIÓN DE CASOS DE USO**

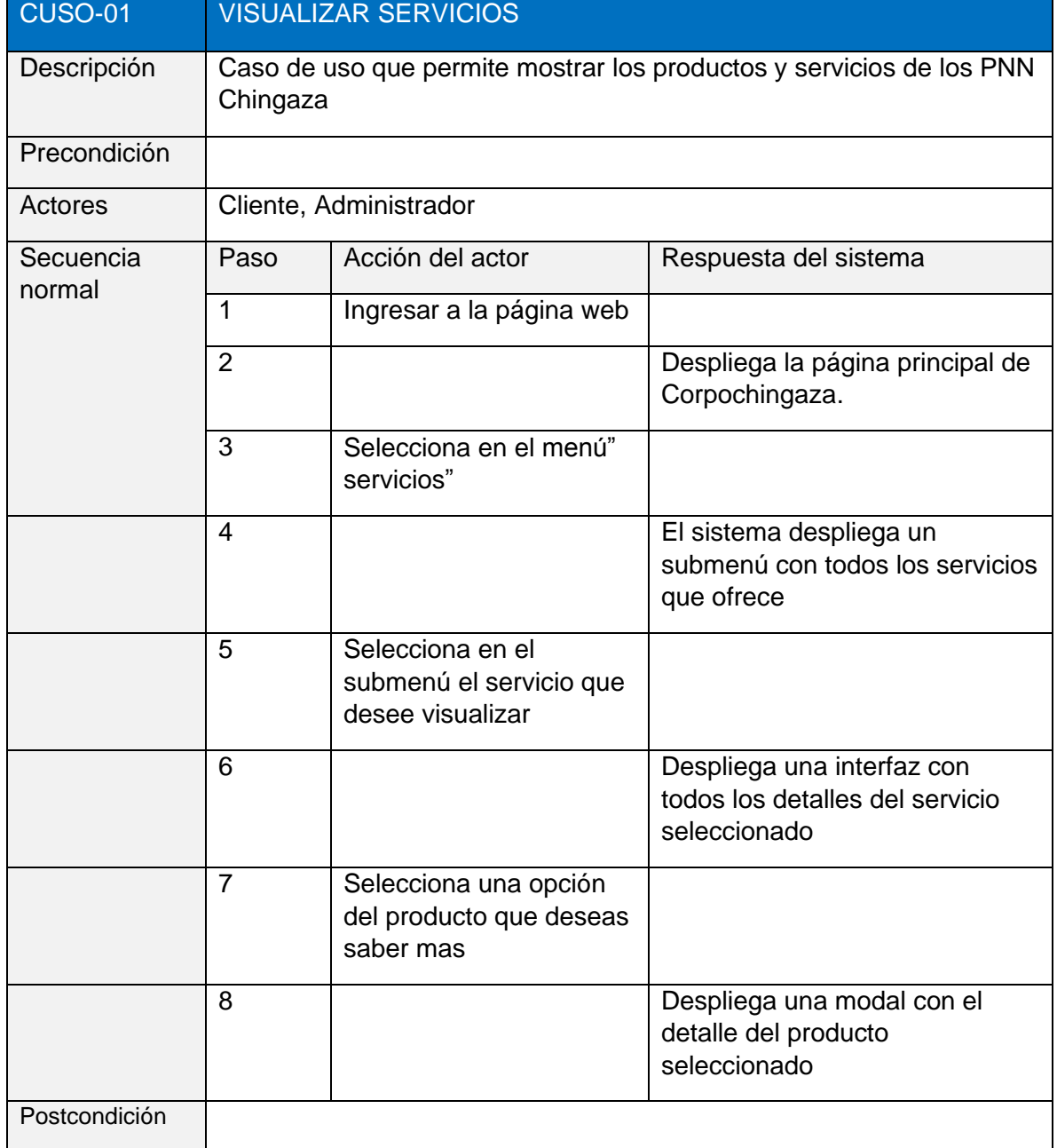

*Por una universidad con calidad, moderna e incluyente*

Carrera 6ª. No. 76-103 Montería NIT. 891080031-3 - Teléfono: 7860300 - 7860920 **www.unicordoba.edu.co**

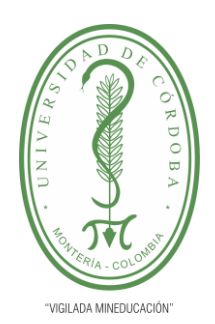

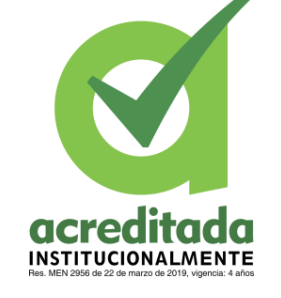

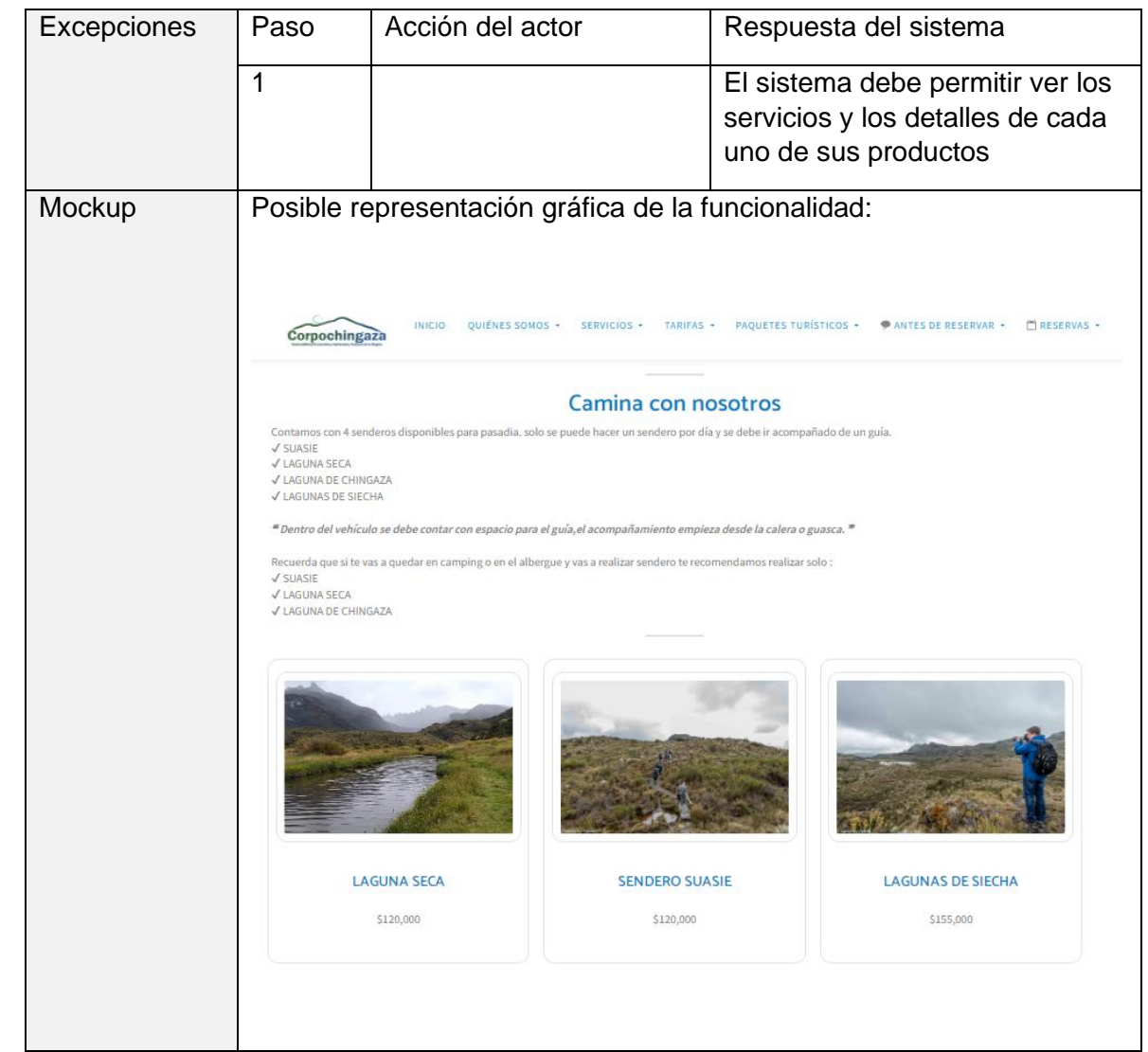

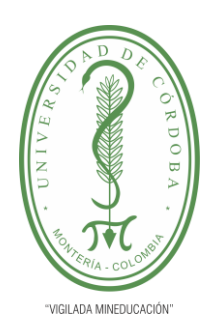

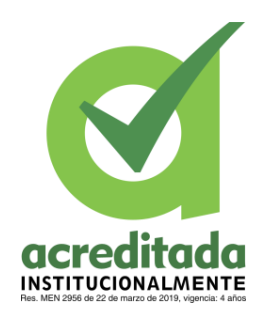

#### **PLANTILLA 11. INFORME FINAL PRÁCTICA EMPRESARIAL Comité de Acreditación y Currículo Facultad de Ingenierías**

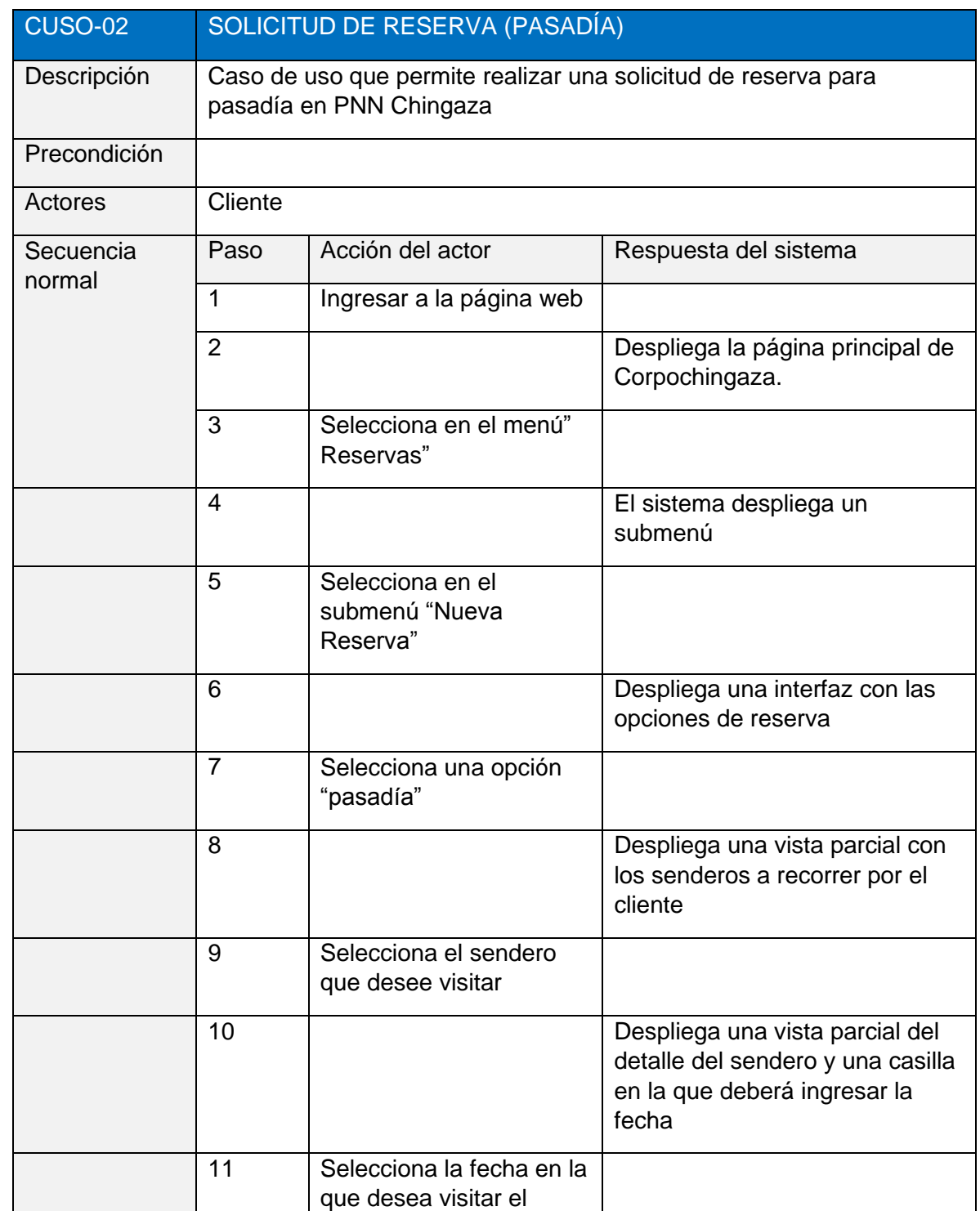

#### *Por una universidad con calidad, moderna e incluyente*

Carrera 6ª. No. 76-103 Montería NIT. 891080031-3 - Teléfono: 7860300 - 7860920 **www.unicordoba.edu.co**

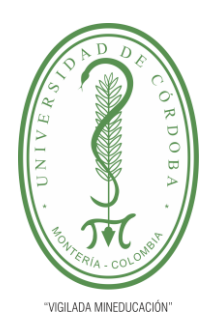

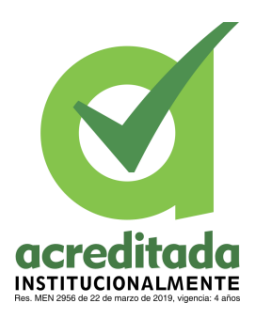

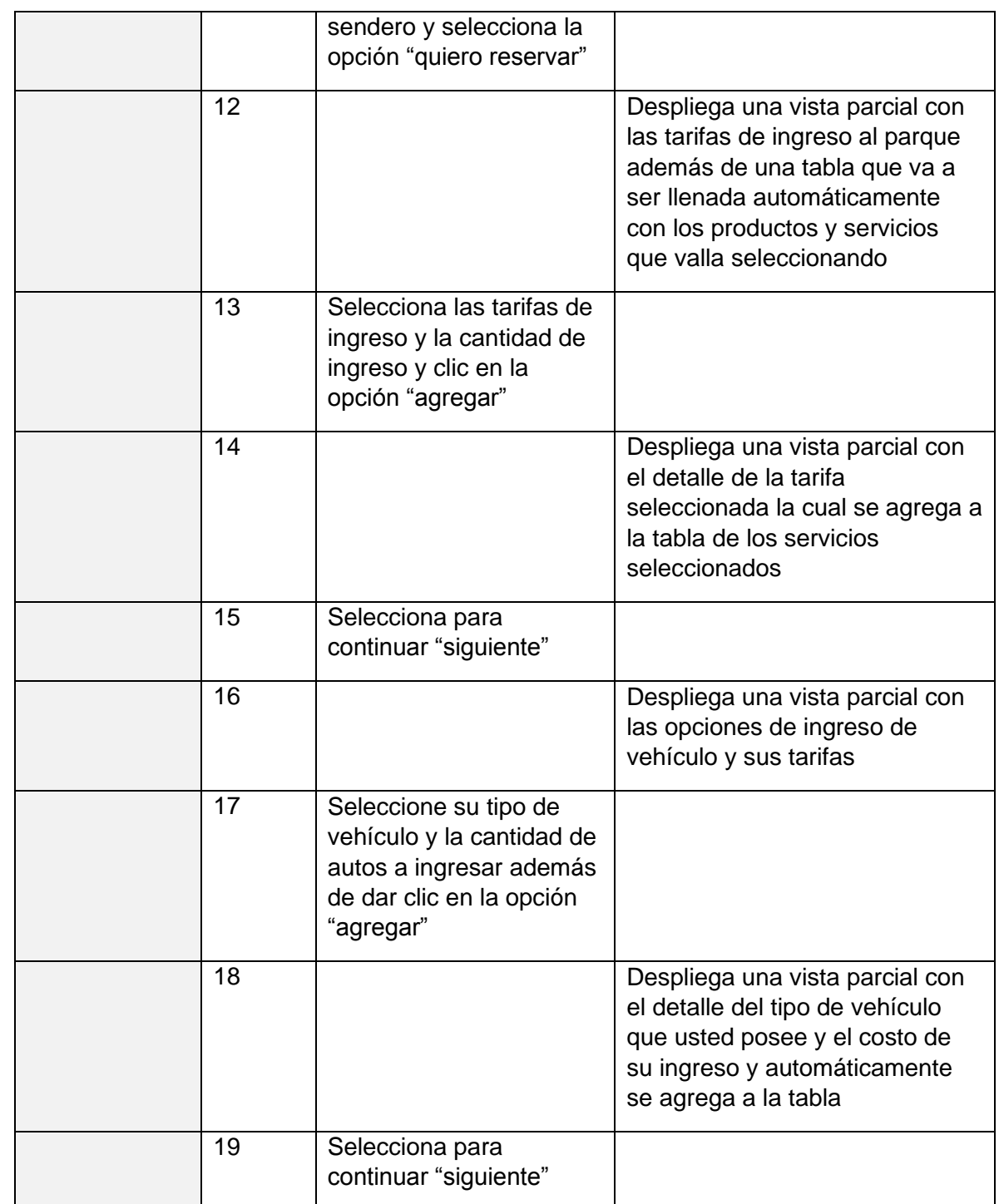

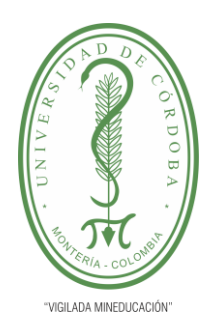

 $\Gamma$ 

## UNIVERSIDAD DE CÓRDOBA

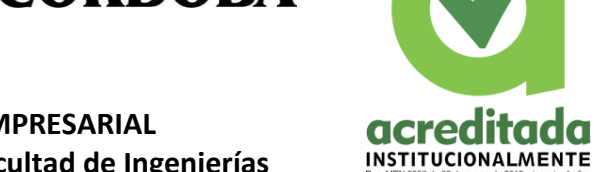

ada

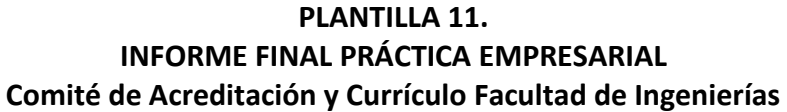

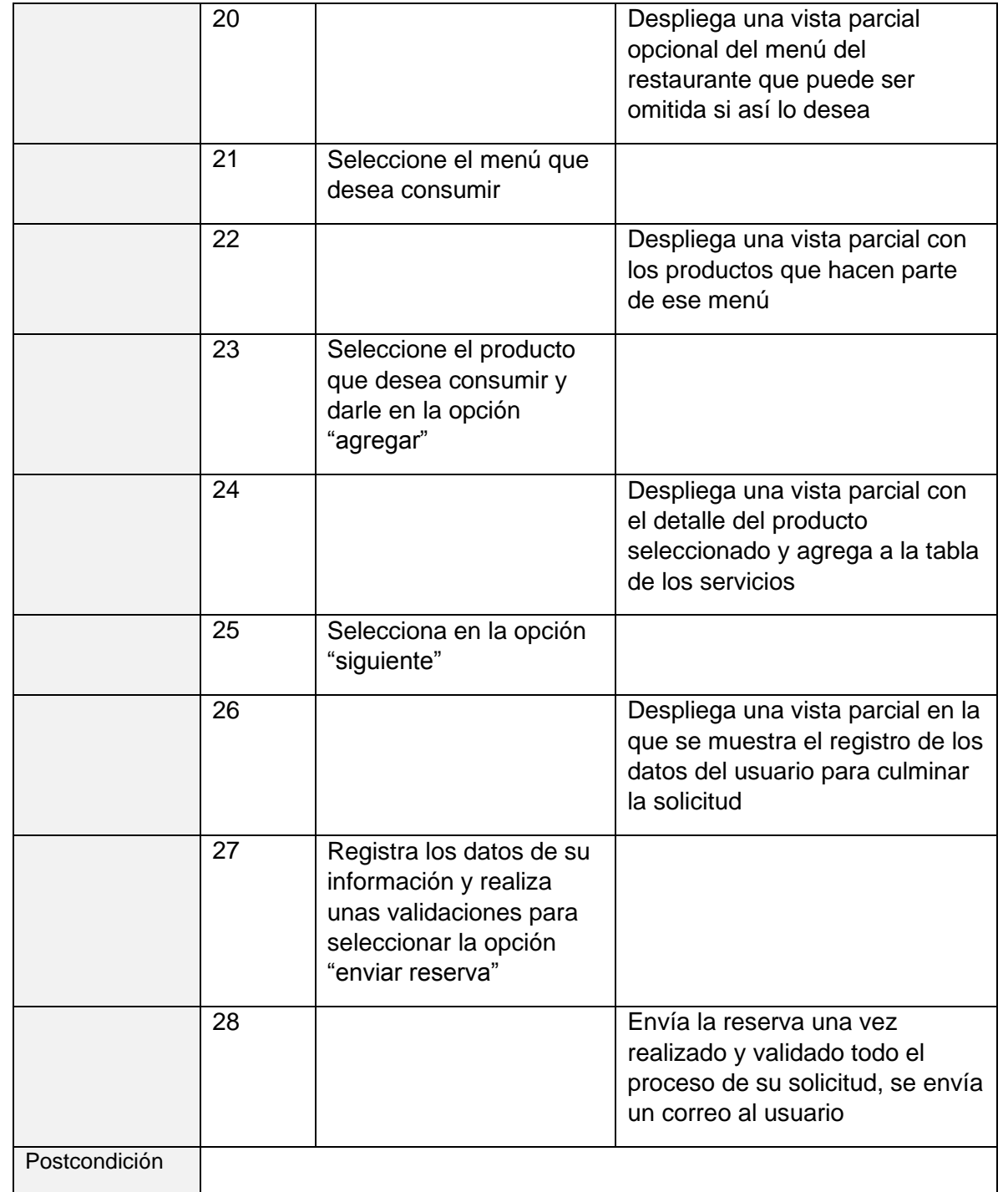

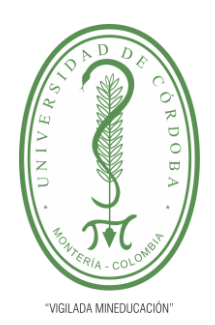

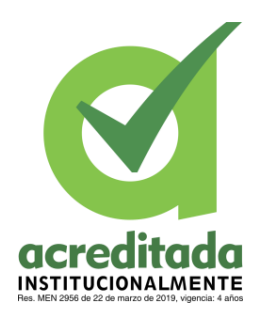

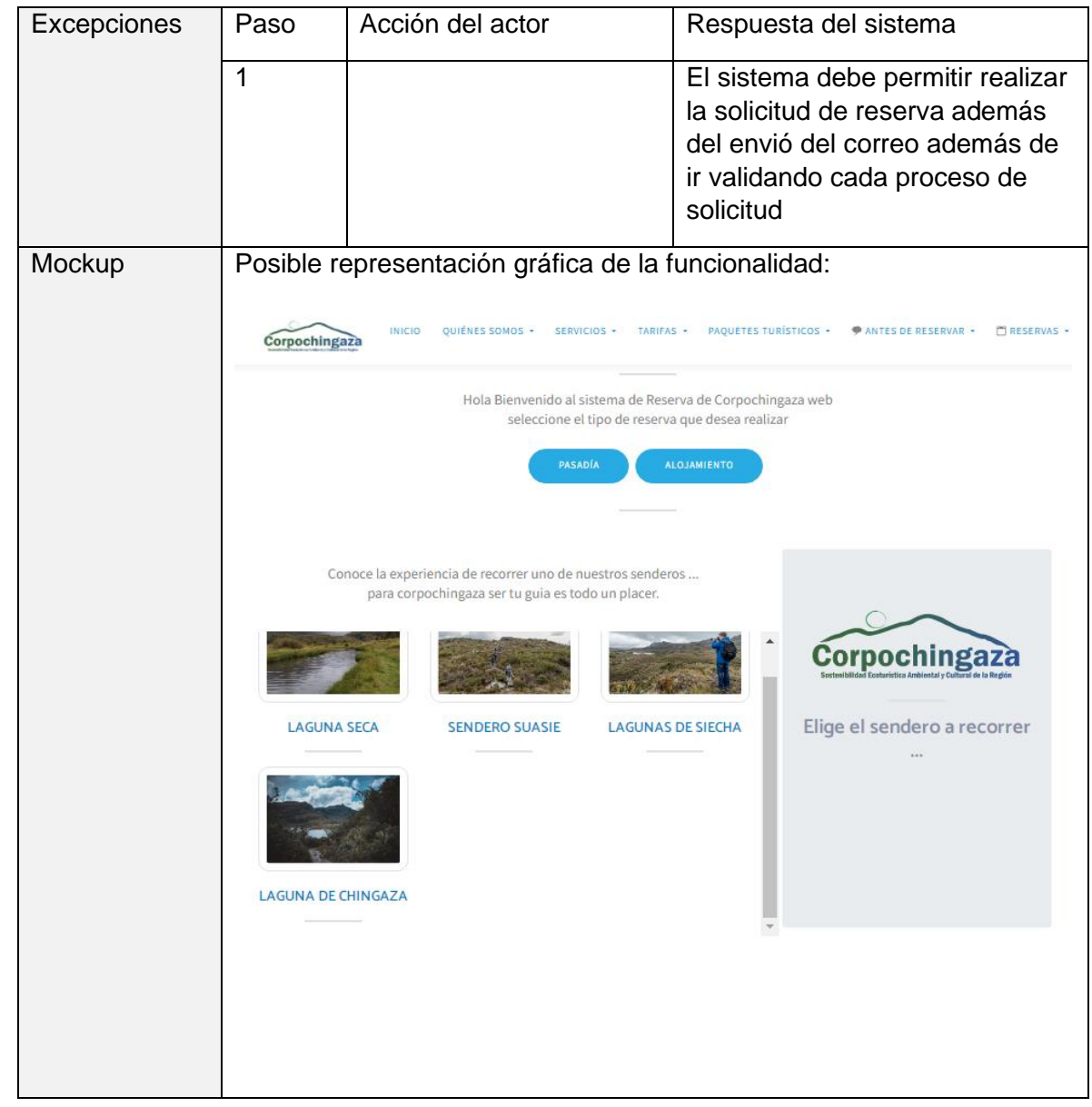

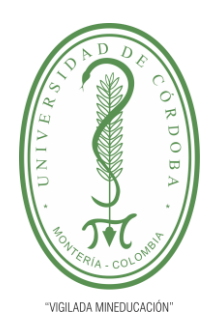

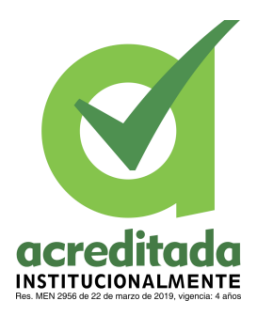

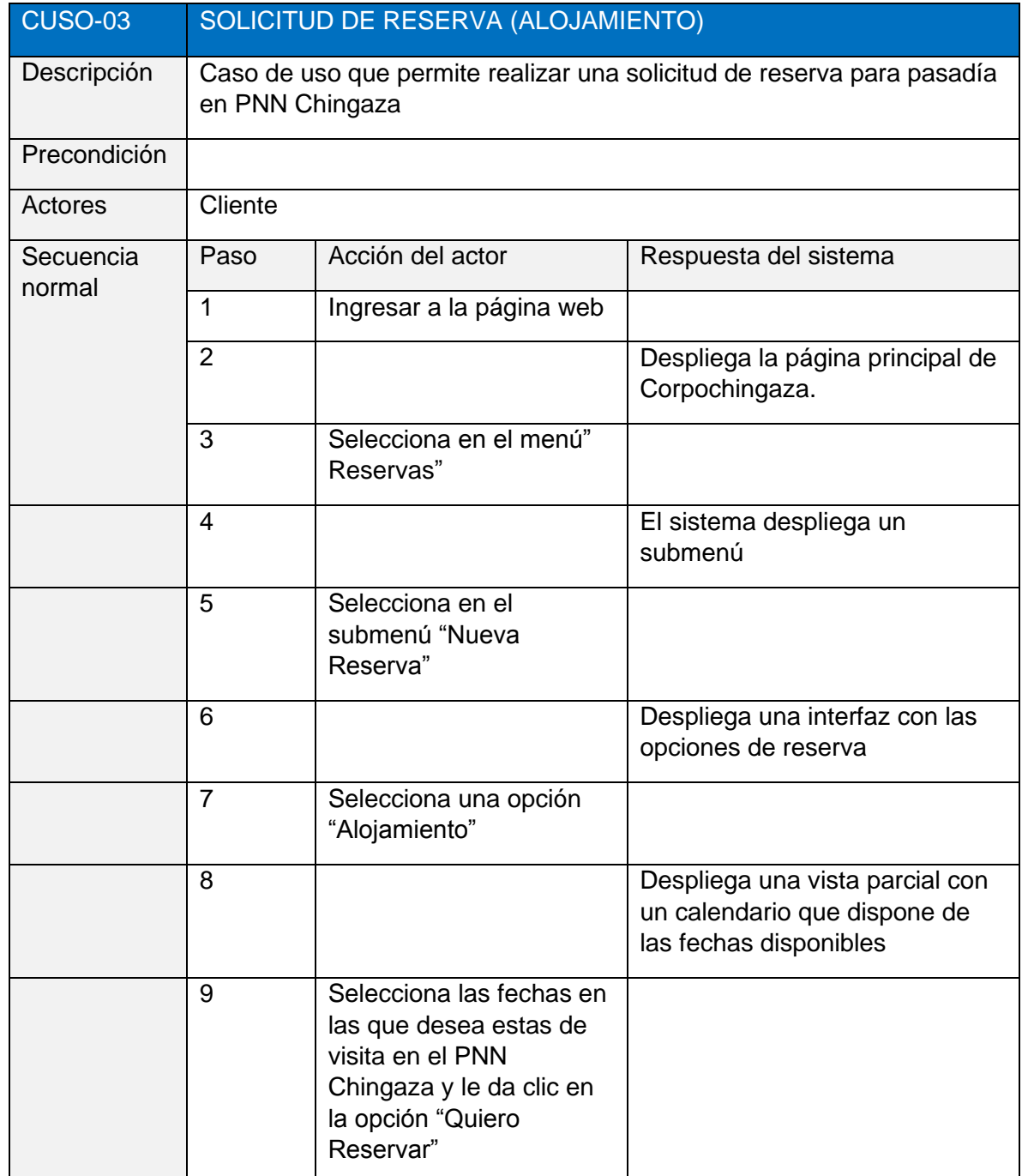

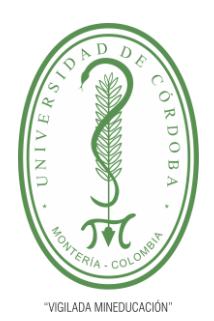

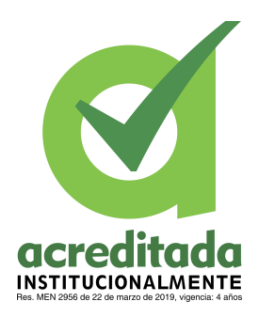

**PLANTILLA 11. INFORME FINAL PRÁCTICA EMPRESARIAL Comité de Acreditación y Currículo Facultad de Ingenierías**

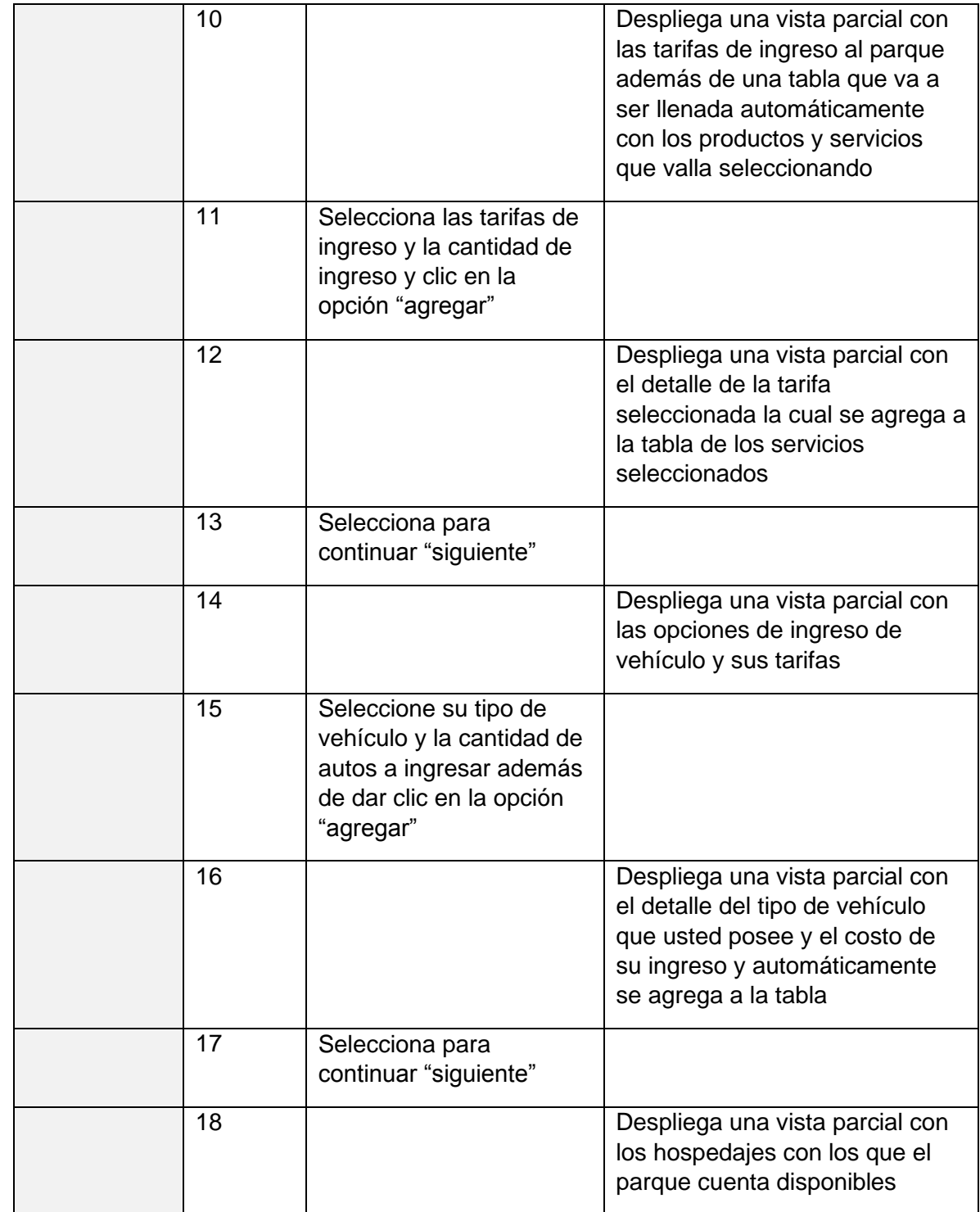

*Por una universidad con calidad, moderna e incluyente* Carrera 6ª. No. 76-103 Montería NIT. 891080031-3 - Teléfono: 7860300 - 7860920 **www.unicordoba.edu.co**

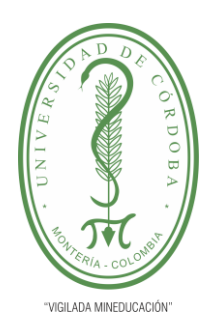

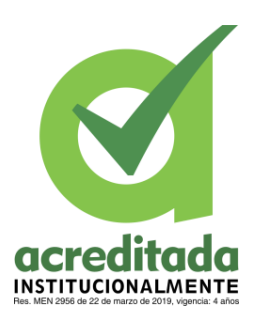

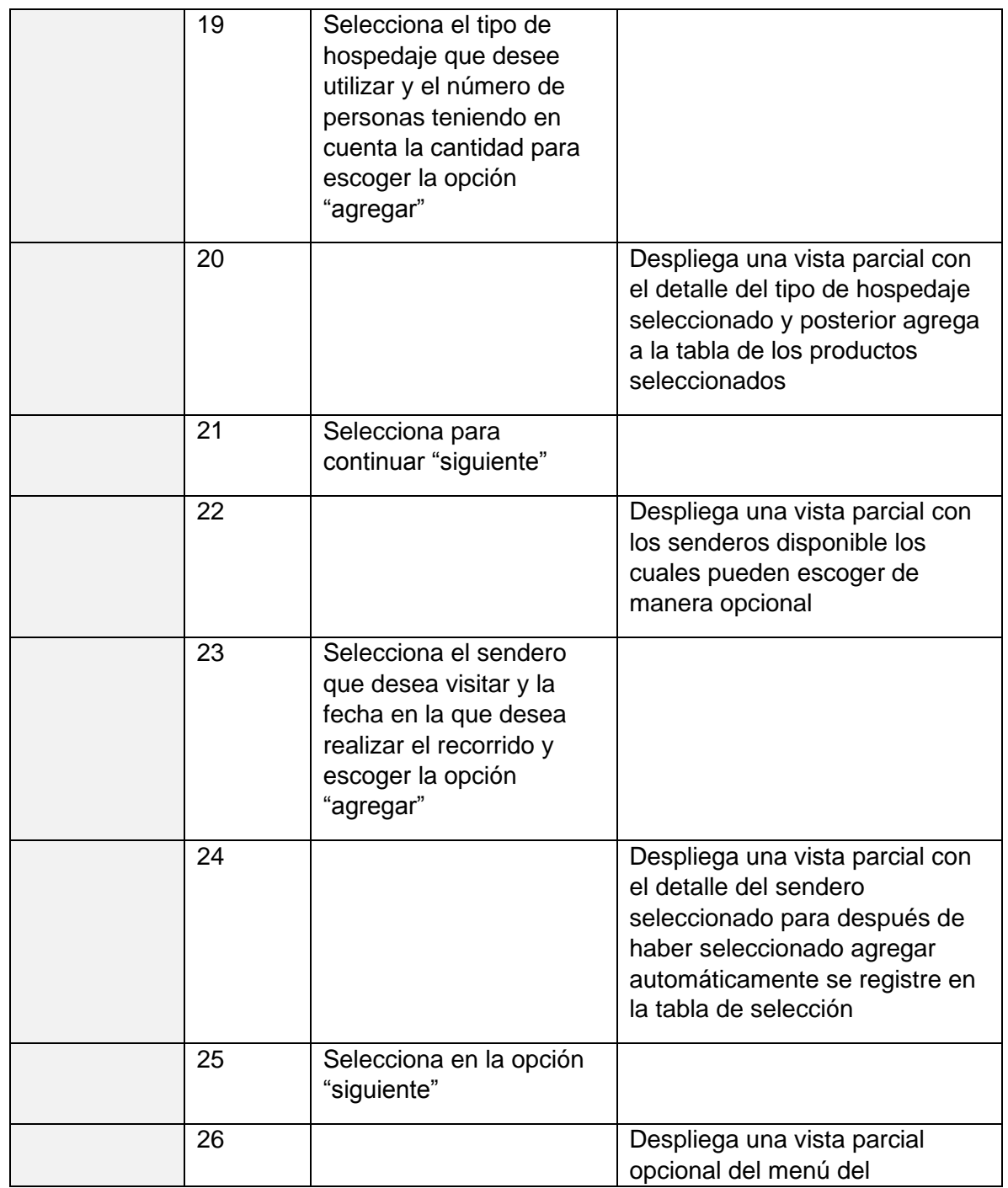

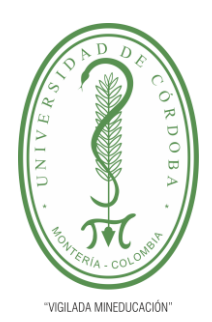

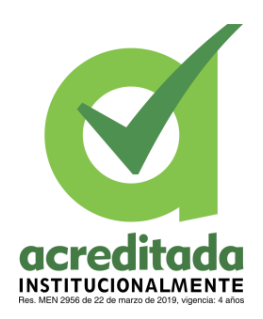

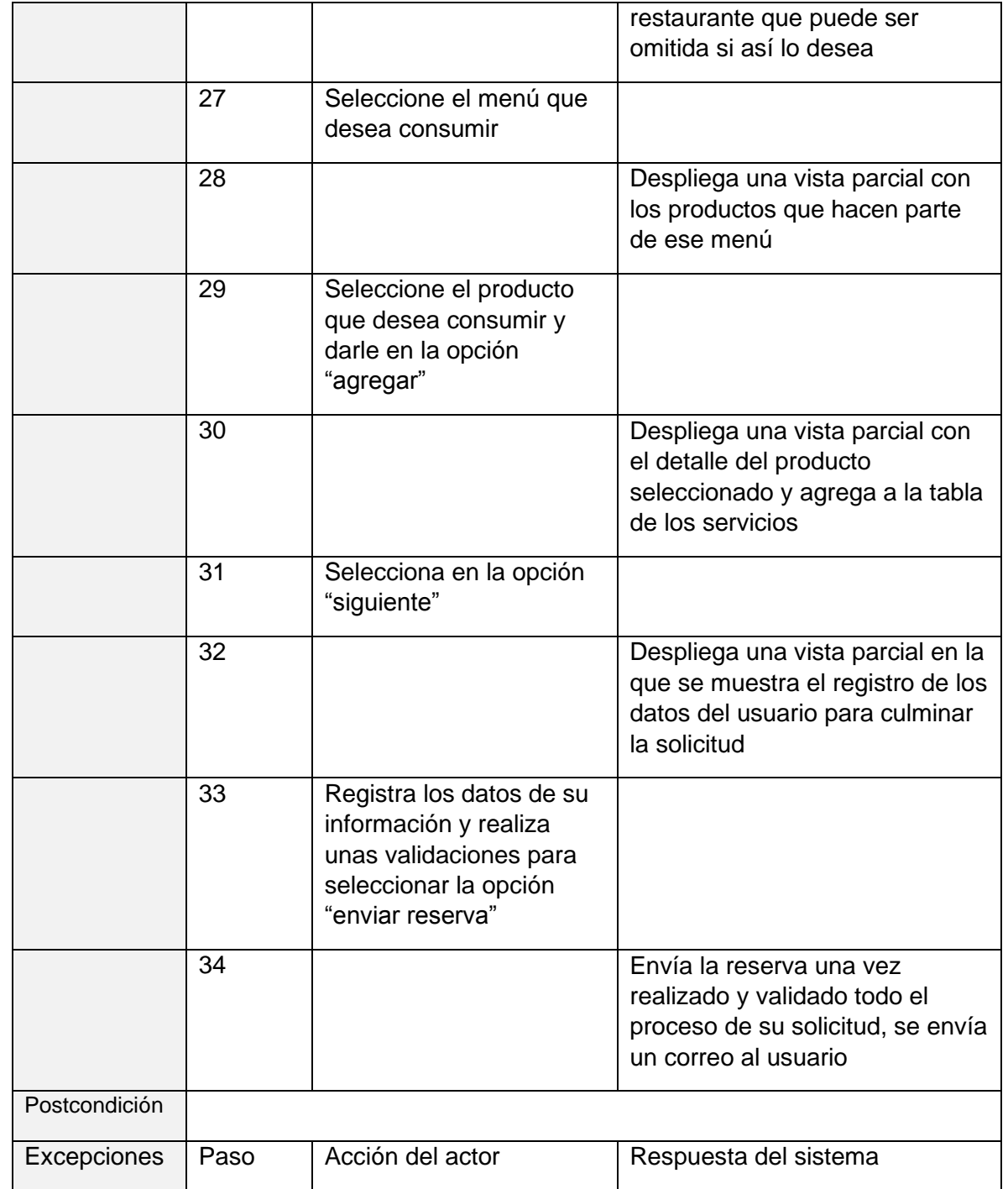

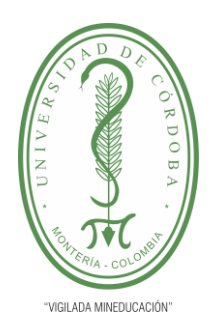

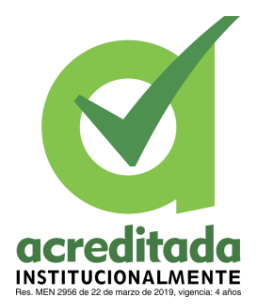

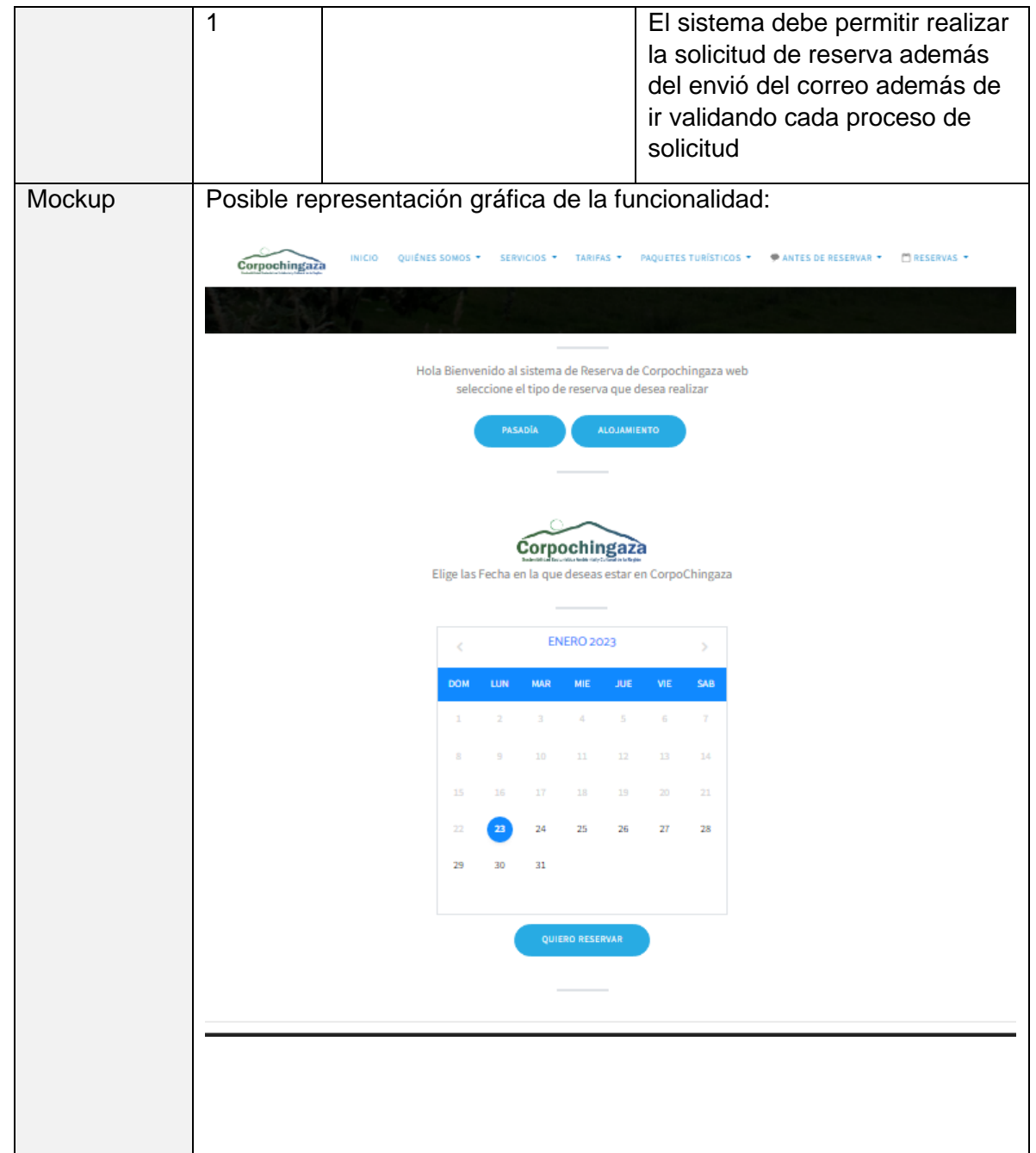

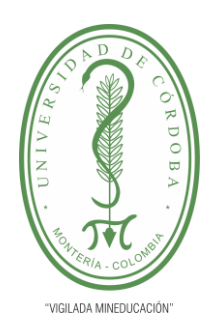

**PLANTILLA 11. INFORME FINAL PRÁCTICA EMPRESARIAL**

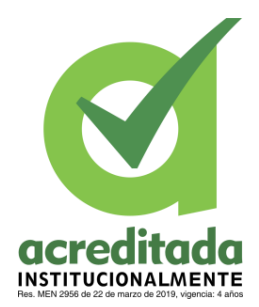

# **Comité de Acreditación y Currículo Facultad de Ingenierías**

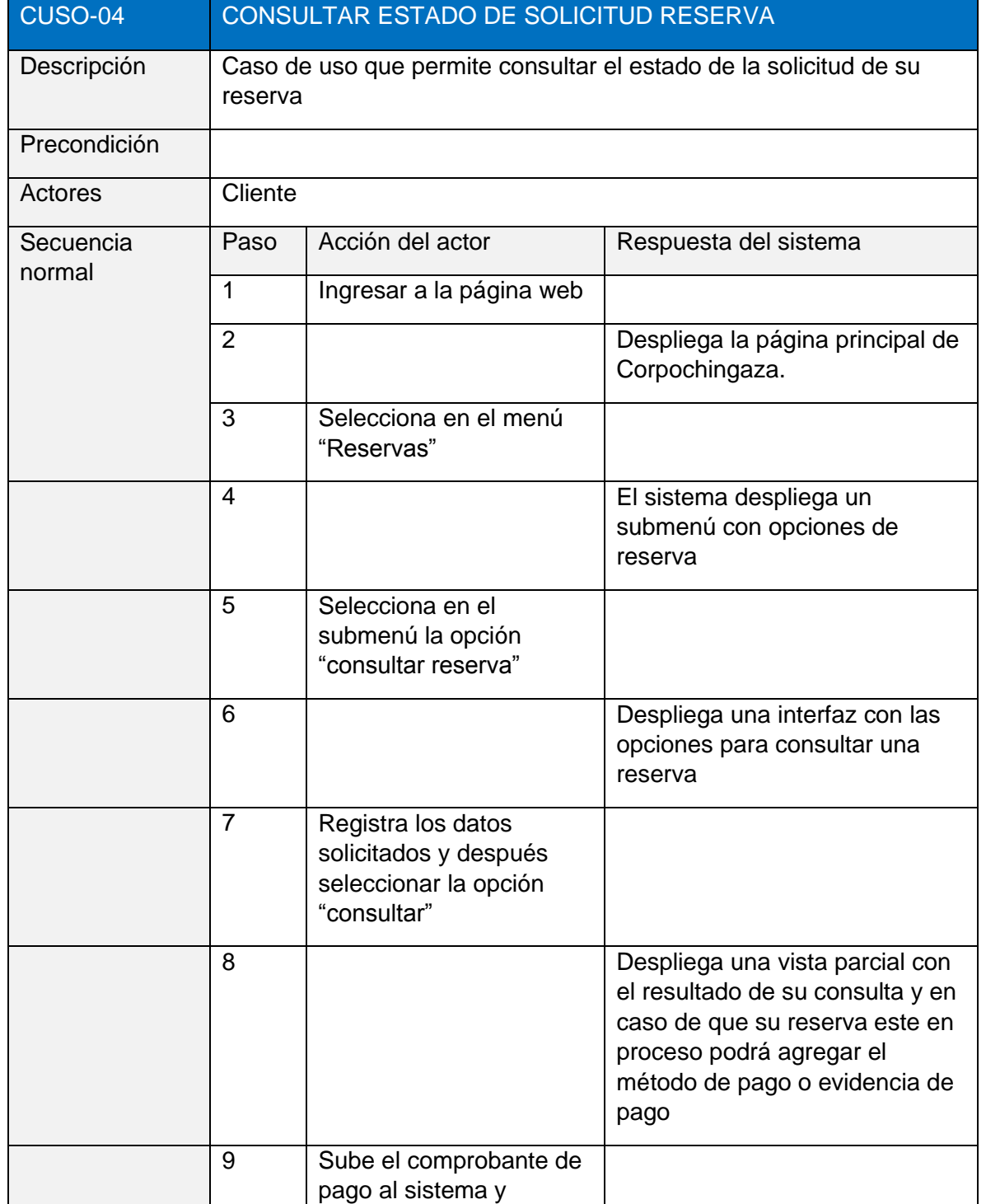

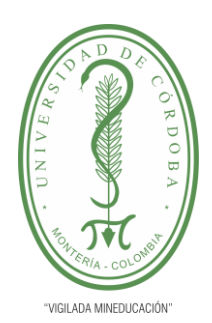

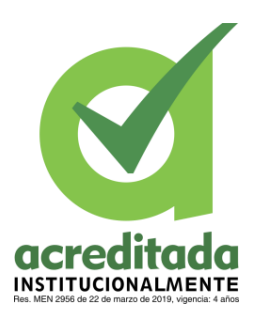

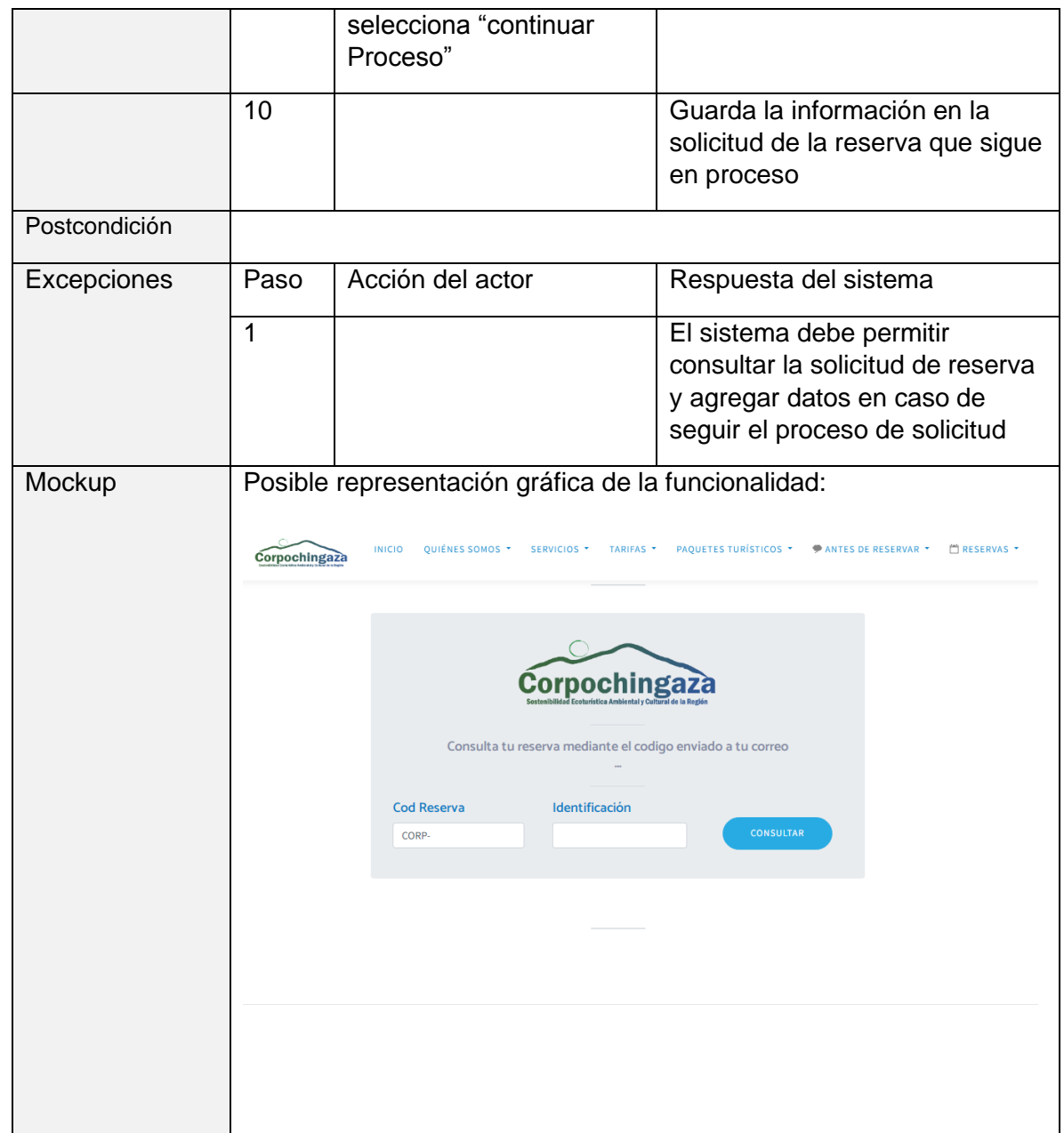

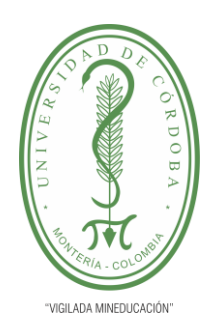

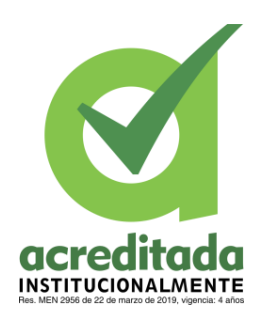

#### **PLANTILLA 11. INFORME FINAL PRÁCTICA EMPRESARIAL Comité de Acreditación y Currículo Facultad de Ingenierías**

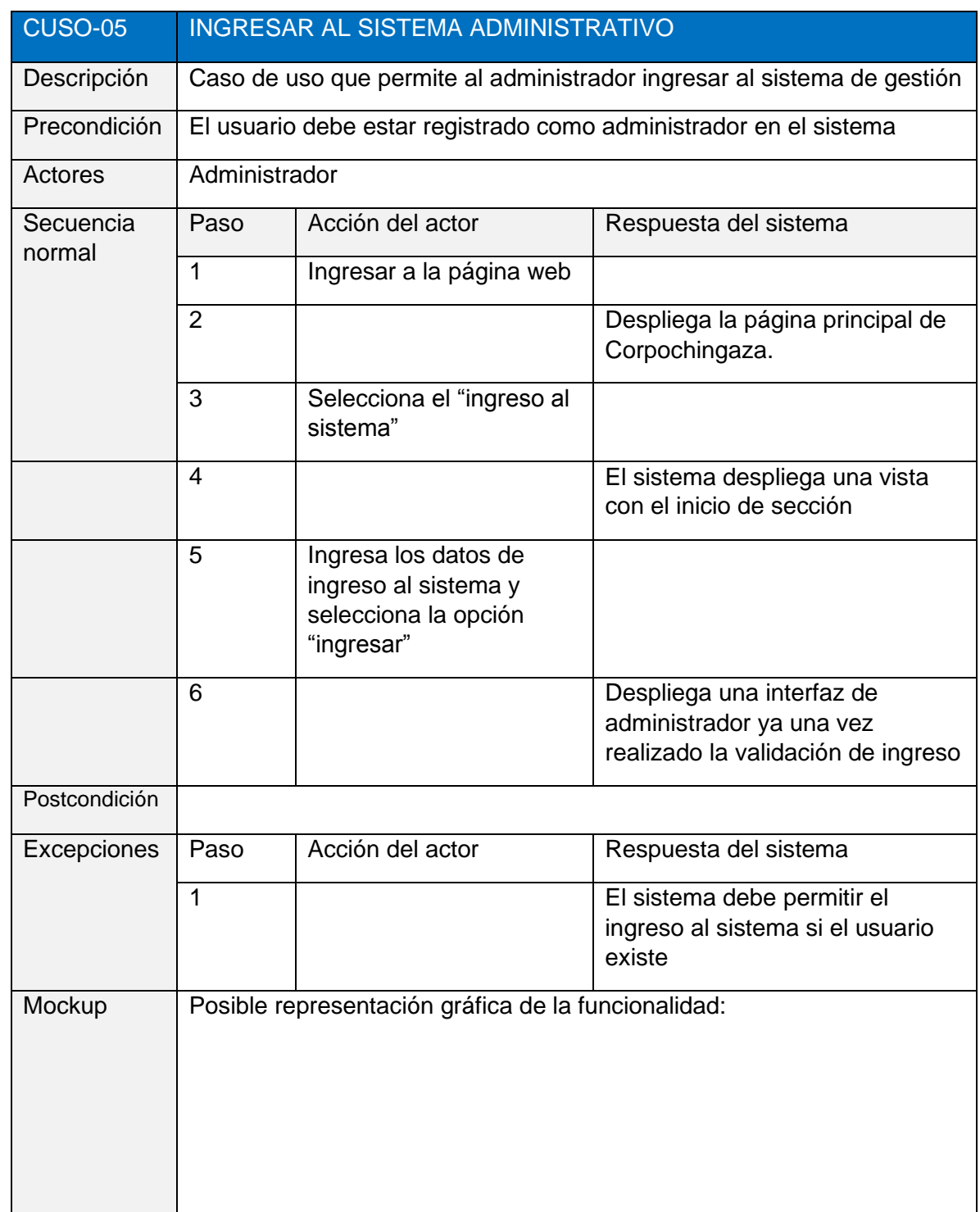

#### *Por una universidad con calidad, moderna e incluyente*

Carrera 6ª. No. 76-103 Montería NIT. 891080031-3 - Teléfono: 7860300 - 7860920 **www.unicordoba.edu.co**

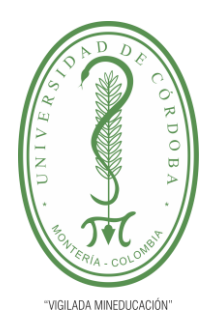

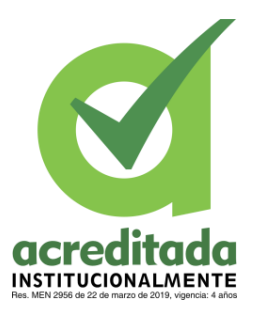

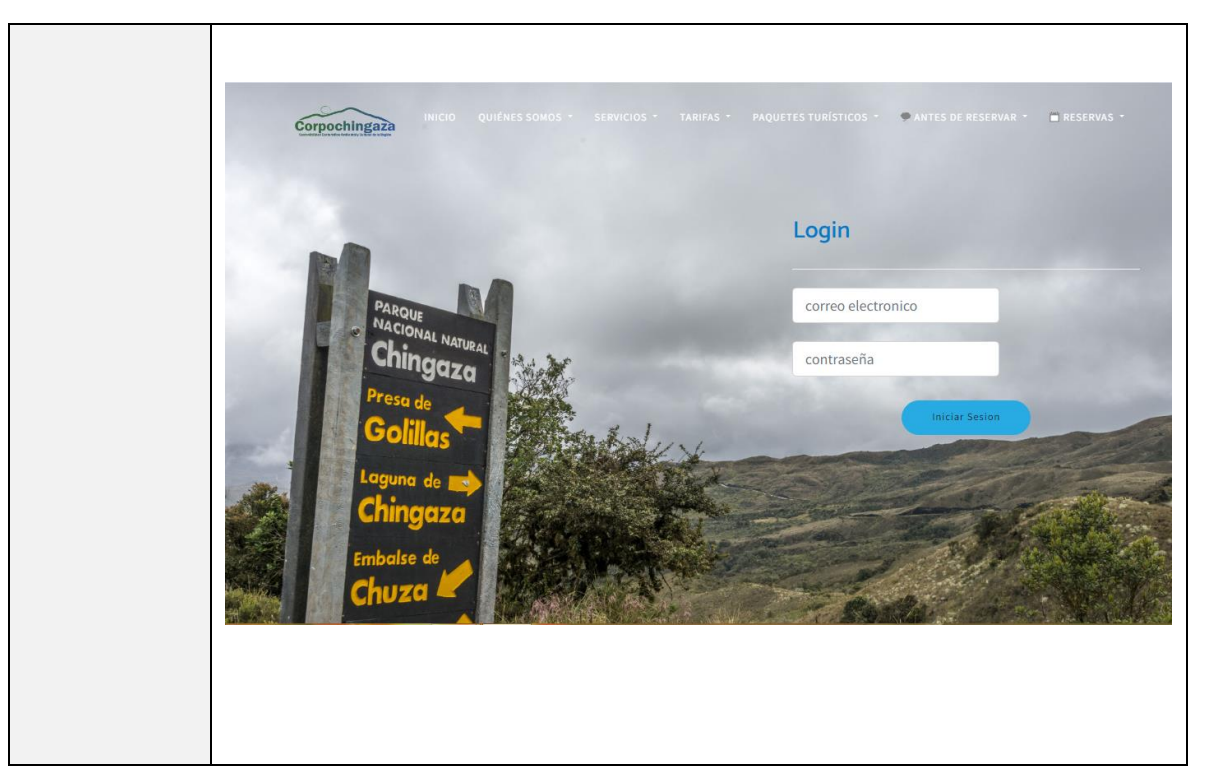

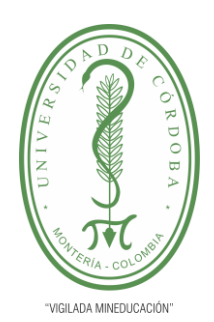

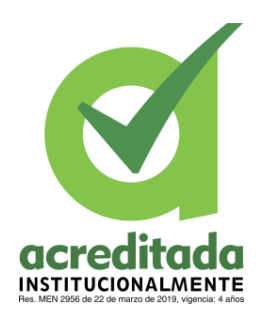

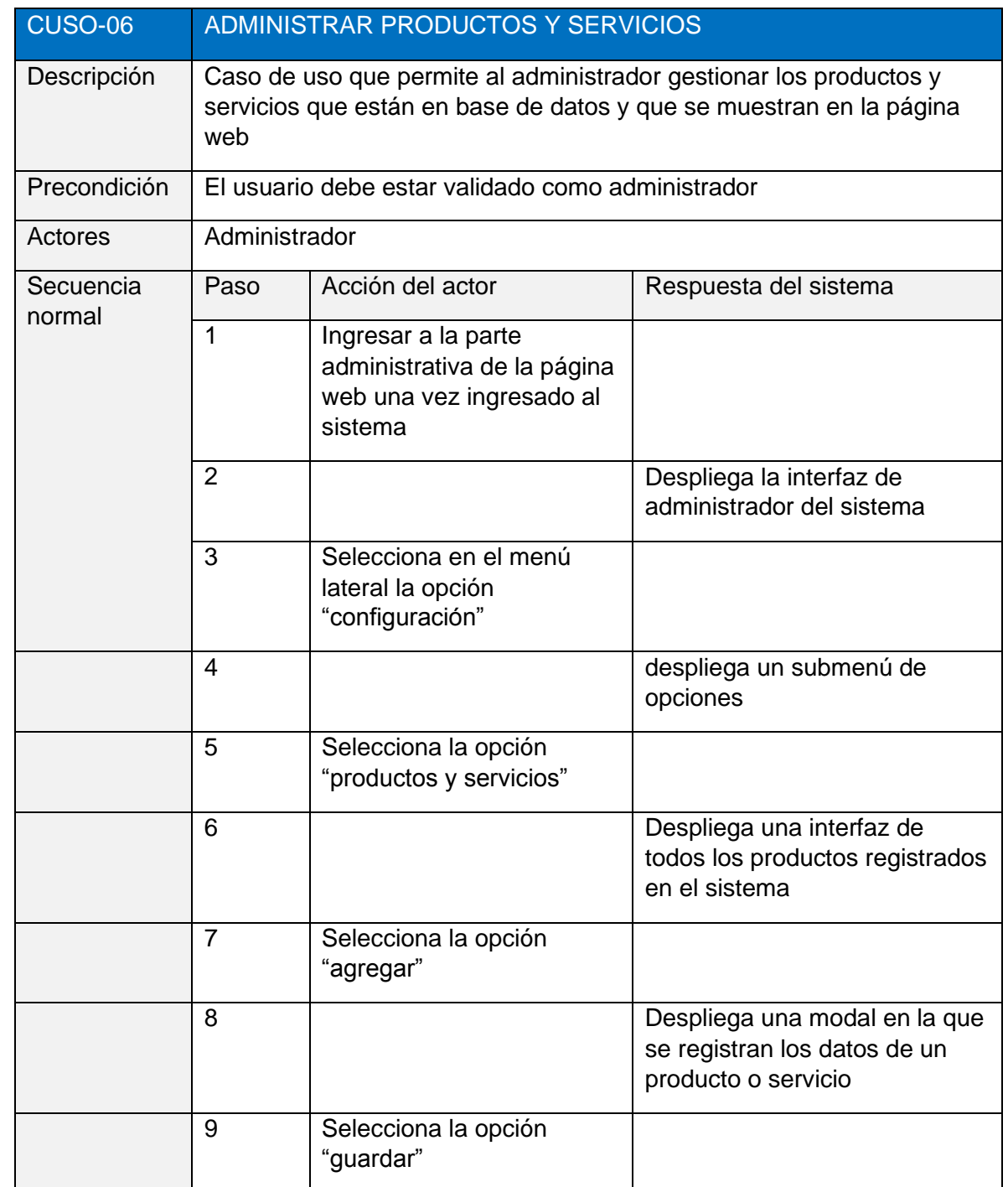

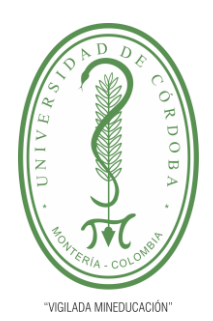

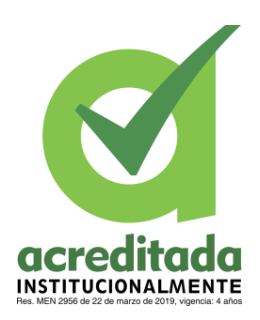

#### **PLANTILLA 11. INFORME FINAL PRÁCTICA EMPRESARIAL Comité de Acreditación y Currículo Facultad de Ingenierías**

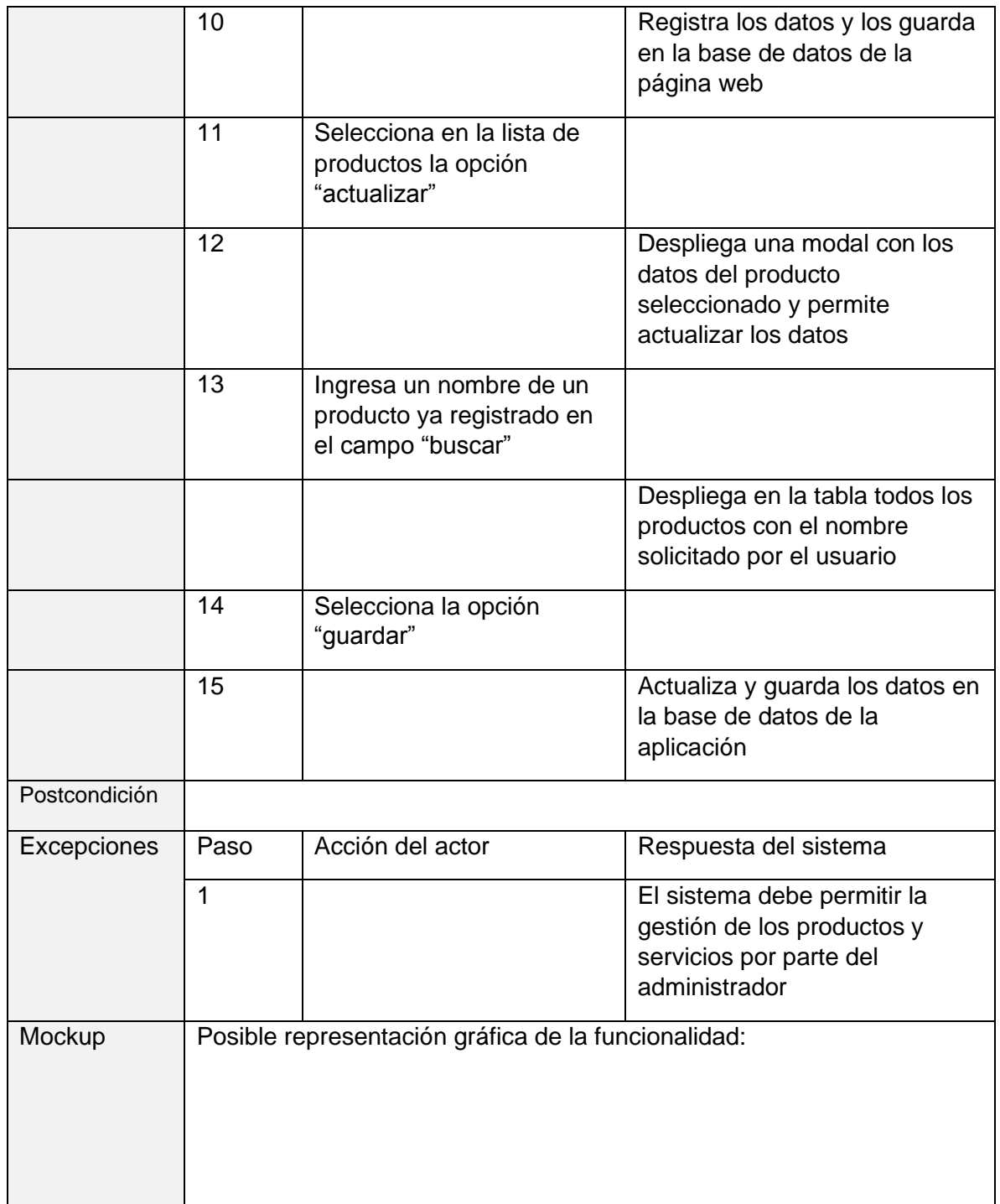

#### *Por una universidad con calidad, moderna e incluyente*

Carrera 6ª. No. 76-103 Montería NIT. 891080031-3 - Teléfono: 7860300 - 7860920 **www.unicordoba.edu.co**

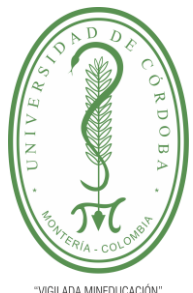

**PLANTILLA 11. INFORME FINAL PRÁCTICA EMPRESARIAL Comité de Acreditación y Currículo Facultad de Ingenierías**

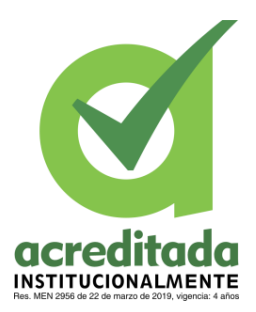

"VIGILADA MINEDUCACIÓN"

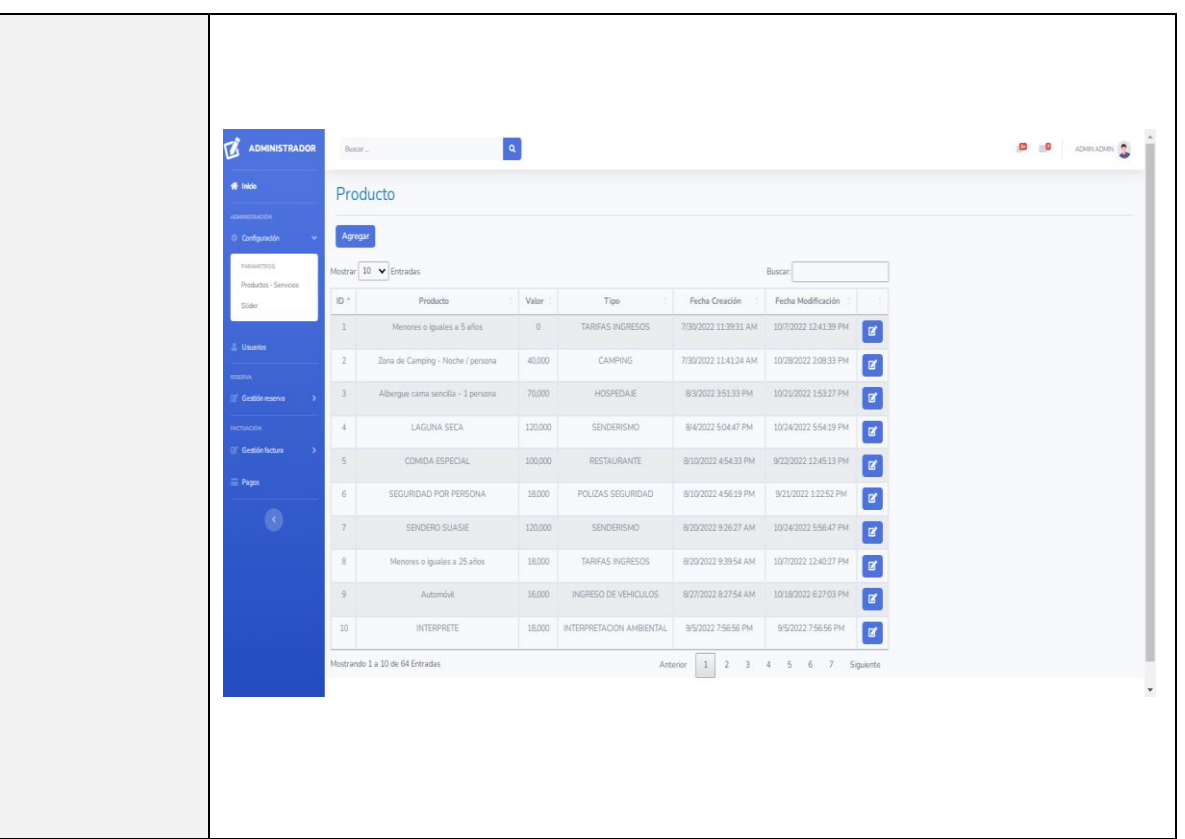

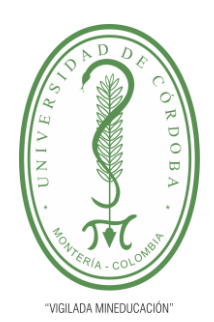

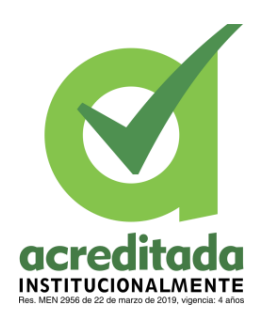

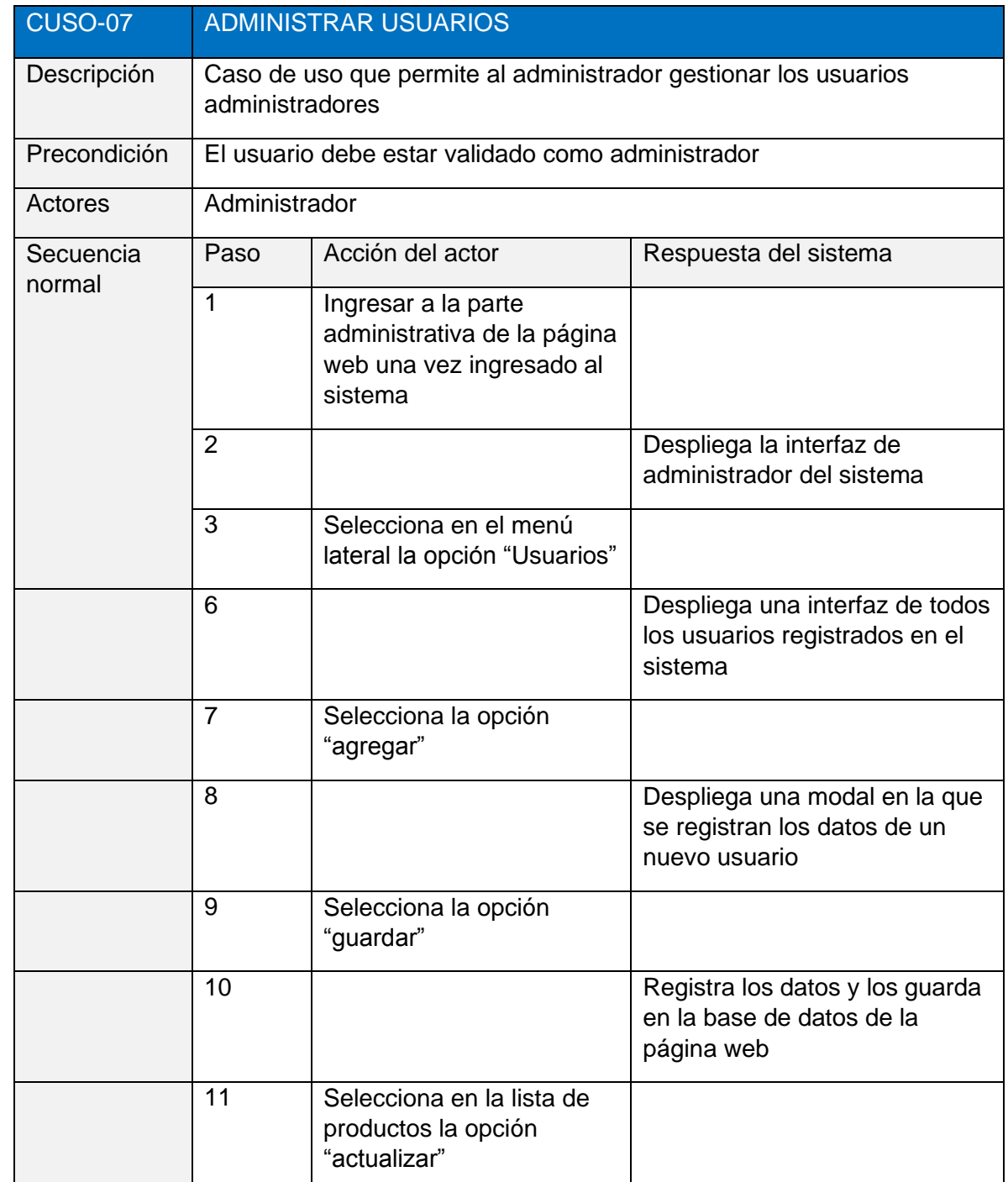

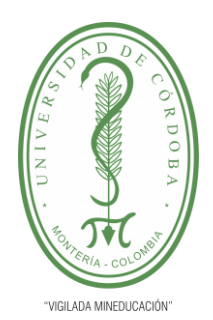

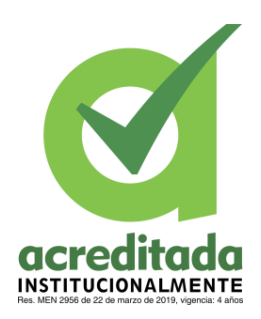

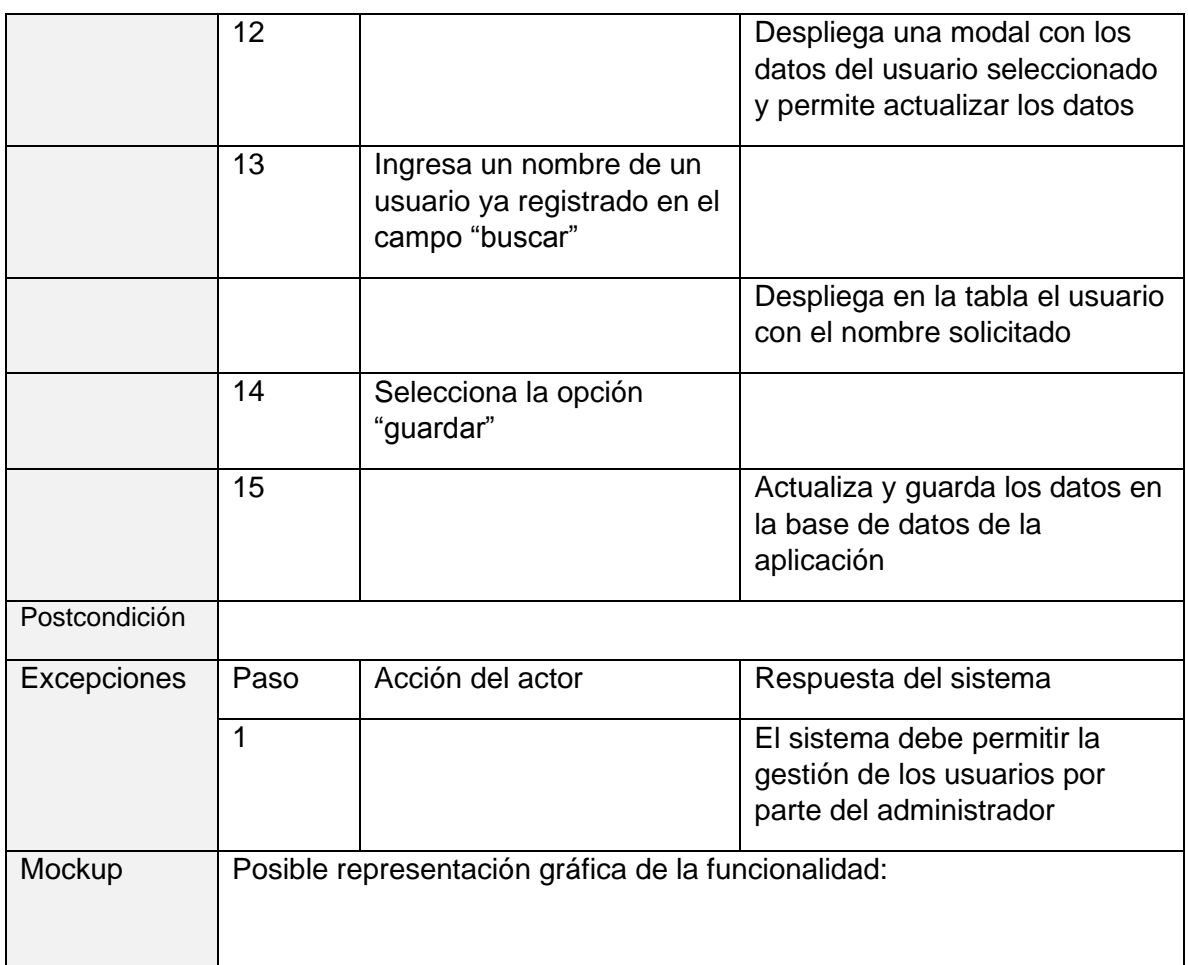

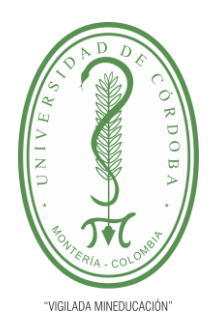

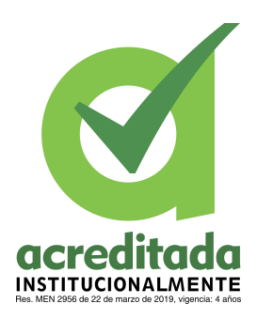

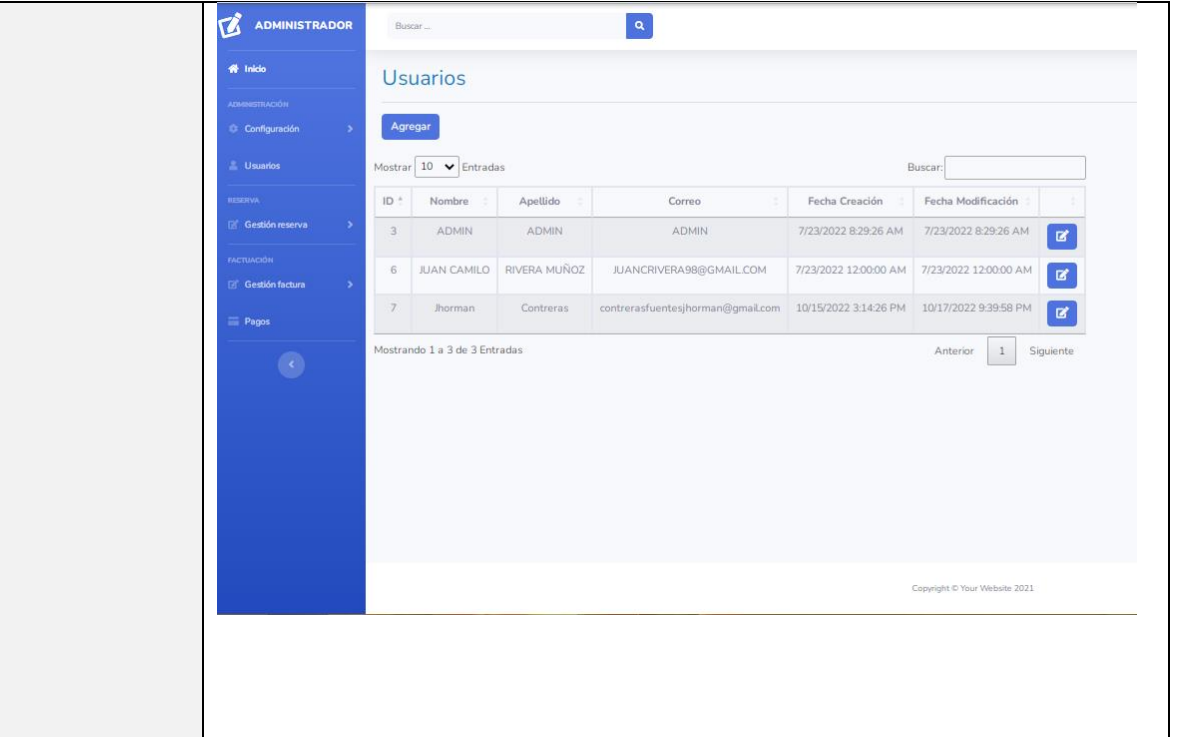

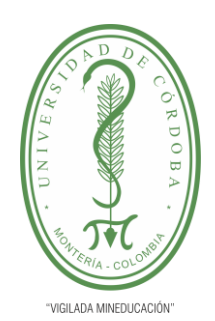

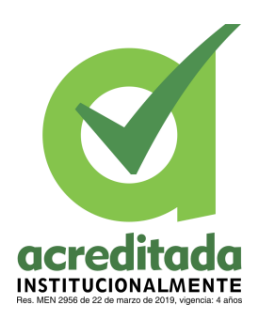

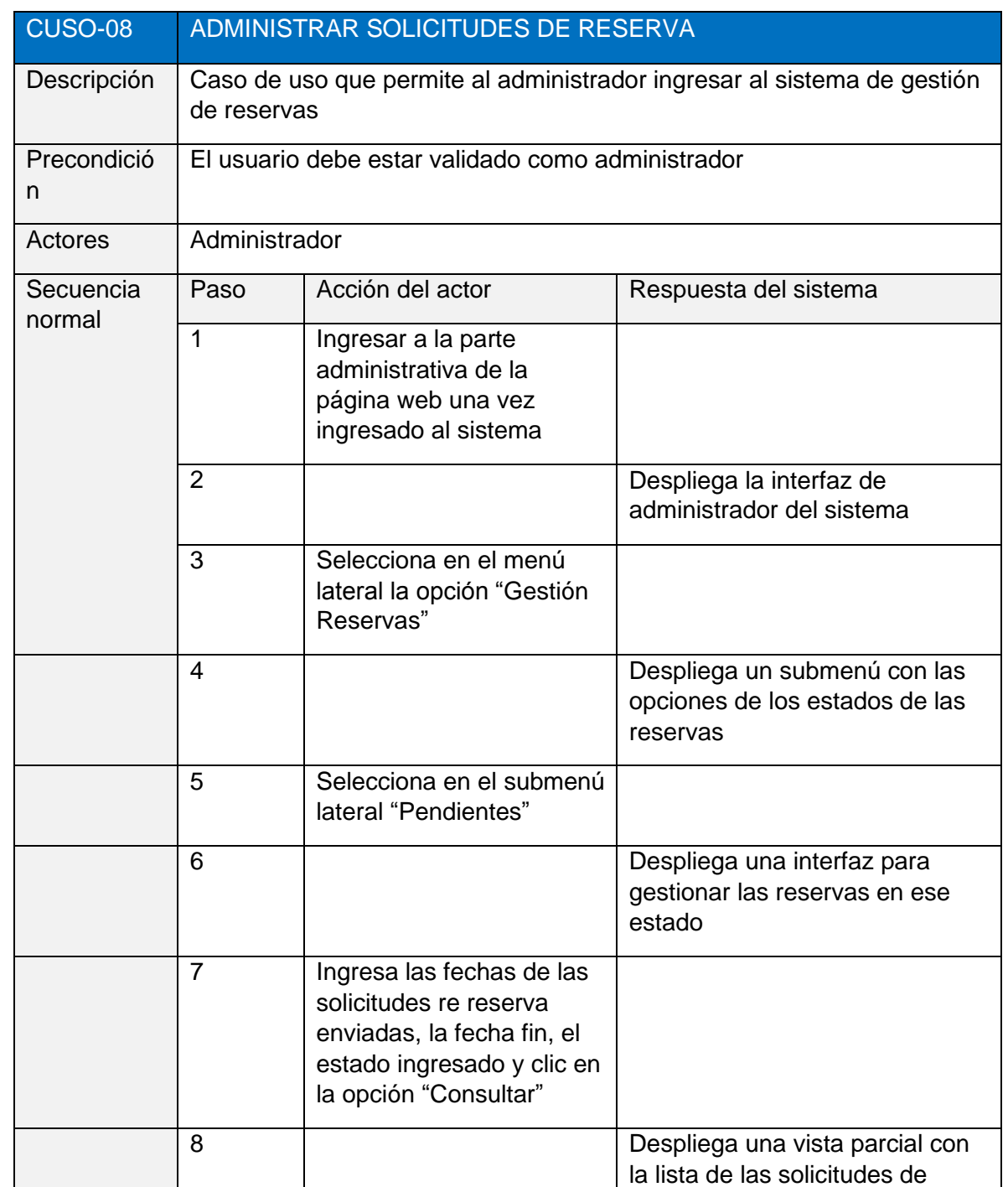

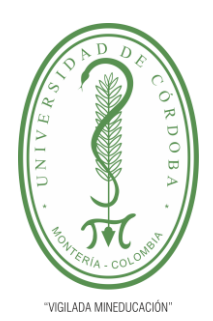

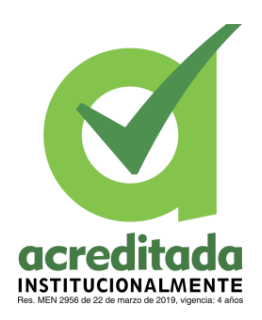

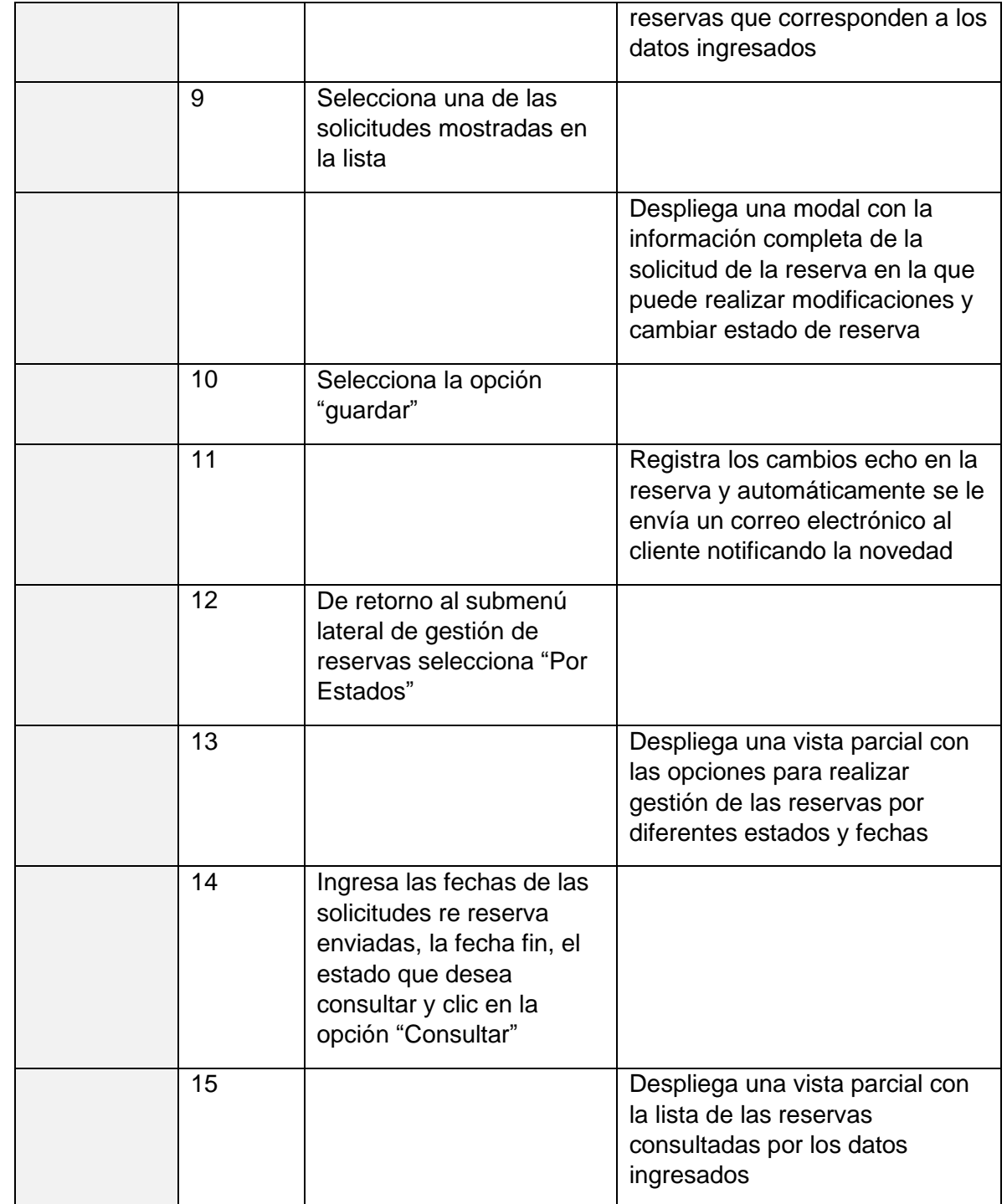

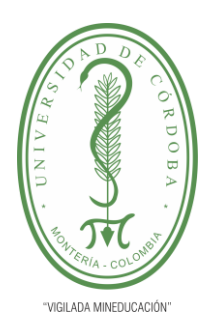

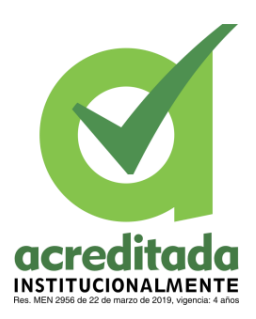

#### **PLANTILLA 11. INFORME FINAL PRÁCTICA EMPRESARIAL Comité de Acreditación y Currículo Facultad de Ingenierías**

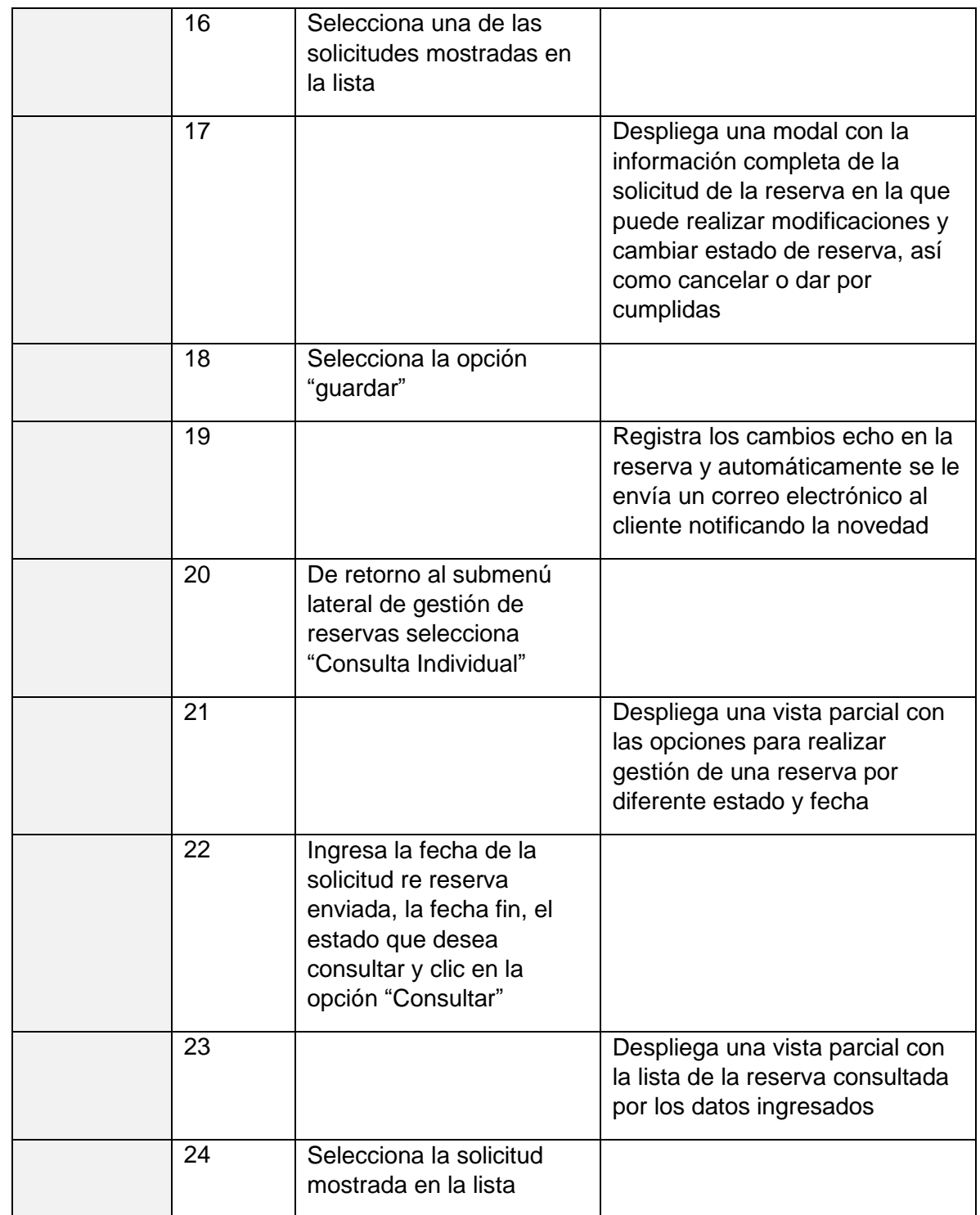

*Por una universidad con calidad, moderna e incluyente* Carrera 6ª. No. 76-103 Montería NIT. 891080031-3 - Teléfono: 7860300 - 7860920 **www.unicordoba.edu.co**

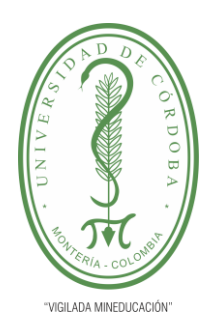

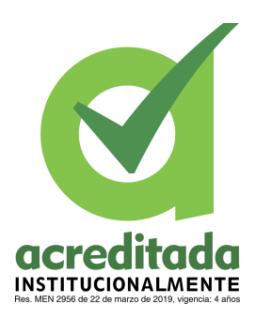

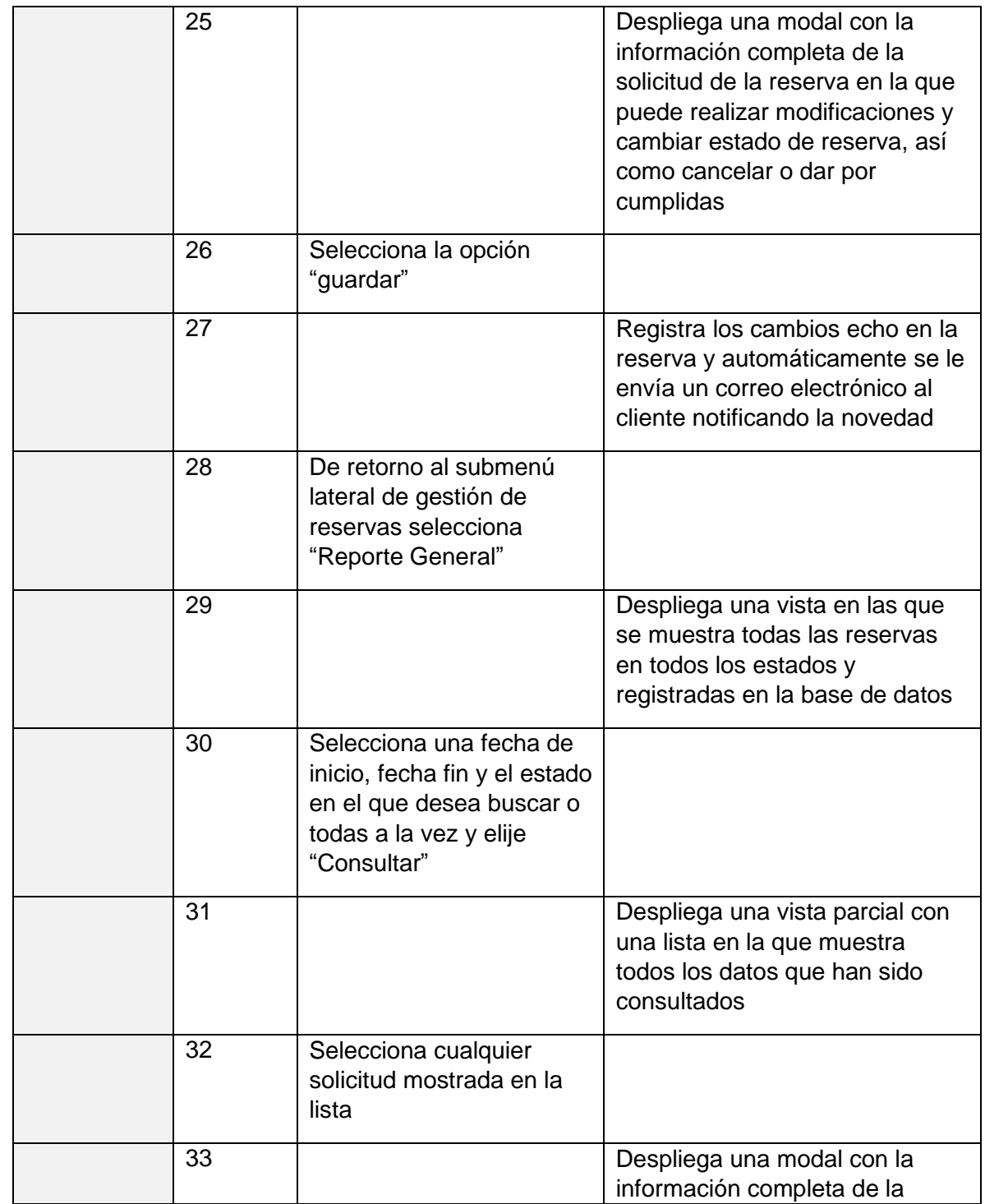

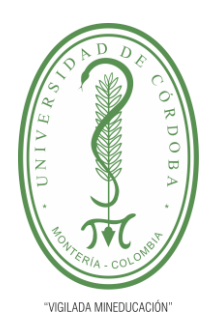

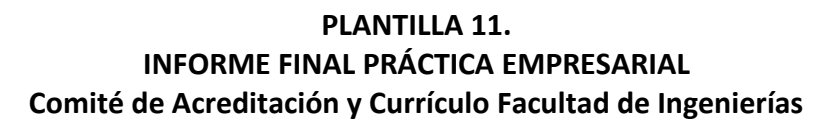

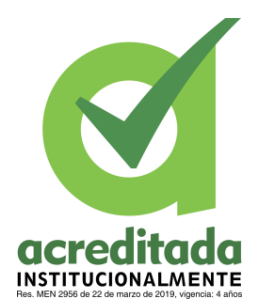

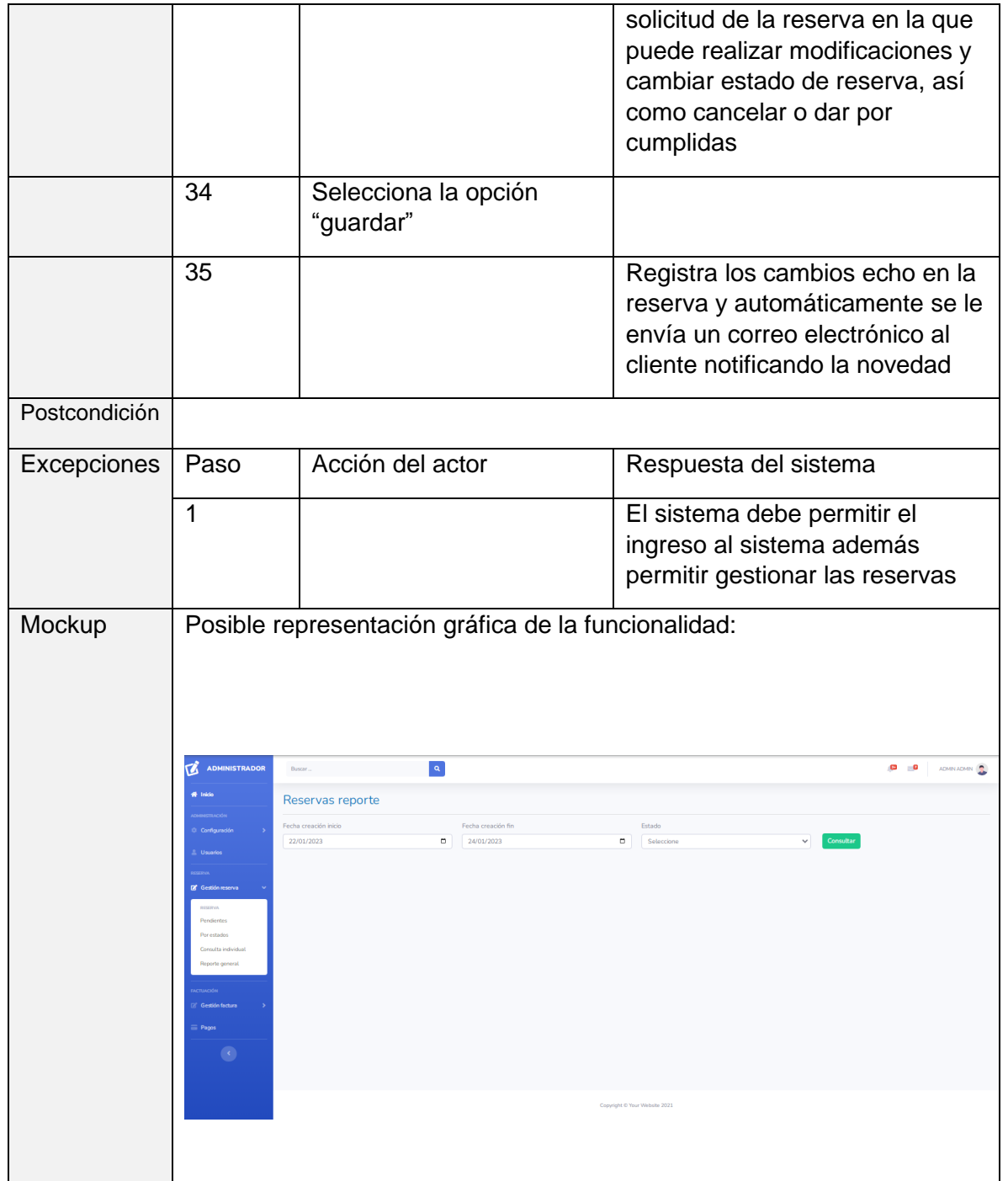